Fritz Kübler GmbH Zähl- und Sensortechnik Postfach 34 40 D-78023 Villingen-Schwenningen Tel.: 07720-3903-0 Fax: 07720-21564 www.kuebler.com

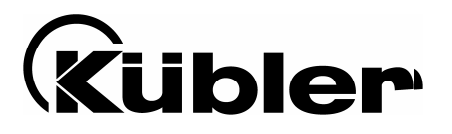

# Prozesssteuergeräte 573

Multi-funktionale Geräte mit 2 Analogeingängen und Berechnung

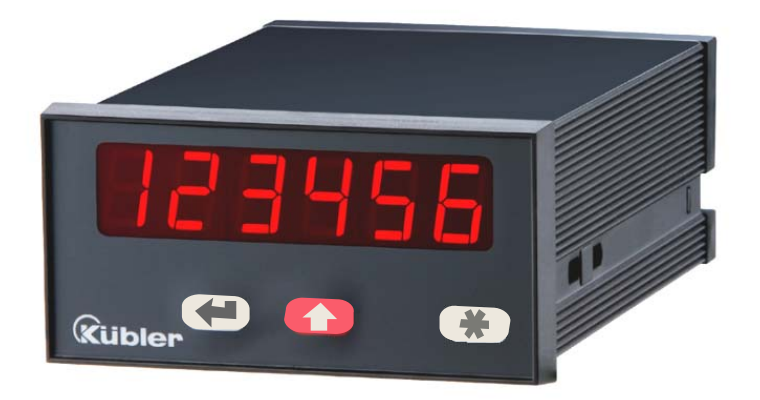

6.573.011.E00: Prozesssteuergerät mit 2 Grenzwerten und Optokoppler-Ausgängen 6.573.012.E90: Prozesssteuergerät mit Analogausgängen 0 - 10 V und 0/4 – 20 mA

- Zwei unabhängig skalierbare Analog-Eingänge, jeweils +/- 10V oder 0/4 20 mA
- Betriebsarten zur Anzeige von Kanal A, Kanal B sowie den Verknüpfungen  $A + B$ ,  $A - B$ ,  $A \times B$  und  $A : B$
- Frei skalierbare Anzeigewerte und Nullpunktsverschiebung
- Nützliche Zusatzfunktionen wie Tara-Funktion, einstellbare Mittelwertbildung, programmierbare Linearisierung usw.
- Versorgung 115/230 VAC und 17-30 VDC in einem Gerät
- Hilfsspannungsausgang 24 VDC / 100 mA zur Versorgung von Sensoren

# Bedienungsanleitung für Ausführung 6.573.011.E00 mit 2 Grenzwerten

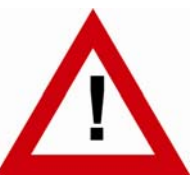

# **Sicherheitshinweise**

- Diese Beschreibung ist wesentlicher Bestandteil des Gerätes und enthält wichtige Hinweise bezüglich Installation, Funktion und Bedienung. Nichtbeachtung kann zur Beschädigung oder zur Beeinträchtigung der Sicherheit von Menschen und Anlagen führen!
- Das Gerät darf nur von einer Elektrofachkraft eingebaut, angeschlossen und in Betrieb genommen werden
- Es müssen alle allgemeinen sowie länderspezifischen und anwendungsspezifischen Sicherheitsbestimmungen beachtet werden
- Wird das Gerät in Prozessen eingesetzt, bei denen ein eventuelles Versagen oder eine Fehlbedienung die Beschädigung der Anlage oder eine Verletzung des Bedienungspersonals zur Folge haben kann, dann müssen entsprechende Vorkehrungen zur sicheren Vermeidung solcher Folgen getroffen werden
- Bezüglich Einbausituation, Verdrahtung, Umgebungsbedingungen, Abschirmung und Erdung von Zuleitung gelten die allgemeinen Standards für den Schaltschrankbau in der Maschinenindustrie
- - Irrtümer und Änderungen vorbehalten -

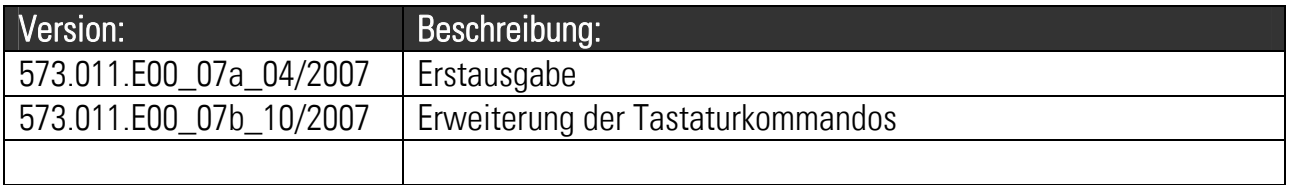

# Inhaltsverzeichnis

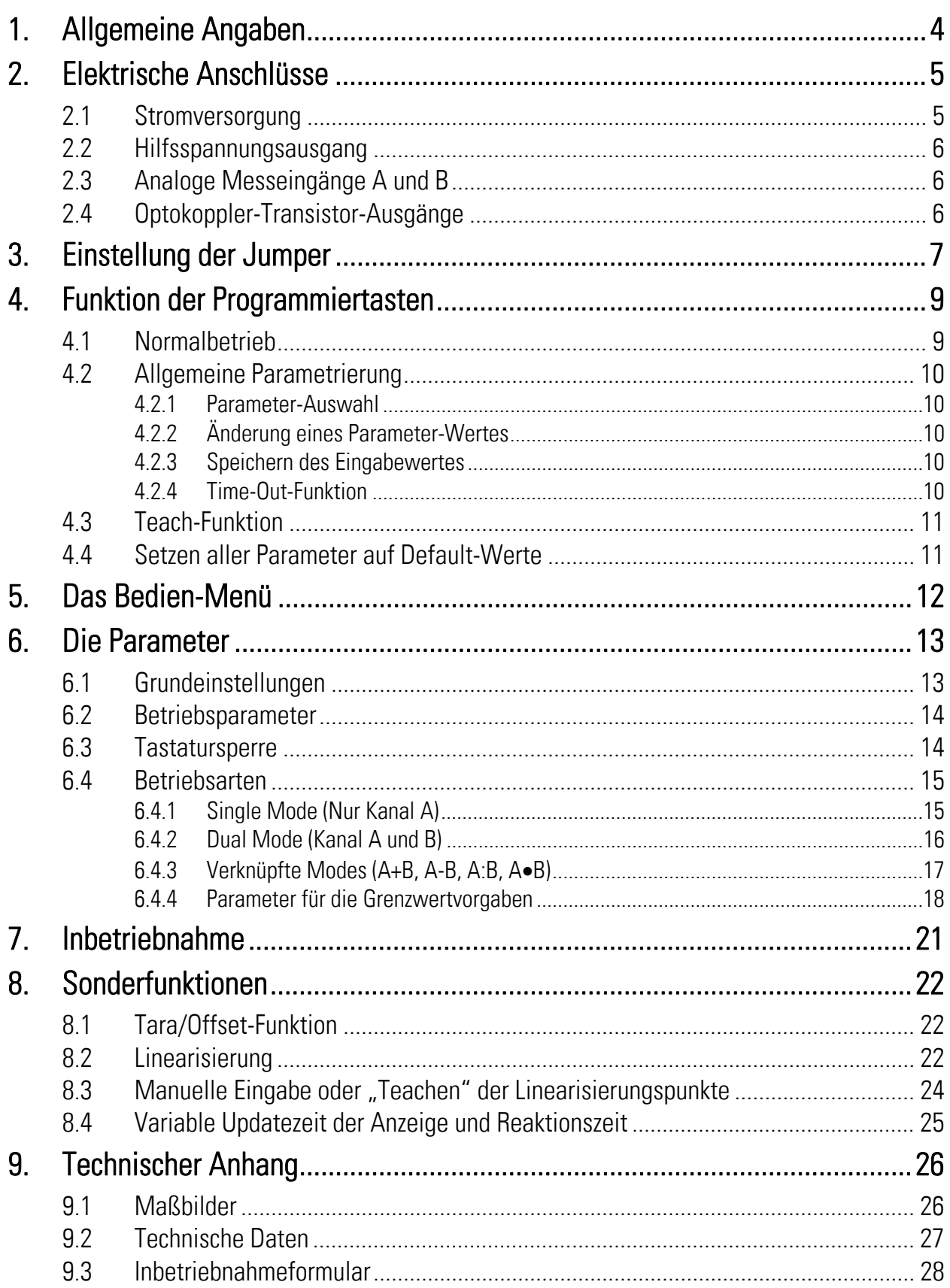

# 1. Allgemeine Angaben

Immer wieder stellt sich an eine analoge Prozess-Anzeige die Anforderung an hohe Flexibilität bei gleichzeitig leichter Bedienbarkeit.

Für viele Anwendungen sind zwei unabhängige Eingänge notwendig, die einzeln oder in Kombination verarbeitet und angezeigt werden können.

Ebenso ist es auch immer wieder notwendig, nichtlineare Analogsignale hinreichend genau auszuwerten und darzustellen, was eine programmierbare Linearisierungs-Funktion erfordert.

Die Geräte der Serie 573 erfüllen alle dieser Anforderungen.

Das vorliegende Modell 6.573.011.E00 verfügt über 2 Grenzwertvorgaben mit Transistor-Schaltausgängen

Das Modell 6.573.012.E90 verfügt anstelle der Schaltausgänge über einen skalierbaren Analogausgang (siehe separate Beschreibung)

Alle anderen Gerätefunktionen innerhalb dieser Familie sind weitgehend identisch.

# 2. Elektrische Anschlüsse

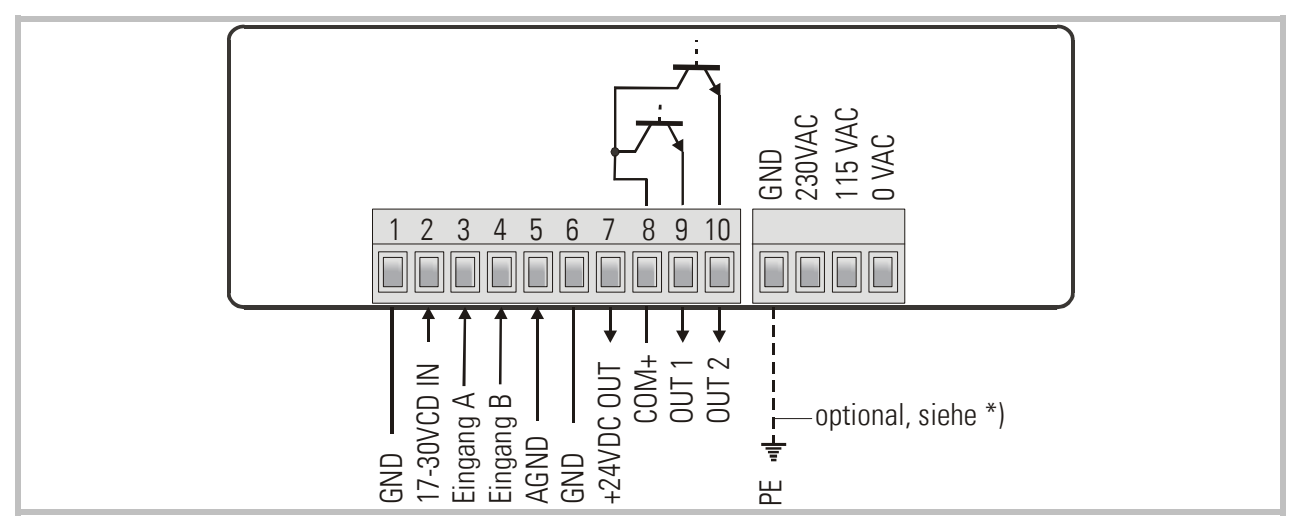

\*) Der gestrichelt eingezeichnete Erdungsanschluss ist intern mit Gerätemasse verbunden und ist sicherheitstechnisch oder EMV- technisch nicht notwendig. Bei manchen Anwendungen kann es jedoch wünschenswert sein, das Bezugspotential für die Signale geräteseitig zusätzlich zu erden.

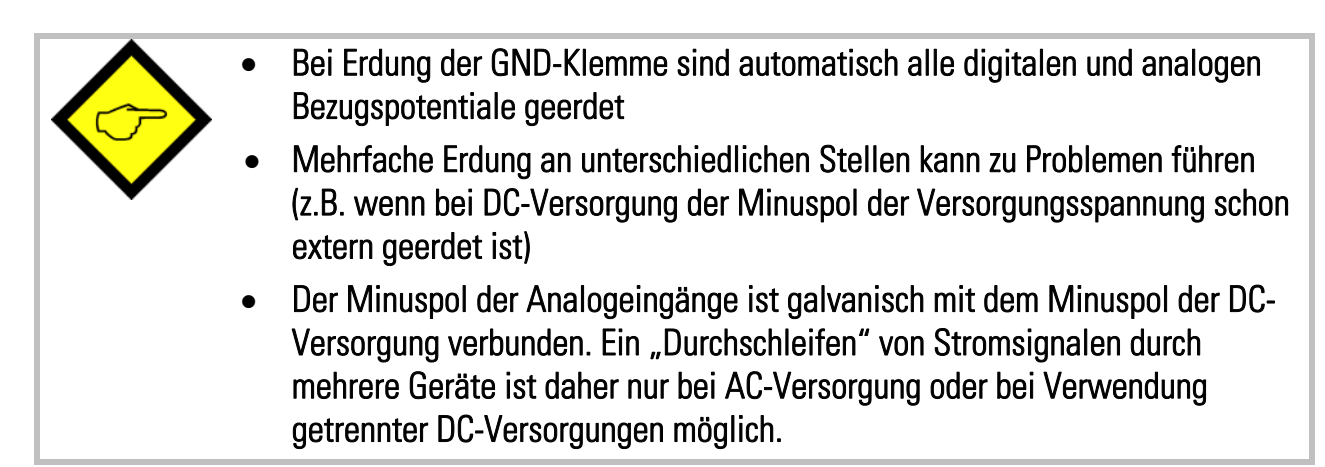

## 2.1 Stromversorgung

Über die Klemmen 1 und 2 kann das Gerät mit einer Gleichspannung zwischen 17 und 30 VDC versorgt werden. Die Stromaufnahme hängt von der Versorgungsspannung ab und liegt typisch zwischen 80 mA und 130 mA (zuzüglich des am Hilfsspannungsausgang entnommenen Stromes zur Versorgung von Sensoren).

Die Klemmen 0 VAC, 115 VAC und 230 VAC erlauben die Geräteversorgung direkt vom Netz. Die Anschlussleistung beträgt 7,5 VA.

## 2.2 Hilfsspannungsausgang

An Klemme 7 steht, unabhängig von der Art der Geräteversorgung, eine Hilfsspannung von 24 VDC/max. 150 mA zur Versorgung von Gebern und Sensoren zur Verfügung.

# 2.3 Analoge Messeingänge A und B

Es sind 2 Analogeingänge mit gemeinsamem Minus-Potential verfügbar (Eingang A und B). Bezugspotential ist jeweils Klemme 5 (AGND), die intern mit den Klemmen 1, 6 und GND verbunden ist.

Beide Eingänge sind über Jumper individuell für Spannung (+/- 10 V) oder Strom (0/4 – 20 mA) konfigurierbar.

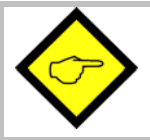

Ab Werk sind stets beide Eingänge als Stromeingänge konfiguriert.

(siehe Abschnitt 3. Einstellung der Jumper)

# 2.4 Optokoppler-Transistor-Ausgänge

Das Schaltverhalten dieser potentialfreien Ausgänge ist programmierbar. Klemme 8 (COM+) muss mit dem positiven Pol der zu schaltenden Spannung verbunden werden. Der zulässige Spannungsbereich ist 5 – 35 Volt und der zulässige Maximalstrom 150 mA pro Ausgang. Beim Schalten induktiver Lasten wird eine zusätzliche, externe Bedämpfung der Spule durch eine Diode empfohlen.

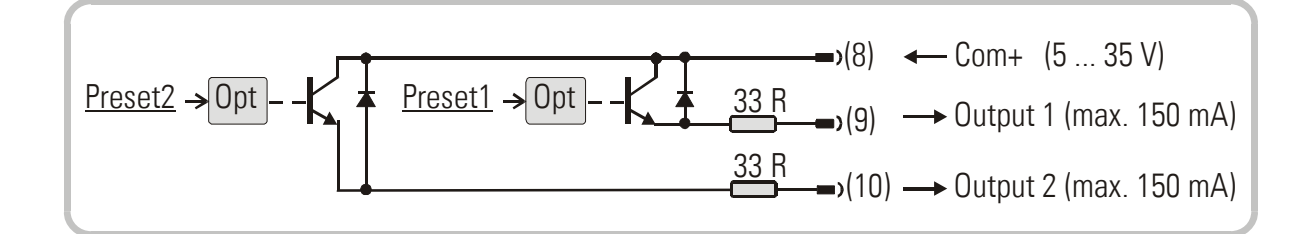

# 3. Einstellung der Jumper

Wenn das Messsignal ein Stromsignal 0-20 mA oder 4-20 mA ist, müssen keine Jumper verändert werden und Sie können diesen Abschnitt überspringen.

Wenn jedoch ein Eingang oder beide Eingänge zur Messung von Spannungen benutzt werden sollen, müssen die internen Jumper entsprechend umgesteckt werden.

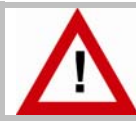

#### Bei falsch konfigurierten Eingängen kann das Gerät beschädigt werden!

Zum Verändern der Jumper müssen die Schraubklemmleisten abgesteckt und die Rückwand des Gerätes abgenommen werden. Danach kann die Platine nach hinten aus dem Gehäuse herausgezogen werden.

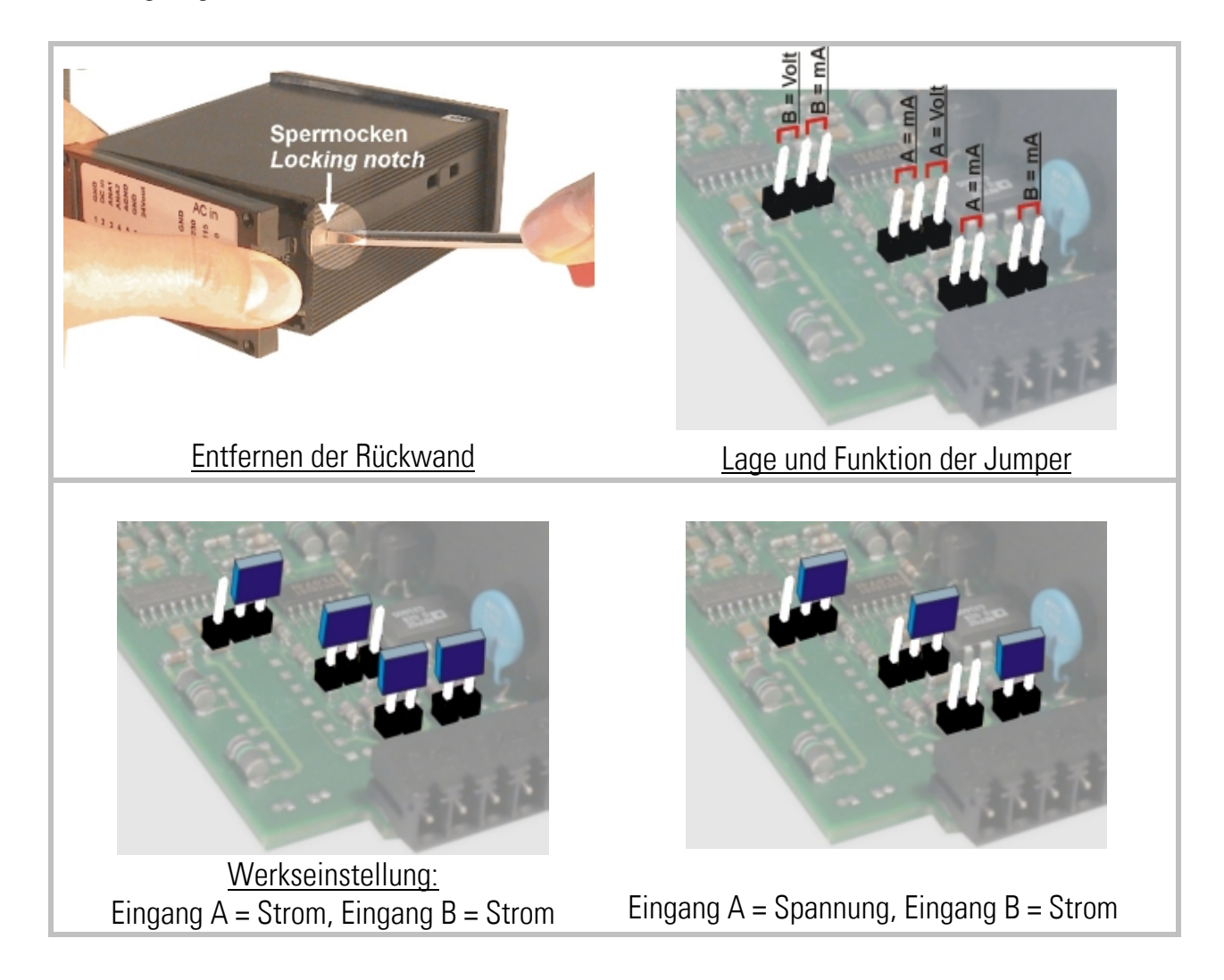

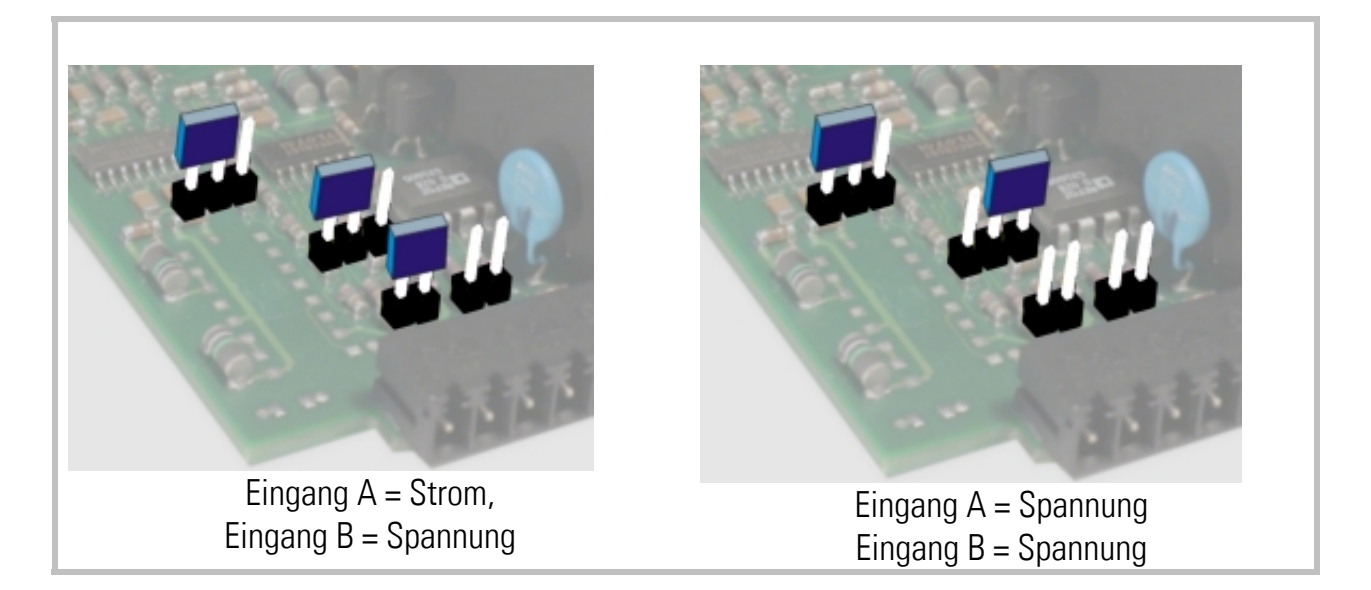

#### Nach Einstellung der Jumper Platine bitte vorsichtig in das Gehäuse zurückschieben, damit die Übergabestifte zur frontseitigen Tastatur nicht beschädigt werden.

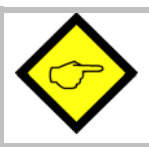

Strom-Eingänge sind automatisch auf einen Eingangsbereich von 0/4 – 20 mA abgestimmt.

Spannungseingänge sind auf einen Eingangswert von +/-10 Volt normiert.

Bei Vorschaltung eines externen Serienwiderstandes können auch Spannungen bis zu 120 VDC direkt gemessen werden (bitte gültige Sicherheitsnormen beachten!). Der Serienwiderstand errechnet sich aus

$$
R [k\Omega] = 3 \times U [V] - 30
$$

R = Wert des Vorwiderstandes

U = Maximalwert der individuell felsgelegten Eingangsspannung

Beispiel: Gewünschte Eingangsspannung = 100 Volt:  $R = 300 - 30$  (kΩ) = 270 kΩ

Bei der später beschriebenen Anzeigen-Skalierung wird dann der neu mit Vorwiderstand festgelegte Endwert wie ein 10 Volt-Signal ohne Vorwiderstand gewertet.

# 4. Funktion der Programmiertasten

Das Gerät wird über 3 frontseitige Tasten bedient, die im weiteren Verlauf dieser Beschreibung wie folgt benannt werden:

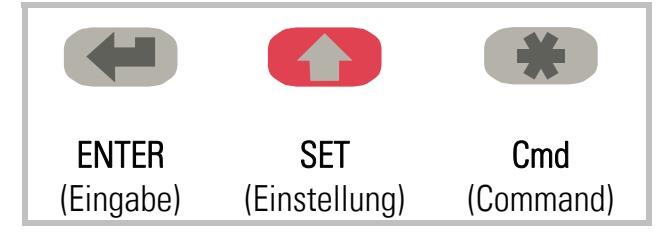

Die Tastenfunktion hängt von dem jeweiligen Betriebszustand des Gerätes ab.

Es werden drei Betriebszustände unterschieden.

- Normaler Anzeigebetrieb
- Parametrierung
	- a.) Grundeinstellungen
	- b.) Betriebsparameter
- Teach-Betrieb

## 4.1 Normalbetrieb

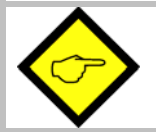

Nur vom normalen Anzeigebetrieb aus kann in die anderen Betriebszustände umgeschaltet werden.

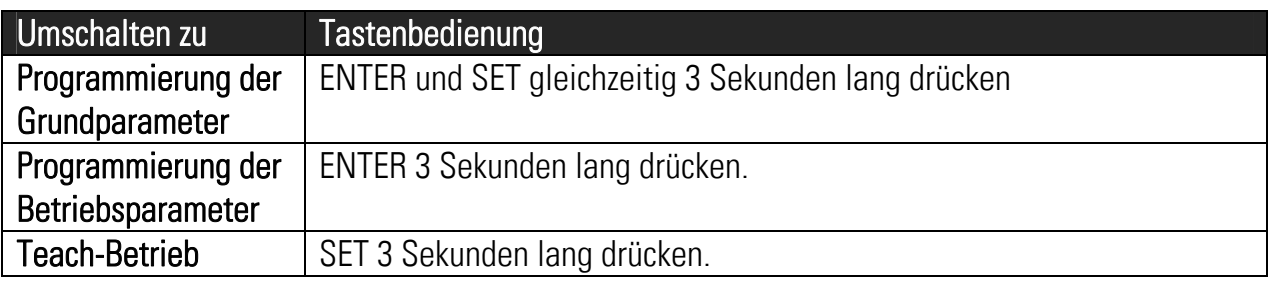

Die Taste Cmd dient ausschließlich zur Aktivierung der Tara- und Reset-Funktion und zum Teachen von Linearisierungspunkten (siehe Abschnitt 8).

## 4.2 Allgemeine Parametrierung

#### 4.2.1 Parameter-Auswahl

Die linke Taste (ENTER) rollt die einzelnen Menüpunkte durch. Mit der mittleren Taste (SET) wird ein entsprechender Menüpunkt angewählt, und die gewünschte Auswahl getroffen bzw. der zugehörige Zahlenwert verändert. Wiederum mit der ENTER- Taste wird die Auswahl oder der Wert bestätigt und zum nächsten Menüpunkt weitergeschaltet.

#### 4.2.2 Änderung eines Parameter-Wertes

Bei numerischen Eingaben blinkt zunächst die kleinste Dekade. Durch Dauerbetätigung der SET-Taste kann der Zahlenwert der blinkenden Ziffer verändert werden (rund laufender Scroll-Durchgang 0, 1, 2, …...9, 0, 1, 2 usw.). Bei Loslassen der SET-Taste bleibt der letzte Wert stehen und die nächst höherer Ziffer blinkt. So können der Reihe nach alle Dekaden auf den gewünschten Wert eingestellt werden. Nach Einstellung der höchsten Dekade blinkt wieder die kleinste Dekade, so dass bei Bedarf noch Korrekturen durchgeführt werden können. Bei vorzeichenbehafteten Parametern scrollt die höchste Dekade nur zwischen den Werten "0" (positiv) und  $_{n}$ - $_{n}$  (negativ).

#### 4.2.3 Speichern des Eingabewertes

Zur Speicherung des angezeigten Zahlenwertes wird die ENTER-Taste betätigt, womit das Gerät gleichzeitig auf den nächsten Menüpunkt weiterschaltet.

Das Gerät schaltet von der Programmier- Routine in den normalen Arbeitsbetrieb zurück, wenn die linke Taste (ENTER) mindestens 3 Sekunden lang betätigt wird.

#### 4.2.4 Time-Out-Funktion

Eine "Time-out"-Funktion sorgt dafür, dass nach einer Betätigungspause von jeweils 10 Sekunden das Gerät automatisch eine Menüebene höher bzw. zurück in den Betriebszustand springt. Alle Eingaben, die zu diesem Zeitpunkt noch nicht mit ENTER bestätigt wurden, bleiben unberücksichtigt.

## 4.3 Teach-Funktion

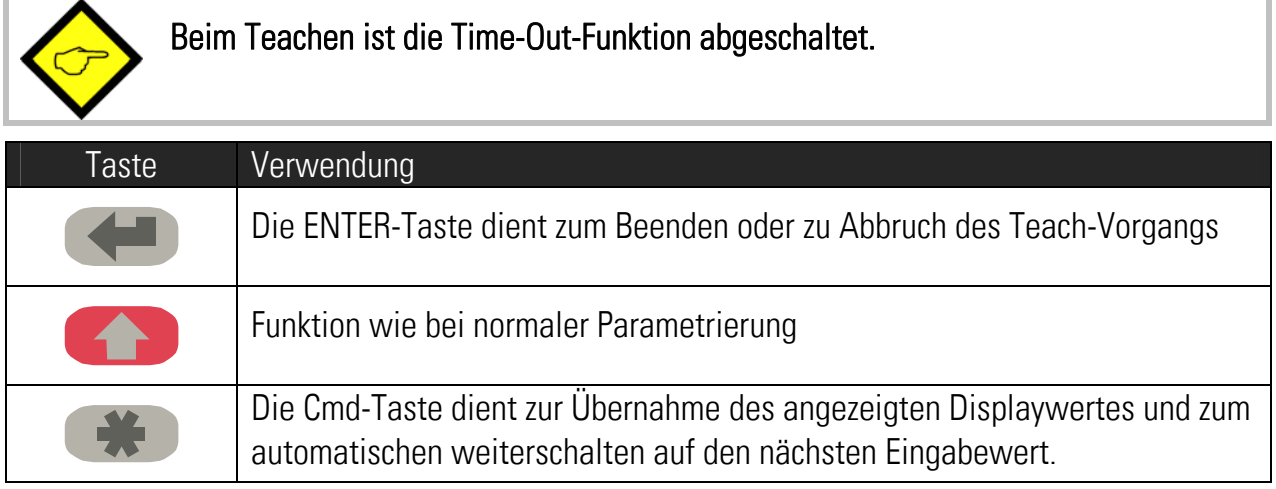

Die Beschreibung des Teach-Vorgangs erfolgt in Abschnitt 8.3.

## 4.4 Setzen aller Parameter auf Default-Werte

Sie können jederzeit bei Bedarf sämtliche Parameter des Gerätes auf die ursprünglich werksseitig eingestellten Default- Werte zurücksetzen. Diese sind aus der Parameter-Beschreibung in Abschnitt. 6. ersichtlich.

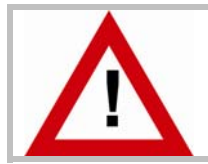

Wenn diese Maßnahme durchgeführt wird, gehen sämtliche Parameter und Einstellungen verloren und das Gerät muss vollständig neu konfiguriert werden!

Um diesen Vorgang auszuführen, sind folgende Schritte nötig:

- Das Gerät ausschalten.
- Die Taste ENTER drücken.
- Gerät wieder einschalten, während die Taste gedrückt ist

# 5. Das Bedien-Menü

Das Bedienmenü besteht aus einem Grundmenü und einem Menü für die Betriebsparameter. Es erscheinen nur diejenigen Betriebsparameter, die im Grundmenü auch freigegeben wurden. Wenn z.B. im Grundmenü die Linearisierungsfunktion ausgeschaltet wurde, dann werden im Parametermenü die Linearisierungsparameter auch nicht angezeigt.

Die Parameter selbst werden auf der Anzeige so gut wie möglich als Texte dargestellt. Auch wenn die Möglichkeiten der Text-Darstellung bei einer 7-Segment-Anzeige sehr beschränkt sind, so hat sich diese Methode doch als intuitives und brauchbares Hilfsmittel zur Vereinfachung der Programmierung bewährt.

Die nachfolgende Übersicht dient nur zum allgemeinen Verständnis des Menü-Aufbaus. Eine genaue Beschreibung der Parameter folgt in Abschnitt 6.

#### Übersicht über das Bediener-Menü

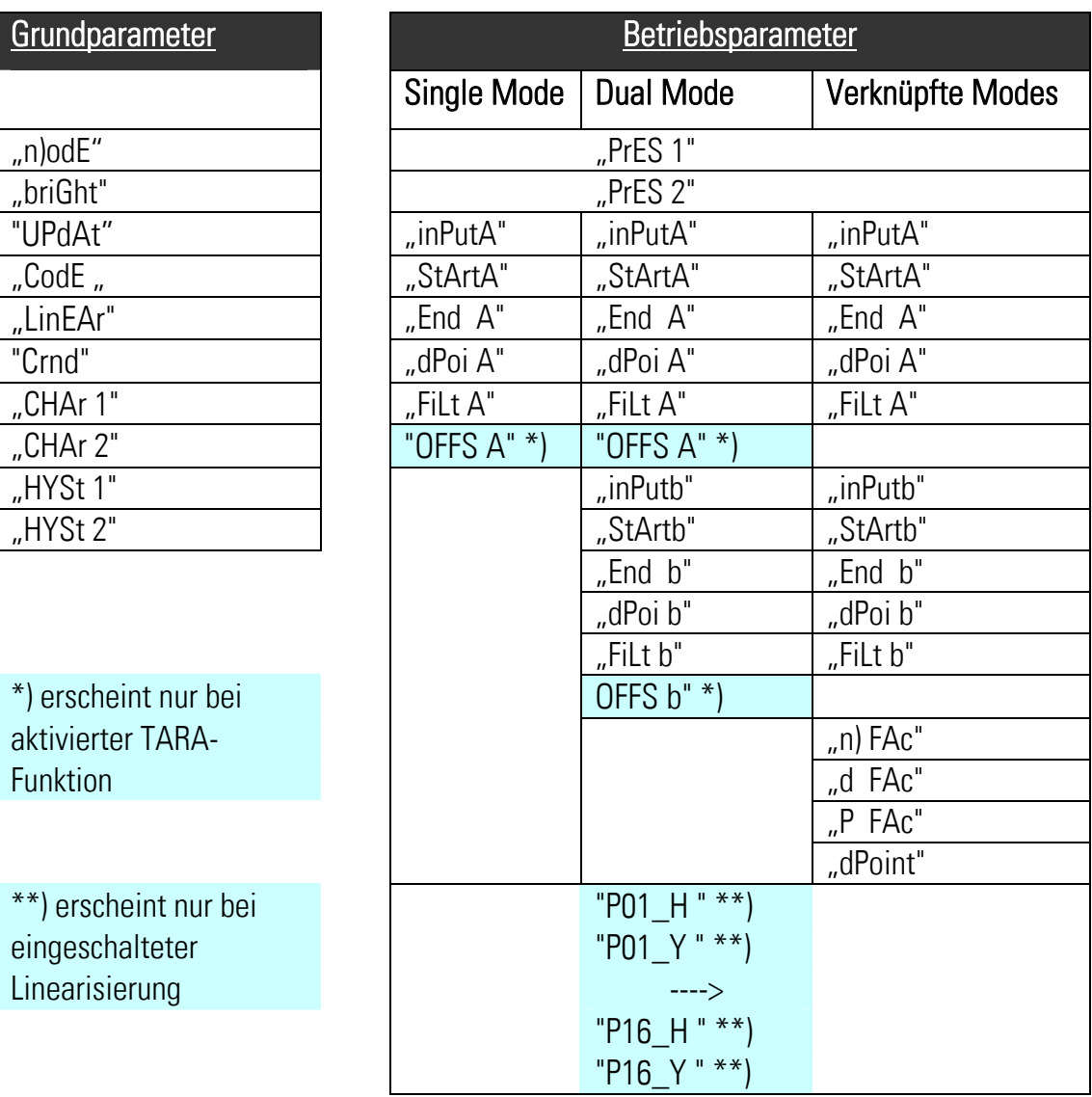

# 6. Die Parameter

# 6.1 Grundeinstellungen

Die nachfolgend beschriebenen Einstellungen sind in der Regel nur bei der erstmaligen Inbetriebnahme notwendig. Es wird zunächst die Parametrierung der reinen Anzeige beschrieben. Zusätzliche Einstellungen für die Grenzwerte werden aus Gründer besserer Übersicht später separat erklärt.

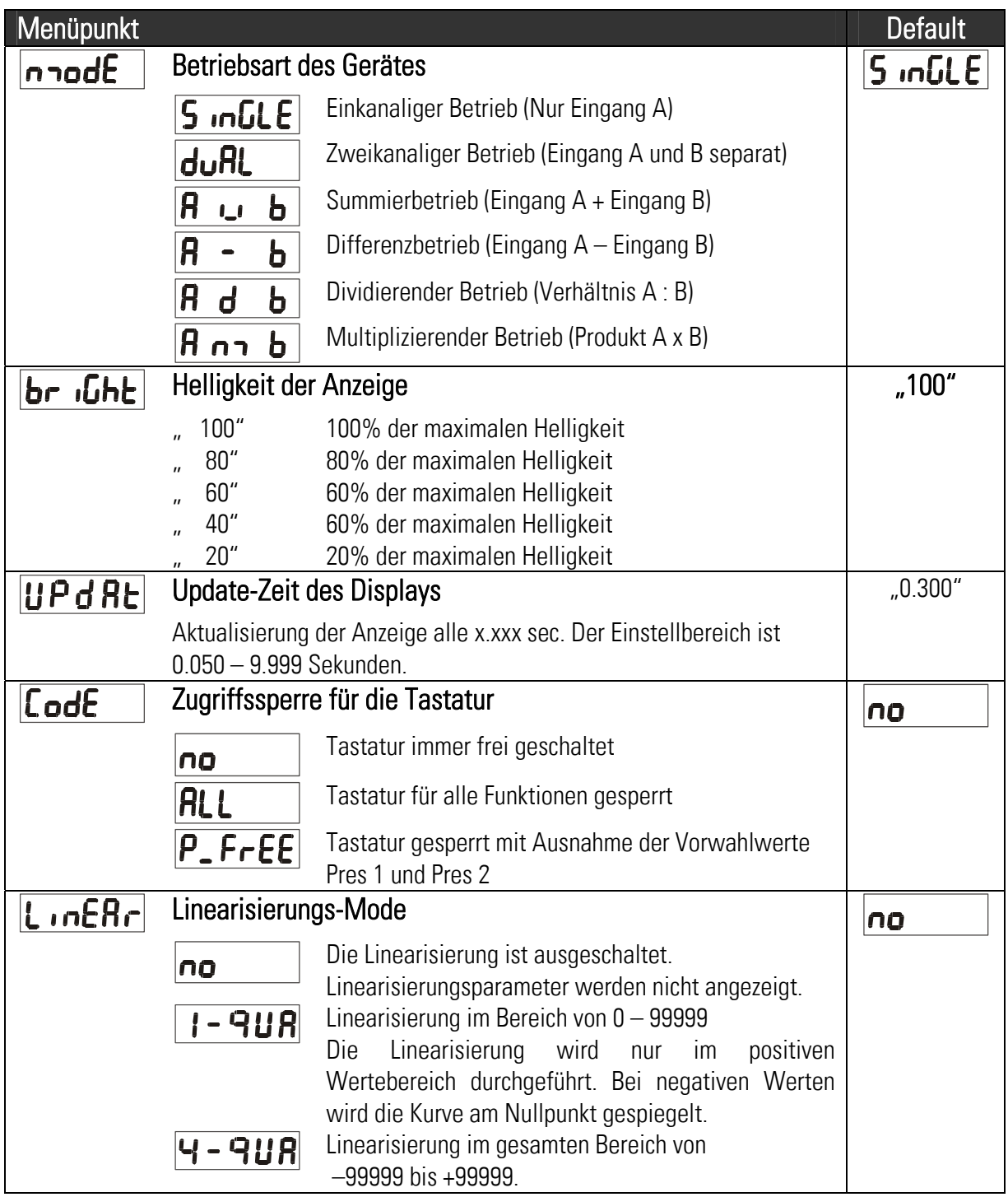

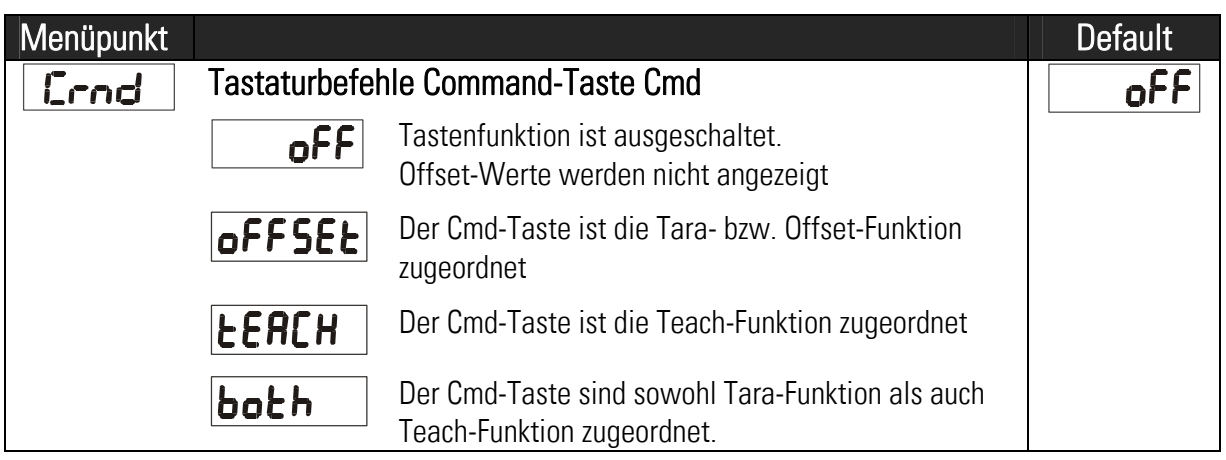

## 6.2 Betriebsparameter

Wenn die vorgenannten Grundeinstellungen getroffen sind, kann durch Betätigung der Taste "ENTER" das Parametermenü aufgerufen werden (mindestens 3 Sekunden). Es erscheinen nur die Parameter, die für die gewählte Anwendung relevant sind. Der Ausstieg aus dem Parameter-Menü erfolgt wiederum durch eine Betätigung der ENTER-Taste länger als 3 Sekunden, oder automatisch über die Time-out-Funktion.

### 6.3 Tastatursperre

Wenn die Code- Sperre für die Tastatur eingeschaltet wurde, erscheint bei Tastaturbetätigung zunächst die Anzeige

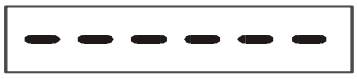

Die Tastatur wird frei geschaltet, wenn innerhalb von 10 Sekunden die Tastenfolge

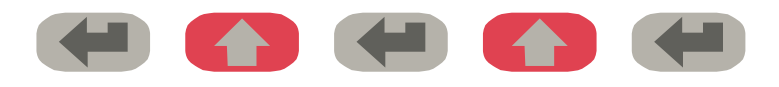

eingegeben wird. Ansonsten kehrt das Gerät automatisch zur normalen Anzeige zurück

# 6.4 Betriebsarten

### 6.4.1 Single Mode (Nur Kanal A)

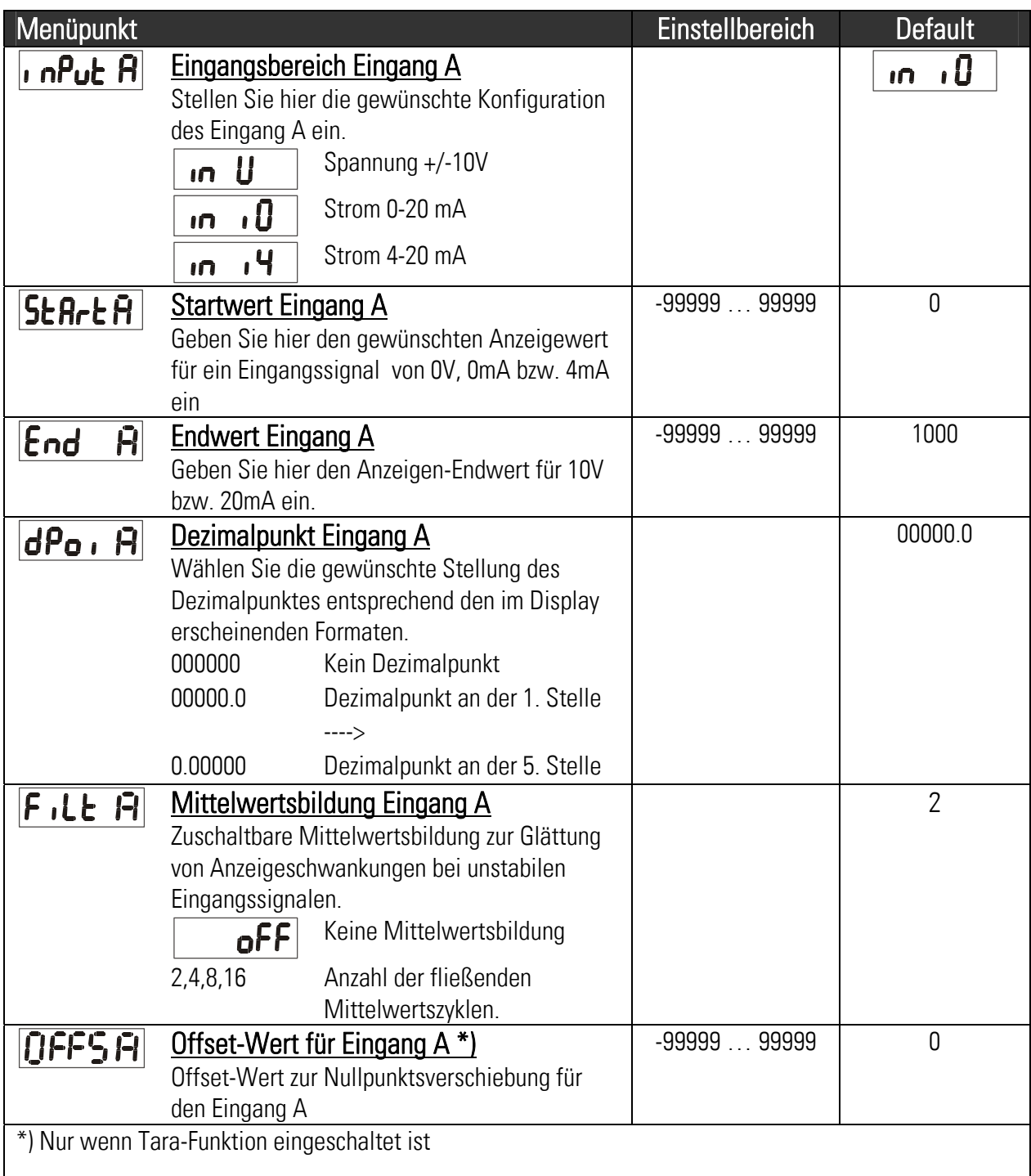

#### 6.4.2 Dual Mode (Kanal A und B)

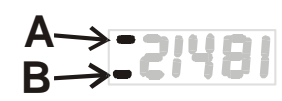

In dieser Betriebsart kann die Anzeige mit der mittleren Taste (SET) zwischen Kanal A und Kanal B hin- und hergeschaltet werden. Ein Balken auf der vordersten Dekade zeigt an, ob Sie gerade Kanal A oder Kanal B ablesen (siehe Abb. links).

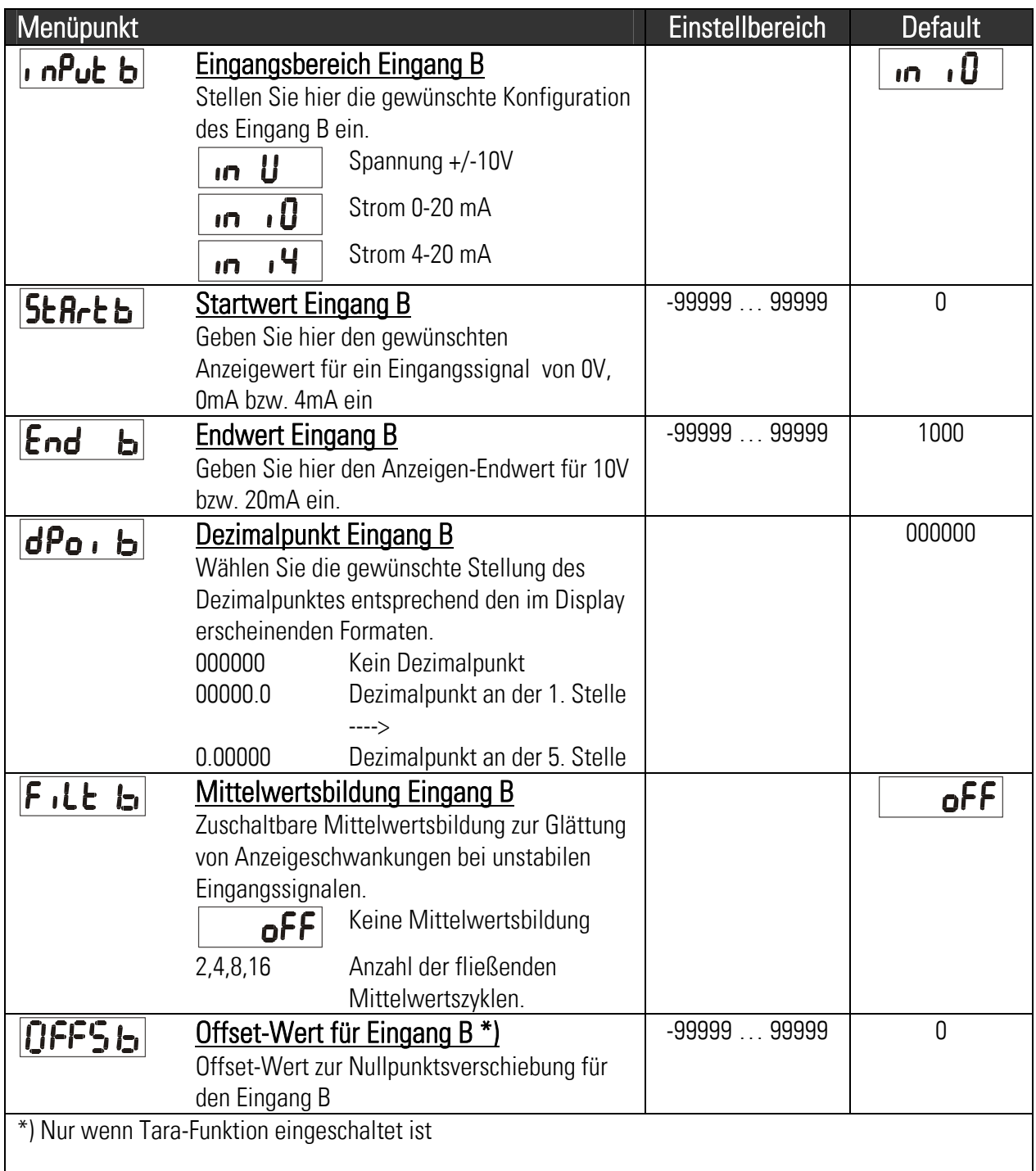

#### 6.4.3 Verknüpfte Modes (A+B, A-B, A:B, A•B)

Bei dieser Betriebsart können sowohl die Einzelkanäle A und B als auch das Resultat der Verknüpfung angezeigt werden. Mit Hilfe der mittleren Taste (SET) kann zwischen den Einzelwerten und der Verknüpfung umgeschaltet werden.

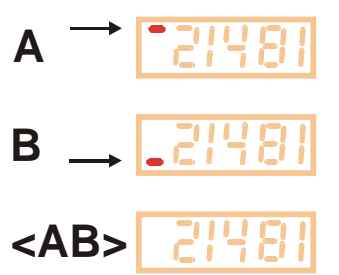

Ist Eingang A auf dem Display aktiv, wird auf der höchsten Stelle der obere Querstich eingeblendet.

Ist Eingang B aktiv, wird der untere Querstrich eingeblendet.

Wenn keiner der beiden Querstriche zu sehen ist, wird der verknüpfte Wert <AB> angezeigt.

Bei der Einstellung der Parameter müssen Sie zunächst so verfahren, als wollten Sie beide Kanäle als Einzelergebnisse anzeigen. Der verknüpfte Anzeigewert ergibt sich dann aus der Berechnung der beiden Einzelwerte. Das Endergebnis kann anschließend mit den folgenden Parametern noch umskaliert und in bedienerfreundliche Einheiten umgerechnet werden:

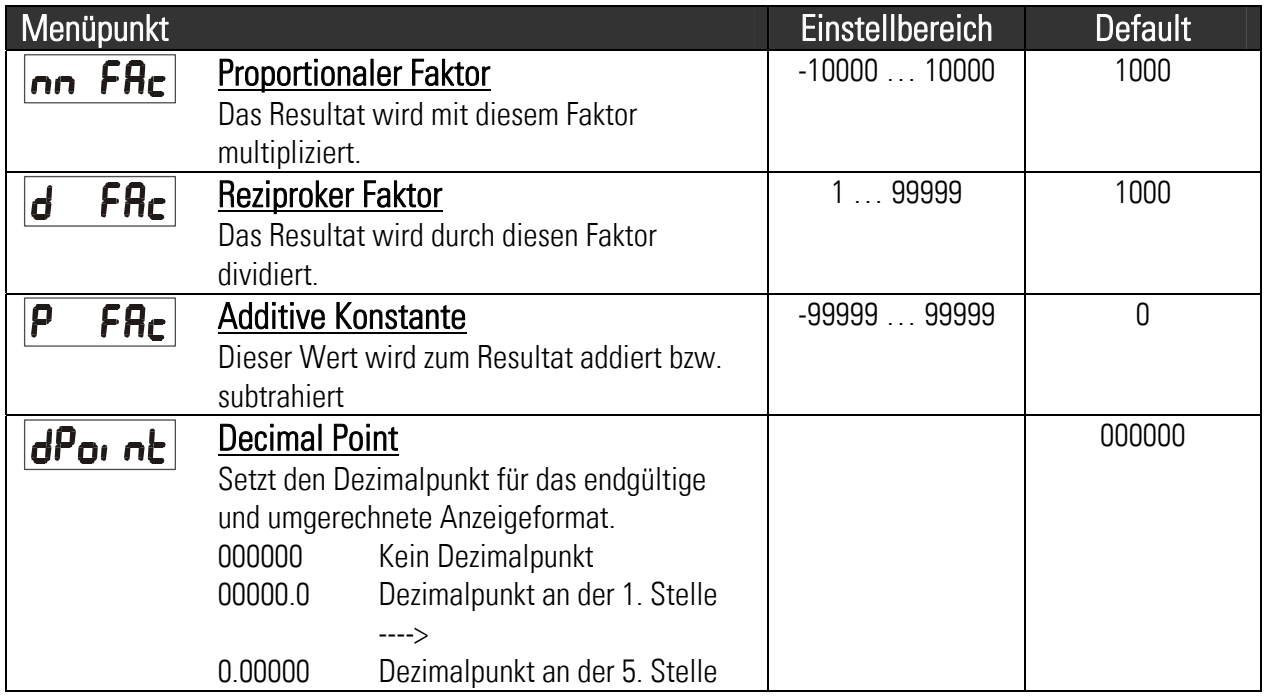

#### Berechnungsformel zur Anzeigenskalierung:

**Endgültige Anzeige**  $=$   $\sqrt{\frac{2000 \text{ m}}{n}} = 200 \text{ m}$  **x**  $\frac{m}{\text{ m}} = \frac{200 \text{ m}}{n}$ **P\_Fac** 

#### 6.4.4 Parameter für die Grenzwertvorgaben

#### Grundeinstellungen für die Grenzwerte:

Bereits im Grundeinstell-Menü erscheinen zusätzlich die folgenden Parameter:

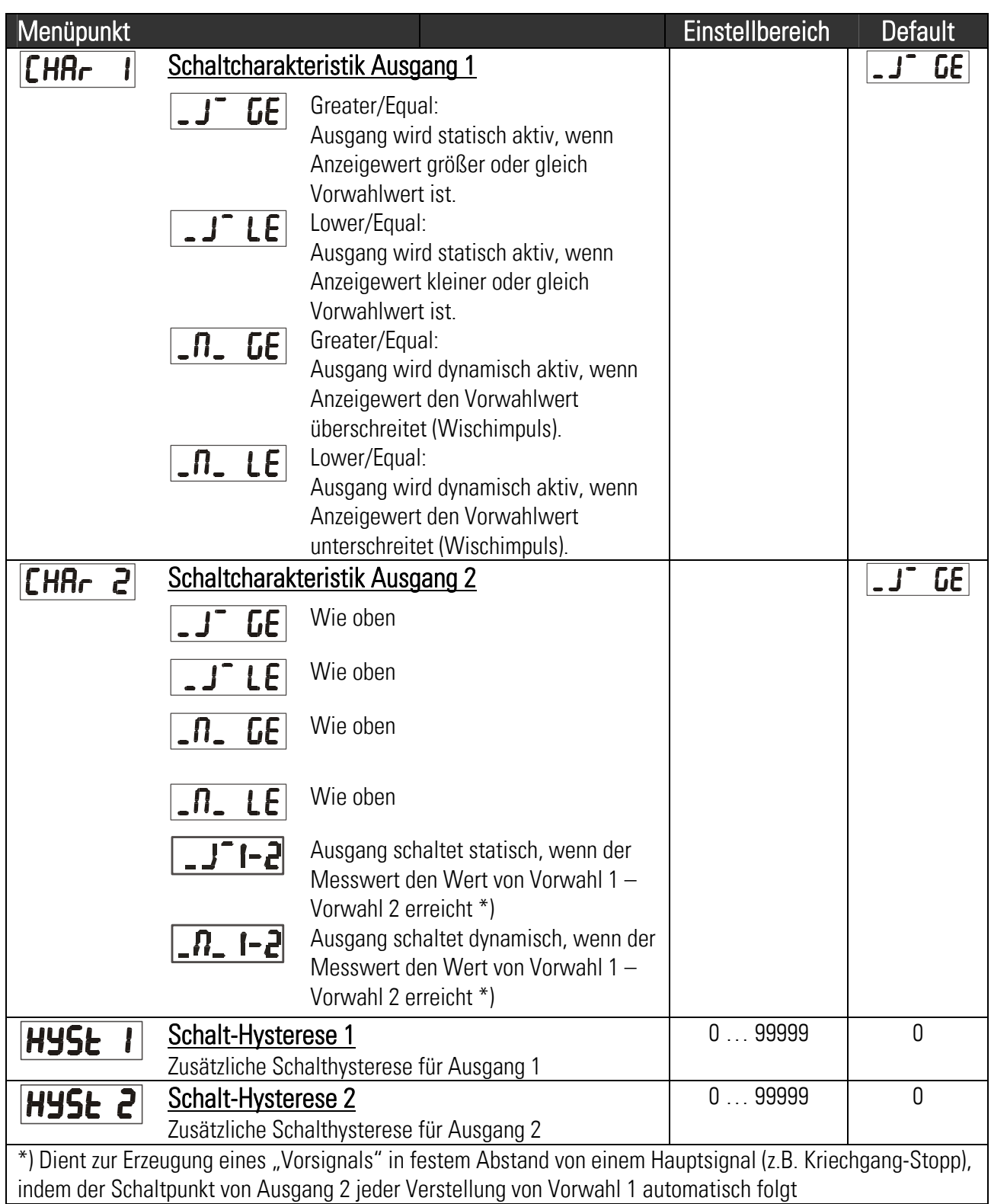

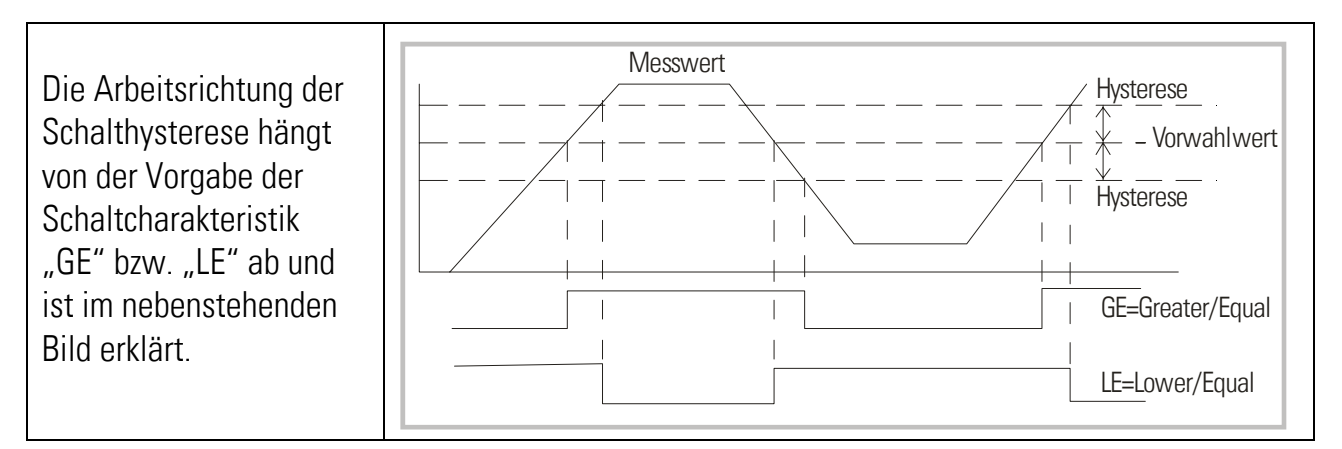

Soweit Wischimpulse programmiert werden, beträgt die Impulszeit des Ausganges jeweils 300 msec (Festwert, nur werksseitig veränderbar).

#### Betriebseinstellungen für die Grenzwerte:

Die Vorwahlwerte selbst werden direkt am Anfang des normalen Bedienmenüs abgefragt bzw. vorgegeben.

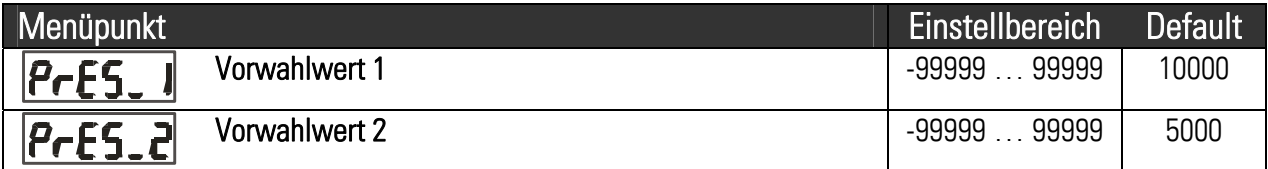

#### Schaltzustand der Ausgänge:

Im Betrieb kann der Zustand der beiden Schaltausgänge jederzeit abgefragt werden. Hierzu wird nur kurz die ENTER-Taste angetippt. Das Display zeigt dann für ca. 2 sec eine der folgenden Informationen

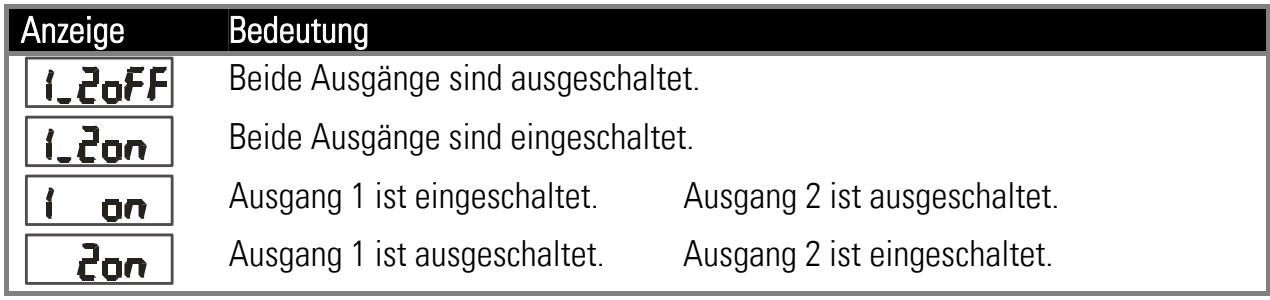

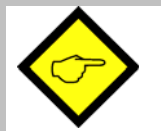

- Bei Betrieb im" Single Mode" oder einem "Verknüpften Mode" richten sich beide Vorwahlen stets nach dem zur Anzeige gebrachten Messwert. Bitte beachten Sie, dass sich ein hin- und herschalten der Anzeige daher auch auf die Ausgänge auswirkt.
- Im "Dual Mode" ist automatisch Vorwahl 1 dem Eingangskanal A und Vorwahl 2 dem Eingangskanal B zugeordnet, unabhängig davon, welcher Wert gerade angezeigt wird.
- Wenn Vorwahl 1 zur Überwachung eines Minimalwertes auf "LE" und Vorwahl 2 zur Überwachung eines Maximalwertes auf "GE" eingestellt wird, dann arbeitet Vorwahl 1 mit einer automatischen Anlaufüberbrückung und der Ausgang wird erst aktiviert, nachdem der untere Grenzwert zum ersten Mal überschritten wurde. Wenn keine Anlaufüberbrückung gewünscht wird, muss Vorwahl 1 zur Überwachung des Maximalwertes und Vorwahl2 zur Überwachung des Minimalwertes benutzt werden.

# 7. Inbetriebnahme

Die Inbetriebnahme des Gerätes ist denkbar einfach, wenn Sie der Reihe nach die folgenden Schritte durchführen:

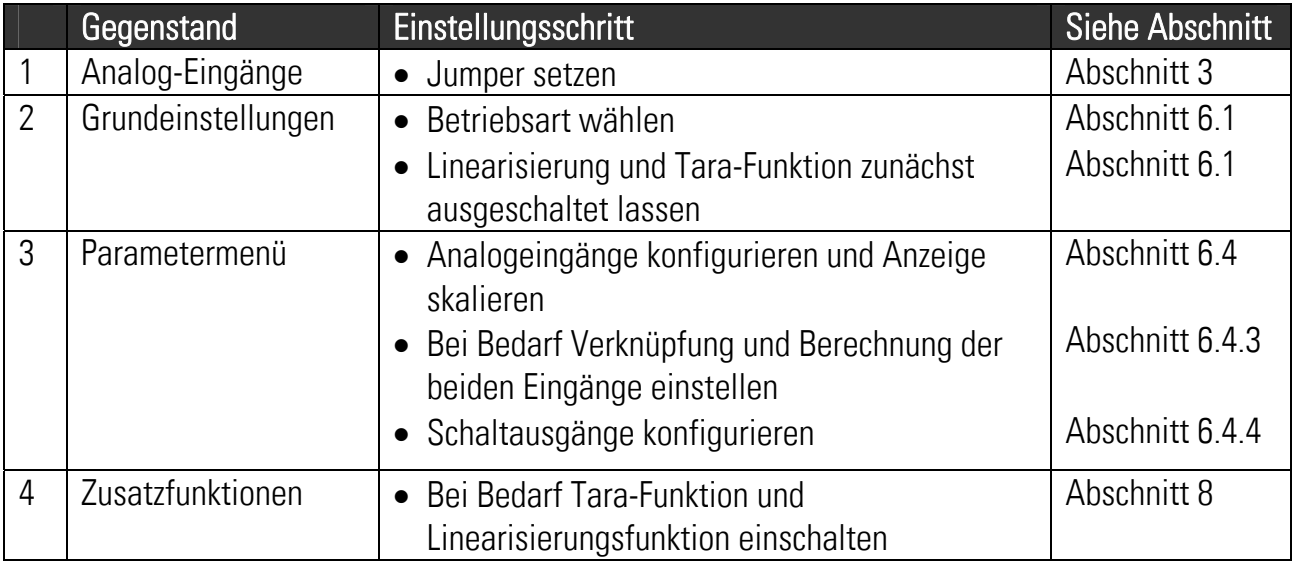

Im Anhang finden Sie auch ein übersichtliches Formular, dessen Benutzung die Inbetriebnahme zusätzlich erleichtert.

Die Tara-Funktion und eine eventuell gewünschte Linearisierung sollten sinnvoller weise erst ganz zum Schluss eingeschaltet werden, nachdem alle anderen Funktionen bereits erprobt worden sind.

# 8. Sonderfunktionen

## 8.1 Tara/Offset-Funktion

Die Tara-Funktion wird aktiviert, indem der Parameter "Cmd" auf "oFFSEt" oder "both" gesetzt wird. Bei eingeschalteter Tara-Funktion wird mit jeder Betätigung der "Cmd"-Taste der momentane Anzeigewert in das Offset-Register übernommen, womit die Anzeige auf Null gesetzt wird.

## 8.2 Linearisierung

Mit Hilfe dieser Funktion kann auf einfache Weise ein lineares Eingangssignal in eine nichtlineare Darstellung umgewandelt werden. Es stehen 16 Linearisierungspunkte zur Verfügung, die über den gesamten Wandlungsbereich in beliebigen Abständen verteilt werden können. Zwischen 2 vorgegebenen Koordinaten findet eine lineare Interpolation statt.

Es empfiehlt sich, an Stellen mit starker Krümmung möglichst viele Punkte zu setzen, wohingegen an Stellen mit schwacher Krümmung nur wenige Punkte ausreichend sind. Um eine Linearisierungskurve vorzugeben, muss der Parameter "Linearisation Mode" auf 1-quA oder auf 4-quA eingestellt werden (siehe nachstehendes Schaubild).

Mit den Parametern P01\_X bis P16\_X geben Sie 16 x- Koordinaten vor. Das sind die normalen Anzeigewerte, die das Gerät ohne Linearisierung in Abhängigkeit des Eingangssignals erzeugt. Mit den Parametern P01\_Y bis P16\_Y geben Sie nun vor, welchen Wert die Anzeige an dieser Stelle stattdessen annehmen soll.

Es wird also zum Beispiel der Wert P02\_x wird durch den Wert P02\_y ersetzt.

- Aus Konsistenzgründen müssen die x- Register mit kontinuierlich ansteigenden Werten belegt werden, d.h. es muss die Bedingung P01  $X <$  P02  $X < ... <$  P15  $X <$  P16 X erfüllt sein.
	- Unabhängig vom Linearisierungsmode ist der vom Gerät akzeptierte Eingabebereich für die Punkte P01\_X, P01\_Y,…, P16\_X, P16\_Y immer -99999 … 99999.
	- Für alle Messwerte, die kleiner als P01\_X sind, ist das Anzeigeergebnis immer P01\_Y.
	- Für alle Messwerte, die größer als P16 X sind, ist das Anzeigeergebnis immer P16 Y.
	- Bei einkanaliger Betriebsart ("Single") und bei zweikanaliger Betriebsart ("Dual") wirken sich die Linearisierungsparameter nur auf "Eingang A" aus. Bei allen kombinierten Betriebsarten mit Berechnung wirken die Linearisierungs-Parameter nur auf das aus der Verknüpfung berechnete Endergebnis.

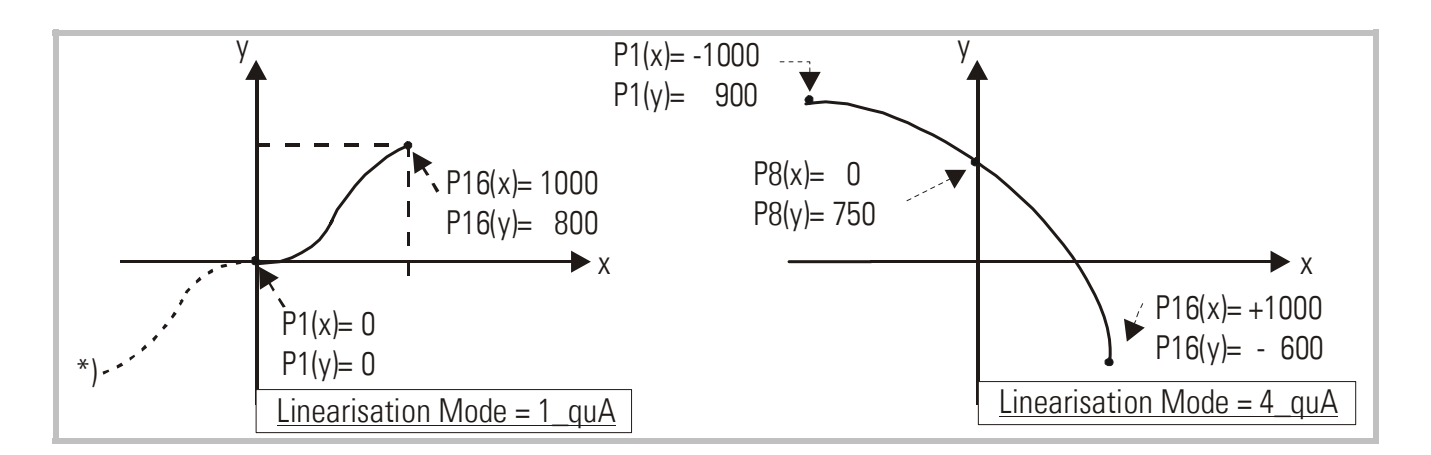

#### Anwendungsbeispiel:

Mit Hilfe eines Drucksensors soll die Füllmenge (Volumen) eines Behälters ermittelt und angezeigt werden. Das Analogsignal des Sensors ist proportional zum Füllstand, aber wegen der Form des Behälters nicht zum Volumen.

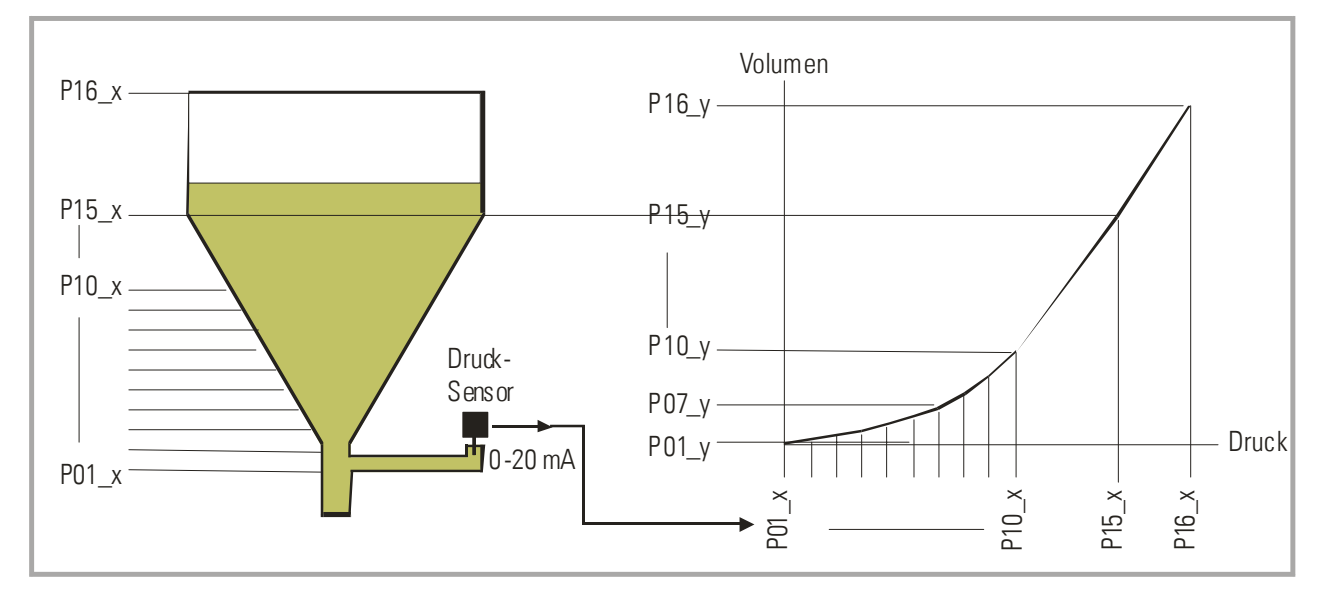

Der nicht lineare Teil des Behälters wird in 14 gleich große Teile unterteilt. Die bei der jeweiligen Füllhöhe erwarteten Anzeigewerte werden in den Parametern P01\_X bis P15 \_X gespeichert.

Für den linearen Teil des Behälters wird dann nur noch der Endwert, also der Messwert bei vollem Behälter benötigt und unter Parameter P16\_X gespeichert.

Die bei den jeweiligen Spannungen bzw. Strömen gewünschte Anzeige ( Füllmenge ) wird nun in den Parametern P01\_Y bis P16\_Y abgespeichert.

## 8.3 Manuelle Eingabe oder "Teachen" der Linearisierungspunkte

Die Punkte zur Bildung einer Linearisierungskurve können wie alle Parameter mit dem normalen Tastatur-Dialog vorgegeben werden. In diesem Falle werden alle Werte P01\_x bis P16\_x und die zugeordneten Ersatzwerte P01\_y bis P16\_y einzeln eingegeben.

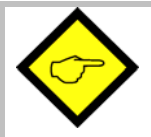

Der Benutzer muss bei manueller Eingabe die Konsistenz der Werte P01\_x bis P16 x gewährleisten, d.h. die Werte müssen der Bedingung P01  $X <$  P02  $X < ...$ < P15\_X < P16\_X genügen. Eine Überwachung durch das Gerät erfolgt nicht.

In den meisten Fällen ist es aber praktischer, die eingebaute "Teach"-Funktion zu benutzen. Hierbei legt man einfach der Reihe nach die zu linearisierenden Analogwerte am Eingang des Gerätes an und gibt per Tastatur den hierzu gewünschten Anzeigewert vor.

#### Vorbereitung für das Teachen:

- Bitte wählen Sie mittels des Basis-Parameter "Linearisierungsmode" den Linearisierungsbereich aus (siehe auch Kap. 6.1).
- Stellen Sie den Basis-Parameter "Cmd" auf "tEACH" oder "both" (siehe auch Kap. 6.1). Nun können Sie die Teach-Funktion verwenden.

#### So benutzen Sie die Teach-Funktion:

• Halten Sie die Taste "Cmd" für 3 Sekunden gedrückt. Auf dem Display erschein die Anzeige "tEACh".

Sie haben jederzeit die Möglichkeit, den Teach-Vorgang auf eine der folgenden beiden Arten abzubrechen:

- 1. Drücken Sie für 2 Sekunden die Enter-Taste. Auf dem Display erscheint für etwa 1 Sekunden das Word "Stop". Danach schaltet das Gerät in den Normal-Mode zurück.
- 2. Tun Sie einfach gar nichts. Nach etwa 10 Sekunden schaltet das Gerät automatisch in den Normal-Mode zurück.

In beiden Fällen werden die Linearisierungsparameter P01\_x bis P16\_y nicht geändert.

• Um den Teach-Vorgang zu beginnen, drücken Sie bitte innerhalb der nächsten 10 Sekunden nochmals kurz die Taste "Cmd". Auf der Anzeige erscheint nun "P01\_X".

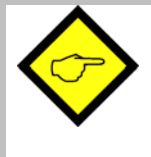

Aus Konsistenzgründen werden automatisch ALLE Linearisierungspunkte mit Startwerten überschrieben.

Die Startwerte sind für "P01\_X" und "P01\_Y" gleich -99999. Alle anderen Werten haben den Startwert 99999.

- Betätigen Sie nochmals "Cmd", um den momentan anliegenden Istwert anzuzeigen. Sorgen Sie nun dafür, dass das Eingangssignal dem ersten, gewünschten Linearisierungs-Stützpunkt entspricht (bei verknüpftem Betrieb beide Eingangssignale).
- Sobald Sie in der Anzeige den X-Wert des ersten Linearisierungspunktes sehen, drücken Sie erneut die "Cmd"-Taste. Der momentane Anzeigewert wird als "P01\_X" abgespeichert und für ca. 1 Sekunde zeigt das Display "P01–Y". Danach wird wieder der gespeicherte P01\_X-Wert angezeigt.
- Diesen X-Wert können Sie nun wie bei einer normalen Parameter-Eingabe beliebig verändern, um daraus den gewünschten Y-Wert zu bilden.
- Nachdem der gewünschte P01\_Y-Wert eingestellt ist, wird dieser durch erneute Betätigung von "Cmd" gespeichert, und das Gerät schaltet auf den nächsten Stützpunkt P02 x weiter.

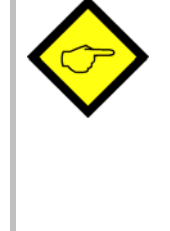

Das Geräte überwacht die Konsistenzbedingung.

Aus Konsistenzgründen muss der neue Stützpunkt größer als der vorherige sein. Sollte dieses nicht zutreffen, dann leuchten am unteren Rand des Displays 6 Punkte als Warnsignal auf. Eine Übernahme dieses inkorrekten Stützpunktes mittels Cmd-Taste ist nicht möglich. Bei der Betätigung der Cmd-Taste wird automatisch der Fehlertext "E.r.r.- .L.O." ausgegeben.

- Wenn Sie den letzten Punkt P16\_x programmiert haben, beginnt die Routine erneut beim ersten Stützpunkt P01\_X. Sie haben damit Gelegenheit, die Eingaben nochmals zu kontrollieren und bei Bedarf nochmals zu korrigieren.
- Beenden Sie den Teach-Vorgang, indem Sie für 2 Sekunden die Taste "ENTER" drücken. Das Display zeigt dann für 2 Sekunden "StoP" und kehrt zur normalen Anzeige-Betrieb zurück. Die Linearisierungs-Stützpunkte sind nun gespeichert.

## 8.4 Variable Updatezeit der Anzeige und Reaktionszeit

Mittels des Parameters "UPdAt" kann eine variabel Update-Zeit für die Anzeige vorgegeben werden (siehe 6.1).

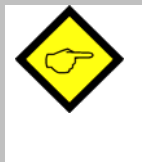

Die Reaktionszeit der Schaltausgänge ergibt sich aus der Update-Zeit plus einer konstanten Ansprechzeit der Optokoppler von ca. 3 msec. Die minimale Reaktionszeit der Schaltausgänge auf Änderungen des Eingangssignals ist daher 53 msec.

9. Technischer Anhang

# 9.1 Maßbilder

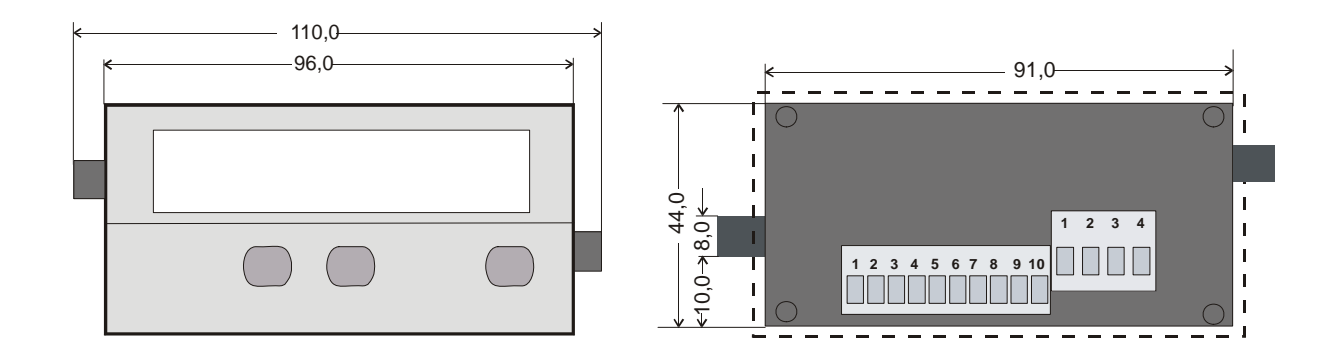

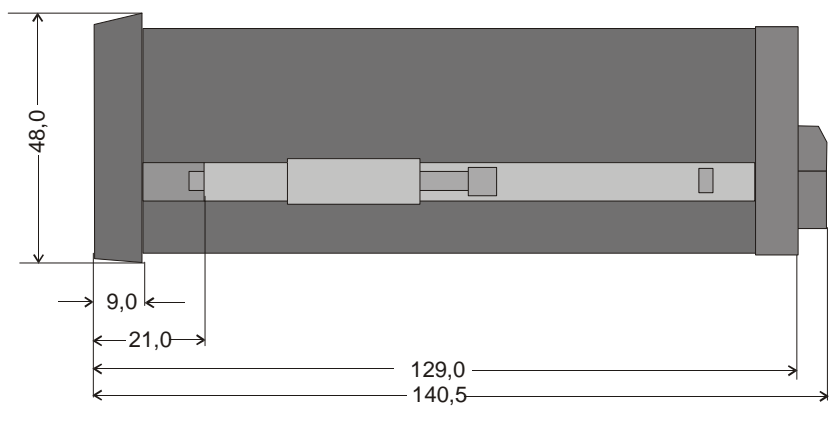

Schalttafel-Ausschnitt: 91 x 44 mm

# 9.2 Technische Daten

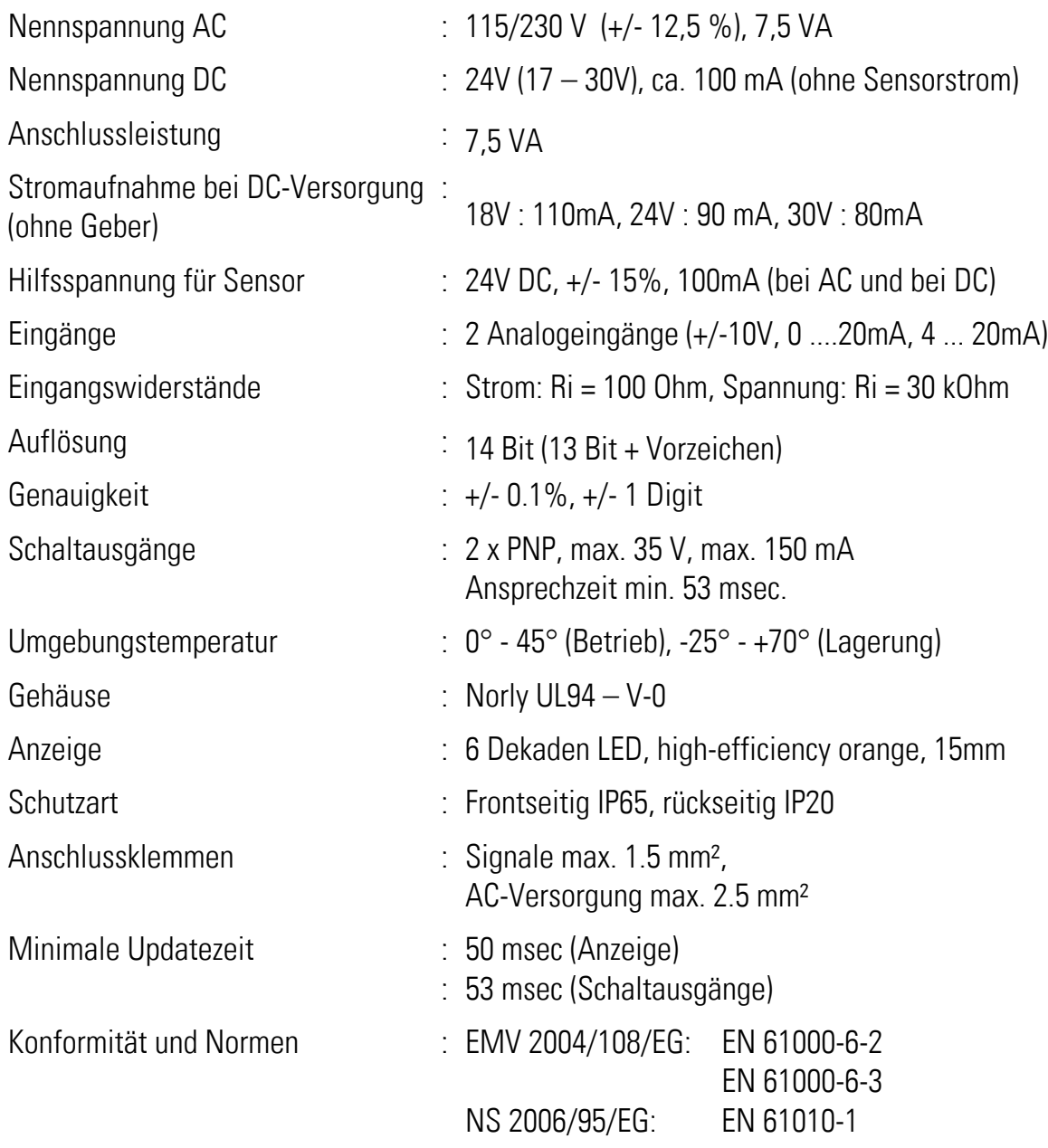

# 9.3 Inbetriebnahmeformular

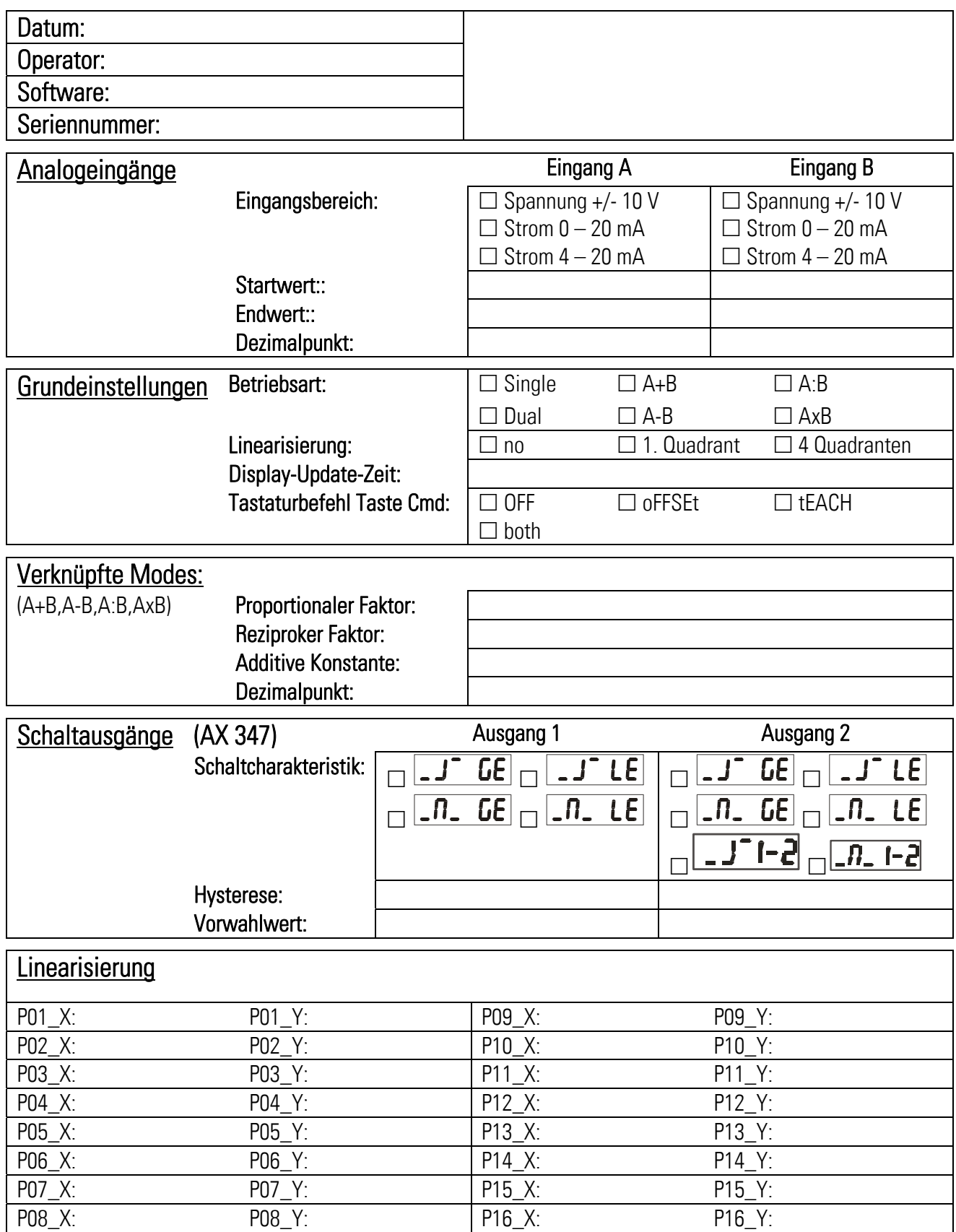

Fritz Kübler GmbH Zähl- und Sensortechnik Postfach 34 40 D-78023 Villingen-Schwenningen Tel.: 07720-3903-0 Fax: 07720-21564 www.kuebler.com

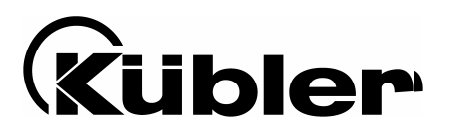

# Process Controller Series 573

Multi-Function Units with Two Analogue Inputs and Calculations

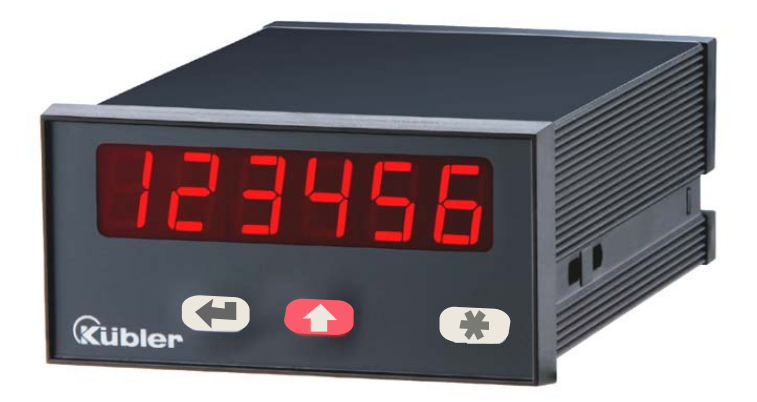

6.573.011.E00: Process Controller with 2 Presets and Optocoupler Outputs 6.573.012.E90: Process Controller with Analogue Outputs 0 - 10 V und 0/4 – 20 mA

- Two analogue inputs with independent scaling, each +/- 10V or 0/4 20 mA
- Operating modes for display of input A, input B as well as combinations  $A + B$ ,  $A - B$ ,  $A \times B$  und  $A : B$
- Fully programmable scaling and zero definitions
- Useful supplementary functions like Tare function, programmable averaging functions, programmable linearisation etc.
- Power supply 115/230 VAC and 17-30 VDC in the same unit
- Aux. output 24 VDC / 100 mA for sensor supply

# Operating Instructions for Model 6.573.011.E00 with 2 Optocoupler Outputs

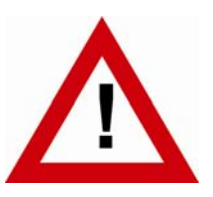

# Safety Instructions

- This manual is an essential part of the unit and contains important hints about function, correct handling and commissioning. Non-observance can result in damage to the unit or the machine or even in injury to persons using the equipment!
- The unit must only be installed, connected and activated by a qualified electrician
- It is a must to observe all general and also all country-specific and applicationspecific safety standards
- When this unit is used with applications where failure or maloperation could cause damage to a machine or hazard to the operating staff, it is indispensable to meet effective precautions in order to avoid such consequences
- Regarding installation, wiring, environmental conditions, screening of cables and earthing, you must follow the general standards of industrial automation industry
- - Errors and omissions excepted –

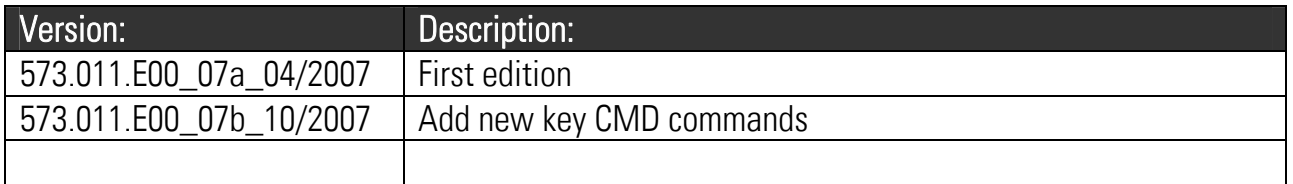

# **Table of Contents**

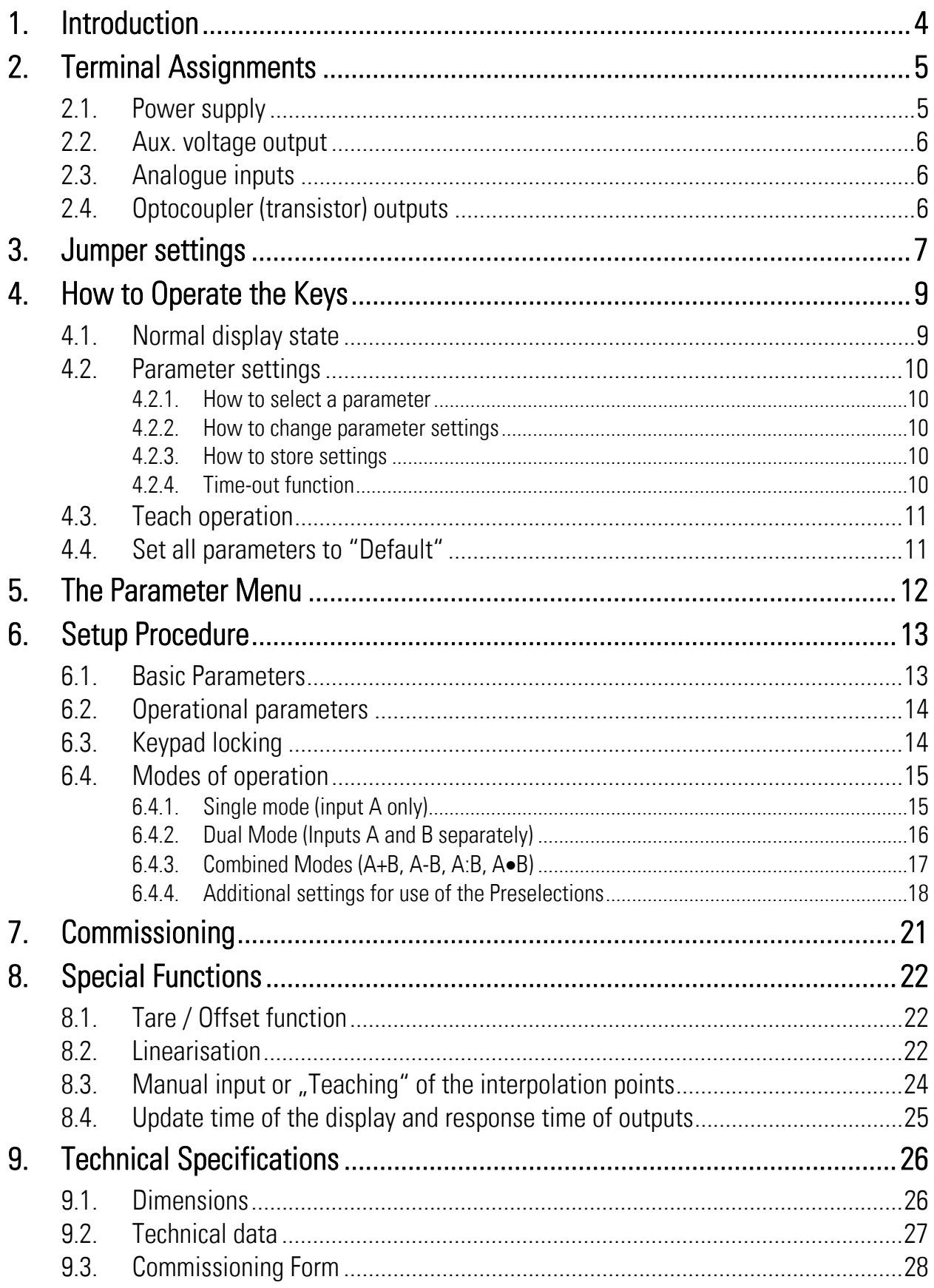

# 1. Introduction

Some of the general demands to an up-to-date process controller for automation industry are always high flexibility, combined with easy and simple operability.

Many applications require two separate analogue inputs for use with single or combined operation.

Also it may be important to display and evaluate both, linear and non-linear analogue inputs at an acceptable accuracy, which requires programmable linearisation functions.

Process controllers of series 573 have been designed for this kind of requirements.

Model 6.573.011.E00 (as present) provides two programmable Preselections with Optocoupler outputs

Model 6.573.012.E90 however provides additional analogue outputs instead of the Preselections (see separate operating instructions)

All other functions within this controller family are fully similar.

# 2. Terminal Assignments

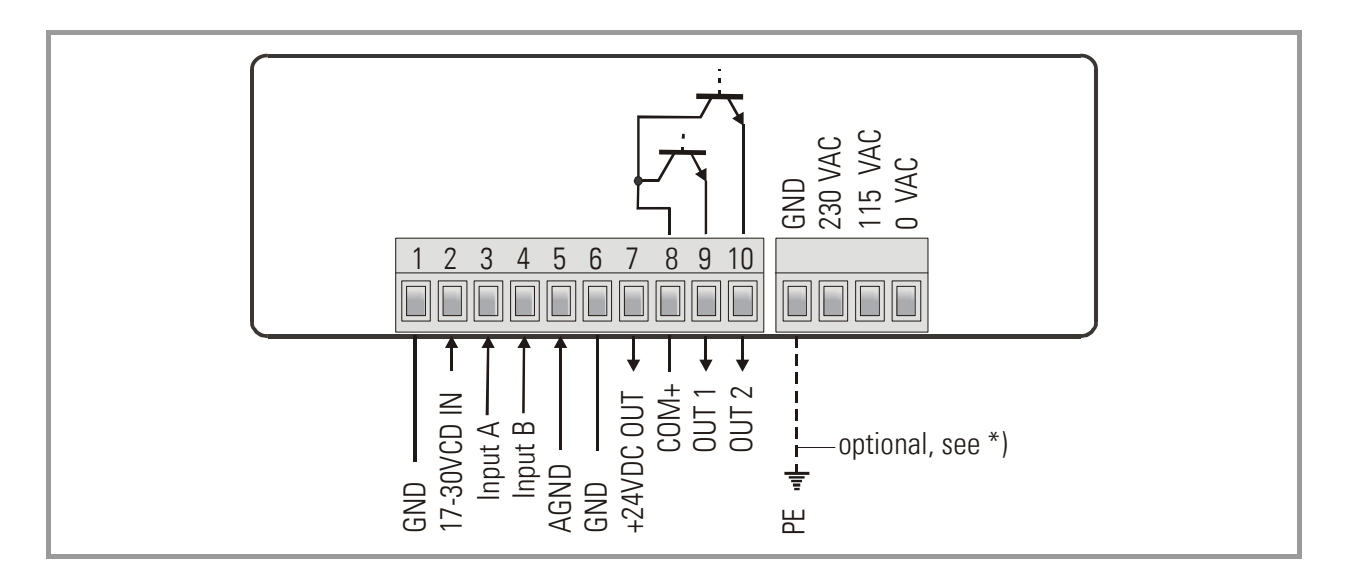

\*) The connection of PE is optional and not necessary for safety or for EMC. However, with some applications, it can be useful to ground the common potential of all signal lines

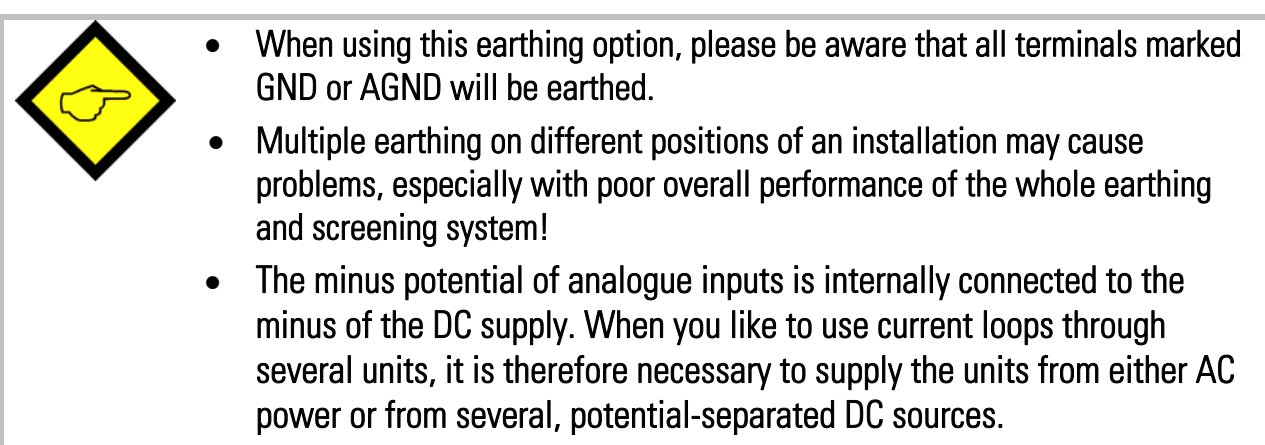

## 2.1. Power supply

The unit accepts DC supply from 17V to 30V when using terminals 1 and 2, and the consumption depends on the level of the supply voltage (typical 80 mA at 30V or 130mA at 17V, plus current taken from the aux. output).

For AC supply, terminals 0 VAC and 115 VAC or 230 VAC can be used. The total AC power is approximately 7.5 VA.

## 2.2. Aux. voltage output

Terminal 7 provides an auxiliary output of 24 VDC / 150 mA max. for supply of sensors and encoders. This is valid for AC supply and DC supply of the unit as well.

## 2.3. Analogue inputs

There are two analogue inputs with common minus potential available (Input A and Input B). Both refer to the AGND potential of terminal 5 which is internally connected to terminals 1, 6 and GND.

The analogue inputs can be configured for voltage input (+/- 10 V) or current input (0/4 – 20 mA), by means of internal jumpers (see 2.)

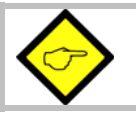

Ex factory, both inputs are always configured for current input. (see section 3 for jumper settings)

## 2.4. Optocoupler (transistor) outputs

The outputs provide programmable switching characteristics and are potential-free. Please connect terminal 8 (COM+) to the positive potential of the voltage you like to switch (range 5V....35V).

You must not exceed the maximum output current of 150mA. Where you intend to switch inductive loads, please provide filtering of the coil by means of external diodes.

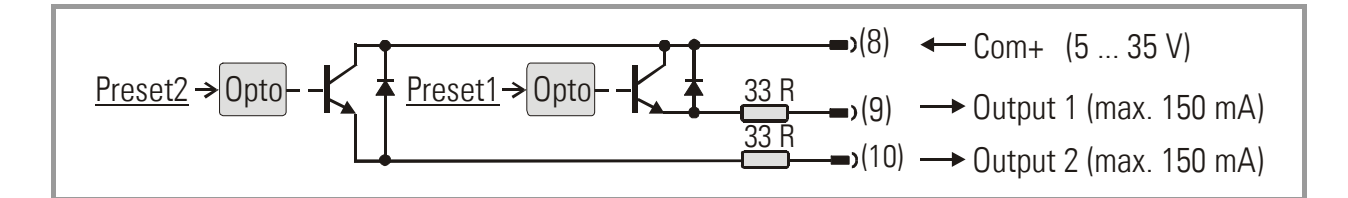

# 3. Jumper settings

When your input signal is a current of 0-20 mA or 4-20 mA, there is no need to change jumper settings and you can skip this section.

Where, however, you intend to use one or both inputs for voltage signals, you must change the internal jumper settings correspondingly. To access the jumpers, you must remove the screw terminal connectors and the backplane. Then pull the print to the rear to see the jumpers.

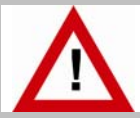

#### Wrong jumper settings may cause serious damage to the unit!

To access the jumpers, you have to disconnect the rear screw terminal strips, remove the back plane from the unit and pull the PCB out of the housing

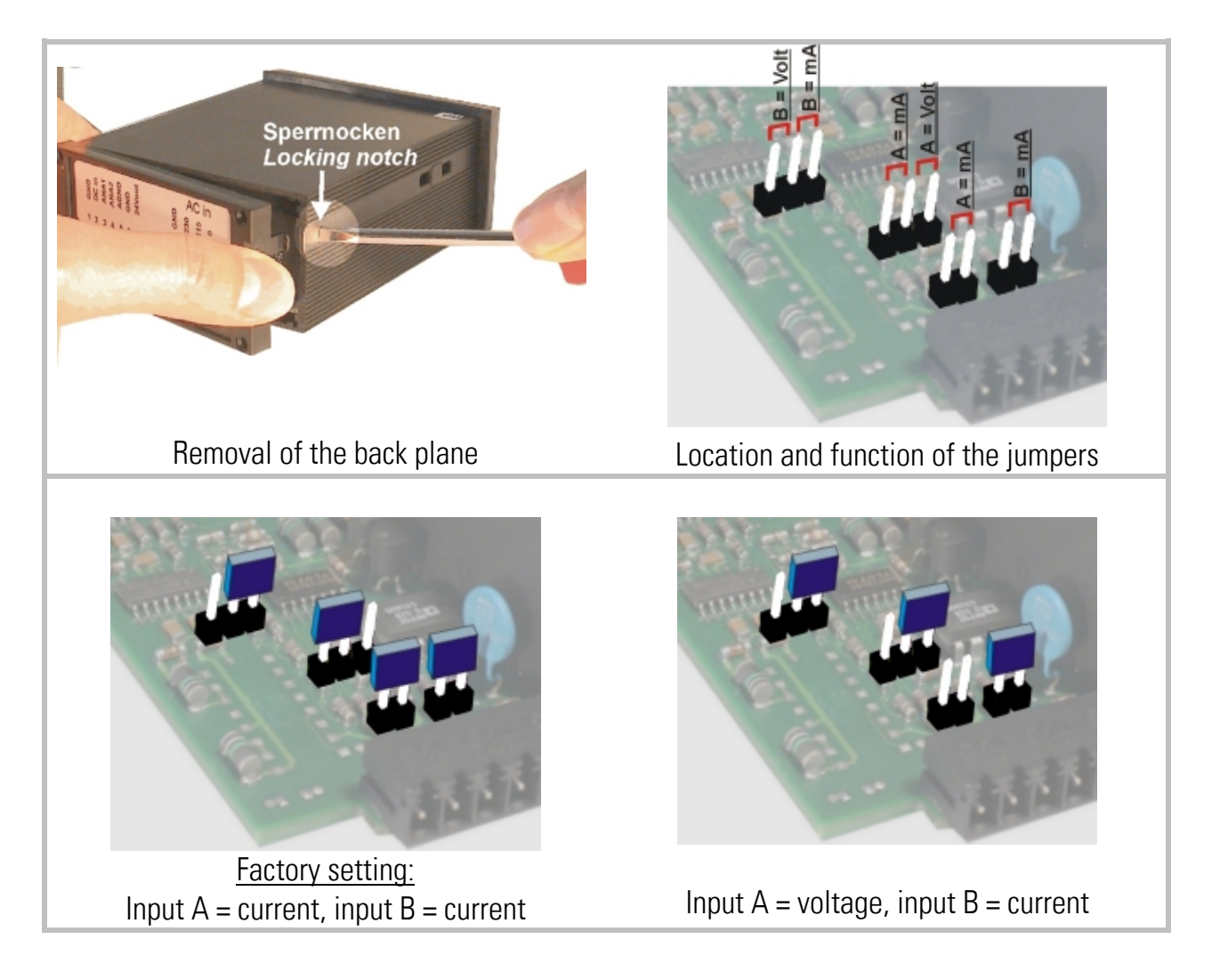

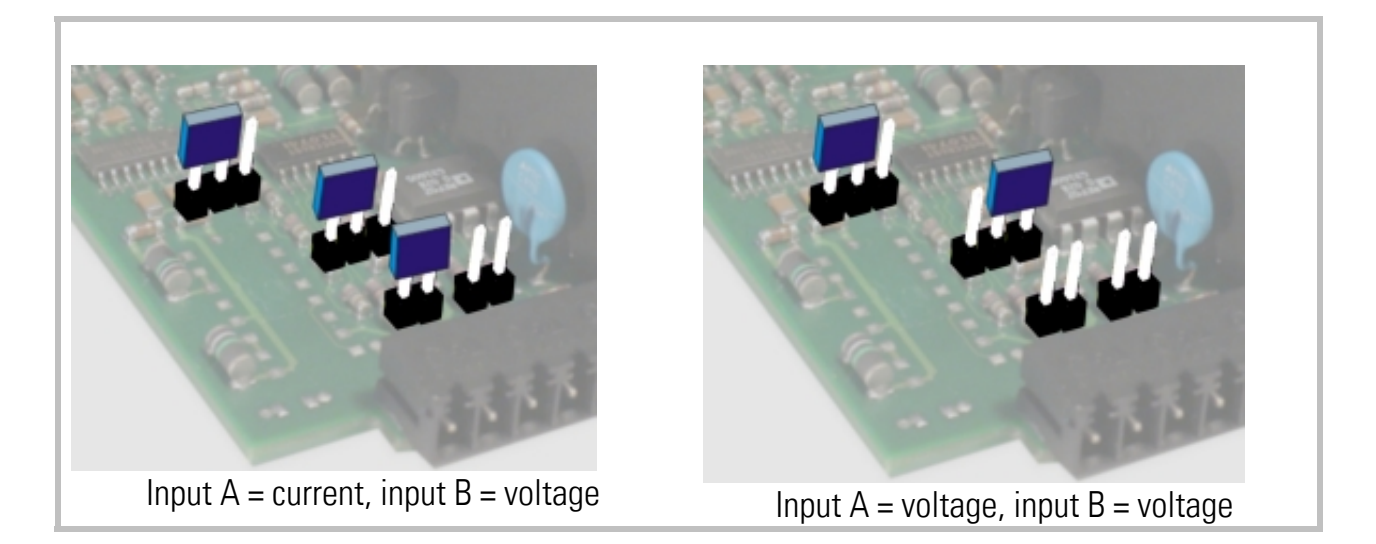

#### After setting the jumpers, please shift the print carefully back to the housing, in order not to damage the front pins for connection to the keypad plate.

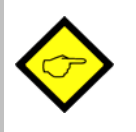

Current inputs are automatically scaled to an input range of  $0/4 - 20$  mA. Voltage inputs use the standard range of +/- 10V.

You are free to measure voltages up to 120 volts DC by use of a remote resistance in series to the input line (please observe applicable safety standards!). You can calculate the value from the formula

 $R [k\Omega] = 3 \times V$ [ volts ] - 30

 $R =$  resistance value  $V = input voltage$ 

Example: Desired input = 100 volts:  $R = 300 - 30$  (kΩ) = 270 kΩ

With regard to the scaling procedure described later, the new maximum input with resistance will work like a 10 volts signal with no resistance
# 4. How to Operate the Keys

The unit uses 3 front keys for all setup operations. Subsequently, the key functions will be named as shown in the table below.

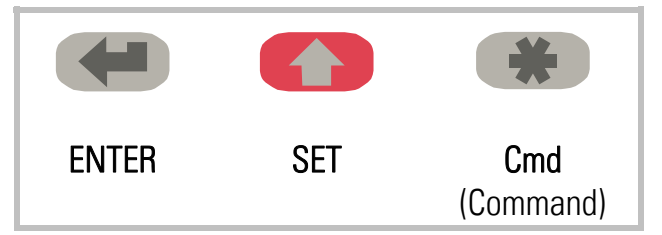

The functions of the keys are depending on the actual operating state of the unit.

The following three operating states apply:

- Normal display state
- Setup state
	- a.) Basic setup
	- b.) Operational parameter setup
- Teach operation

### 4.1. Normal display state

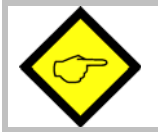

You can only change over to the other states while the unit is in the normal display state.

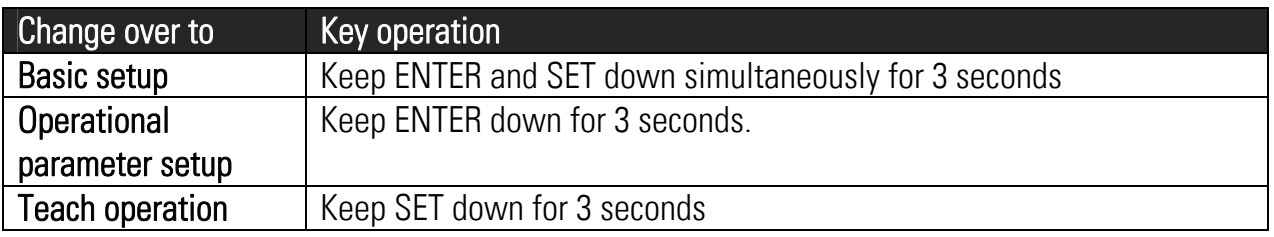

The Cmd key is only used with the Tare and Reset function, and for the Teach procedure with linearisation (see section 8).

## 4.2. Parameter settings

### 4.2.1. How to select a parameter

The ENTER key will scroll through the menu. The SET key allows to select the corresponding item and to change the setting or the numeric value. After this, the selection can be stored by ENTER again, which automatically changes over to the next menu item.

### 4.2.2. How to change parameter settings

With numerical entries, at first the lowest digit will blink. When keeping the SET key down, the highlighted digit will scroll in a continuous loop from 0 ... 9 ... 0 ... 9. When you release the SET key, the actual digit will remain and the next digit will be highlighted (blink). This procedure allows setting all digits to the desired values. After the most significant digit has been set, the low order digit will blink again and you can do corrections if necessary. With signed parameters, the high order digit will only scroll between the values "0" (positive) and "-" (negative)

### 4.2.3. How to store settings

To store the actual setting, press the ENTER key, which will also automatically scroll forward the menu.

The unit changes from programming mode to normal operation when you keep down the ENTER key again for at least 3 seconds.

### 4.2.4. Time-out function

The "time-out" function will automatically conclude every menu level, when for a break period of 10 seconds no key has been touched. In this case, any entry which has not been confirmed by ENTER yet would remain unconsidered.

## 4.3. Teach operation

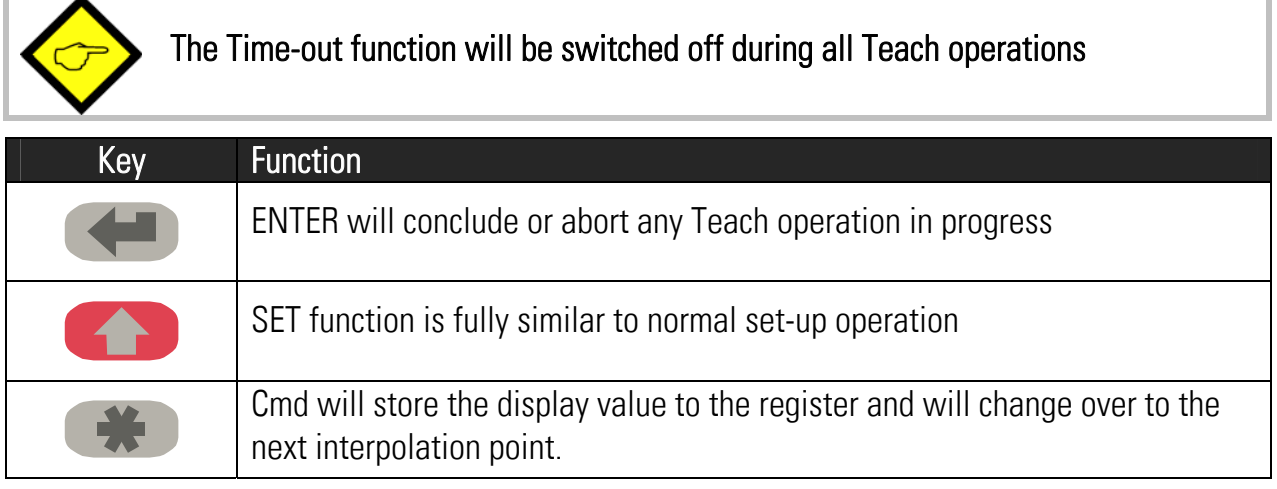

For details of the Teach procedure see section 8.3.

## 4.4. Set all parameters to "Default"

At any time you can return all settings to the factory default values. The factory default settings are shown in the parameter listings in section 6.

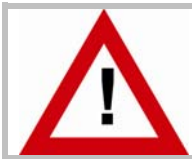

When you decide to set all parameters to "default", please be aware that all previous settings will be lost and you will need to do the whole set-up procedure once more

To execute the "Default" setting function:

- Power the unit down.
- Press the ENTER key.
- Power the unit up again while the ENTER key is kept down

# 5. The Parameter Menu

The menu provides one section with "basic parameters" and another section with "operational parameters". On the display you will only find those parameters which have been enabled by the basic settings. E.g. when the Linearisation Functions have been disabled in the basic setup, the associated linearisation parameters will also not appear in the parameter menu.

All parameters, as good as possible, are designated by text fragments. Even though the possibilities of forming texts are very limited with a 7-segment display, this method has proved to be most suitable for simplification of the programming procedure.

The subsequent table is to show the general structure of the whole menu only. Detailed descriptions of all parameters will follow in section 6.

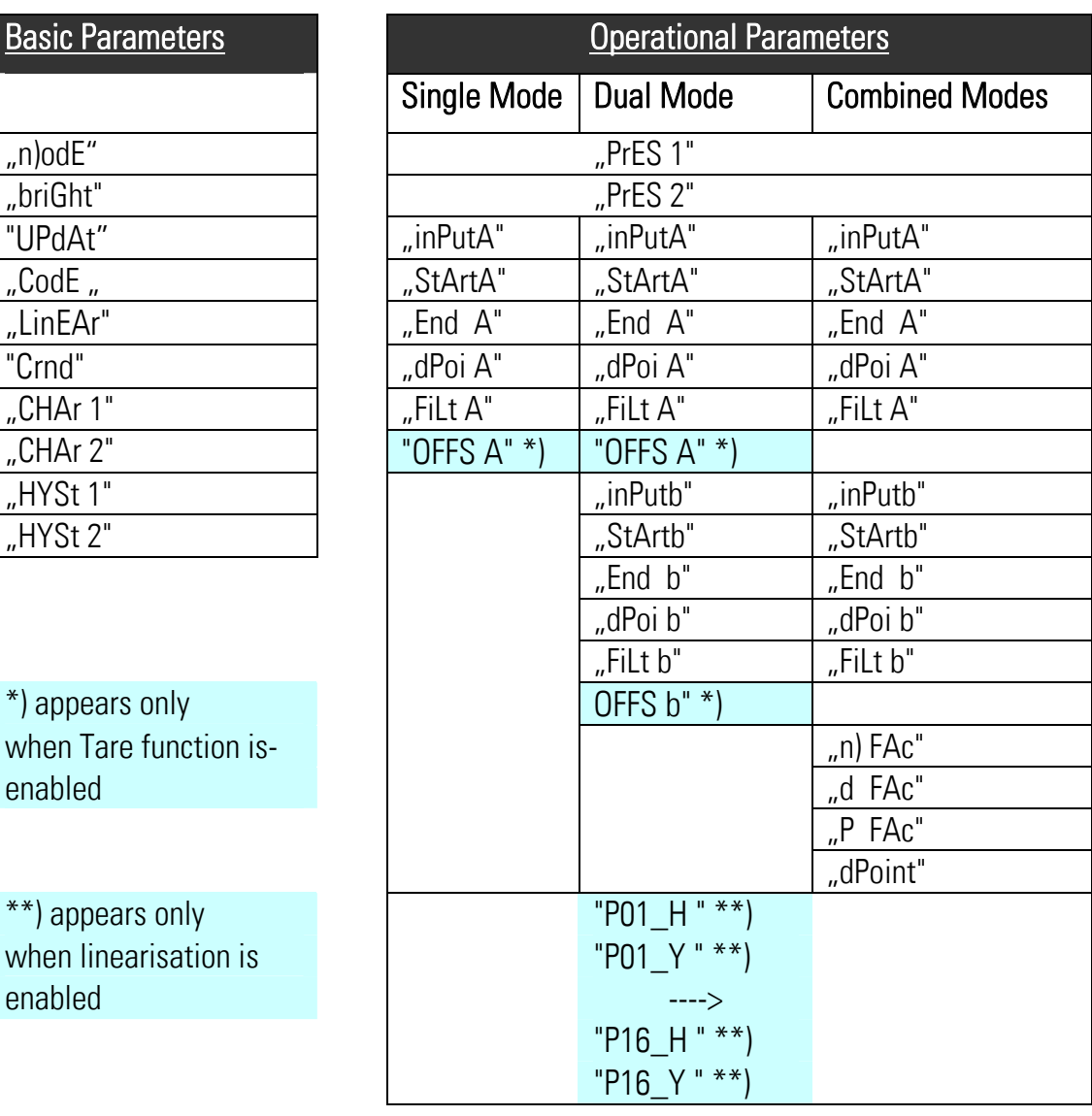

### Menu overview:

# 6. Setup Procedure

## 6.1. Basic Parameters

In general, the parameters described subsequently must be set with the very first commissioning of the unit only. For best comprehensibility, this section describes setup of all display functions only, and settings applicable to preselections and switching outputs are described separately.

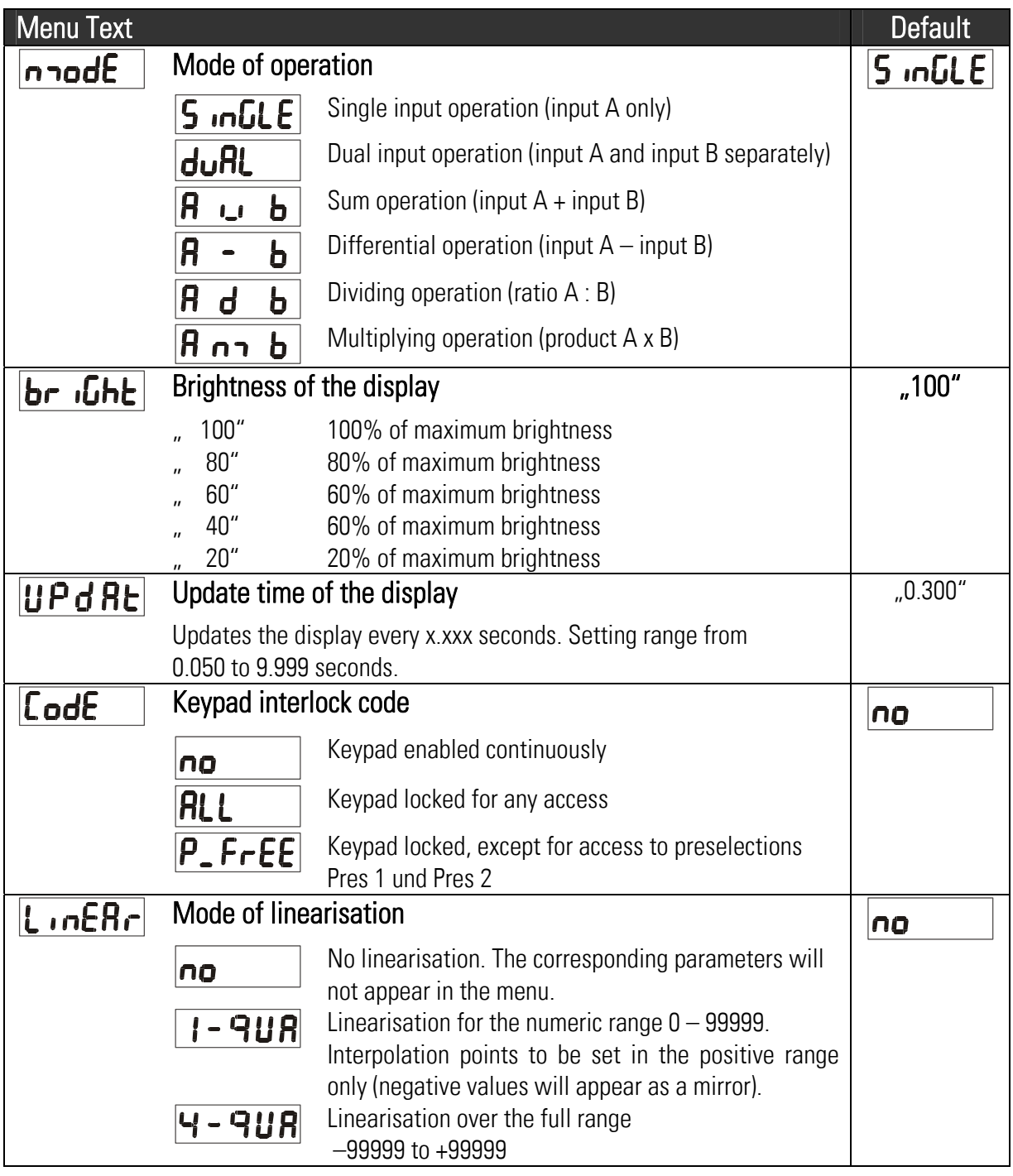

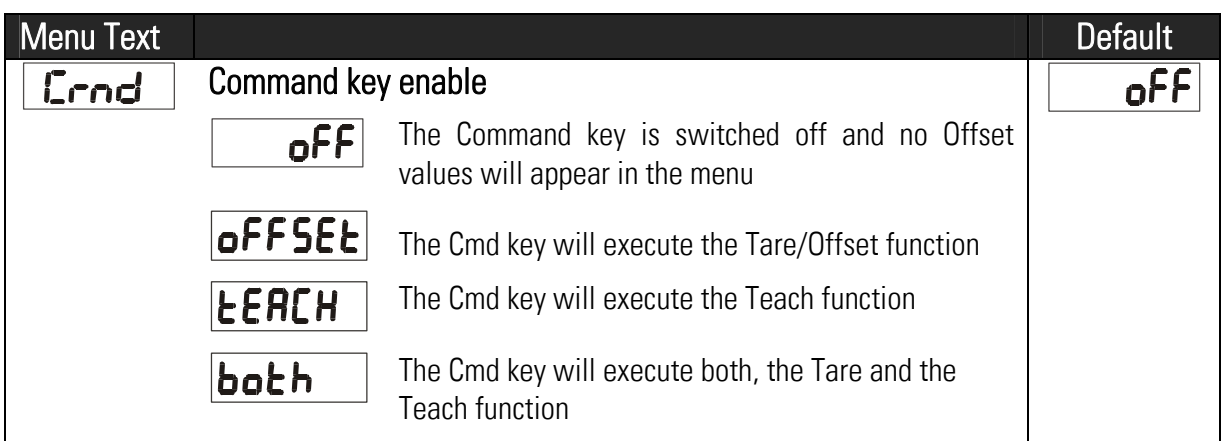

## 6.2. Operational parameters

After the basic setup, you can access the operational parameters by pressing ENTER for at least 3 seconds. You will only find those parameter texts that are relevant for your mode of operation.

To exit the menu, keep again ENTER down for at least 3 seconds, or just wait for the automatic Time-Out function.

## 6.3. Keypad locking

When the code locking of the keypad has been switched on, any key access first results in display of

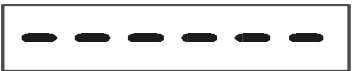

To access the settings, within the next 10 seconds you have to press the key sequence

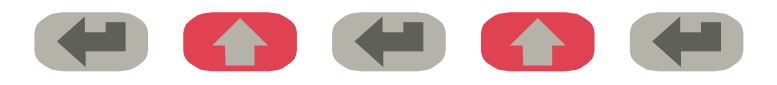

or the unit will automatically return to the normal display mode

# 6.4. Modes of operation

## 6.4.1. Single mode (input A only)

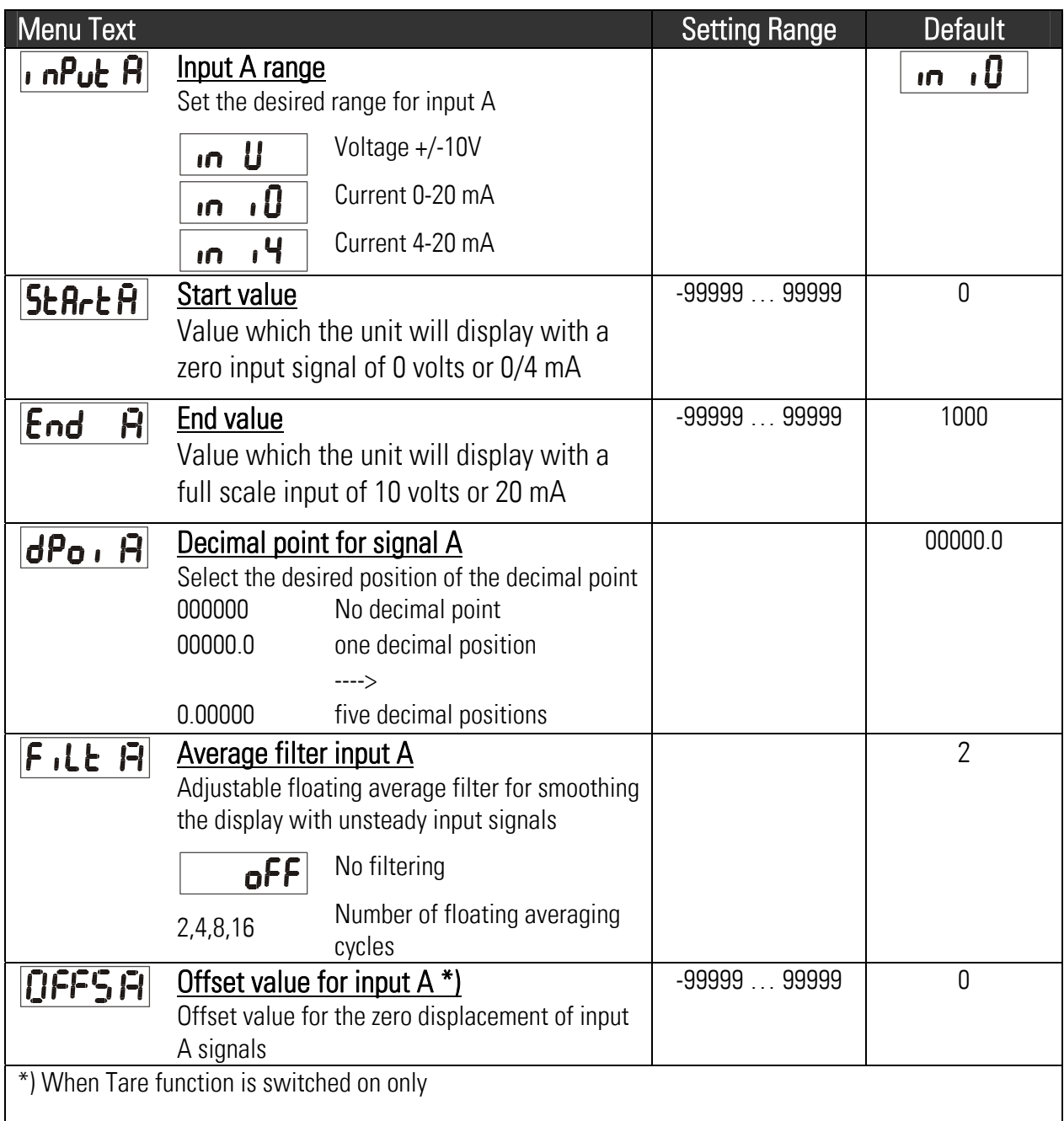

### 6.4.2. Dual Mode (Inputs A and B separately)

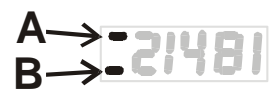

With this mode, the SET key selects between display of channel A and display of channel B, and the bar of the high order LED indicates which of the two channels is actually in display.

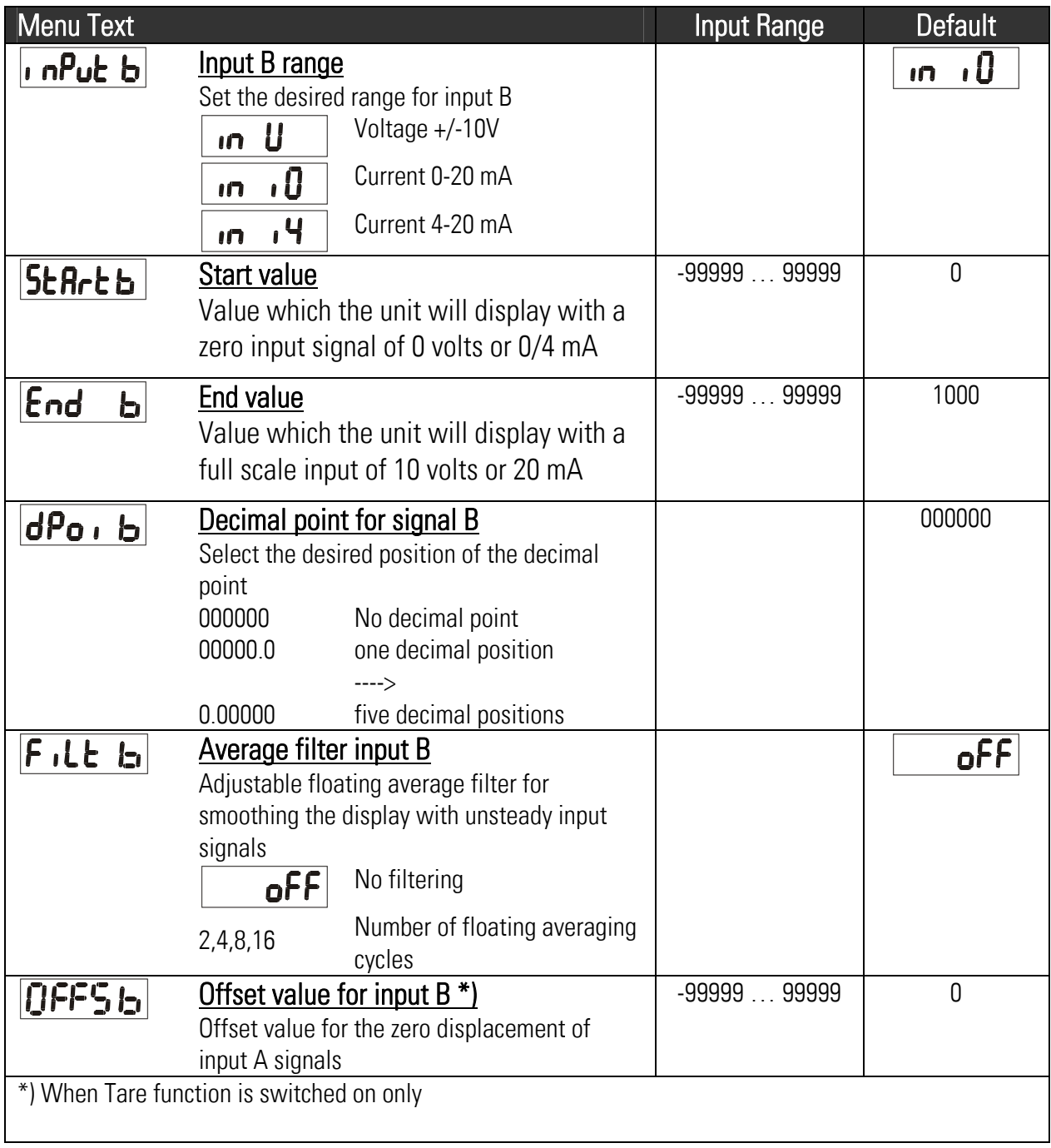

### 6.4.3. Combined Modes (A+B, A-B, A:B, A•B)

These modes allow displaying either the single channels A and B or the calculated result according to the selected combination. The SET key allows scrolling between the three displays.

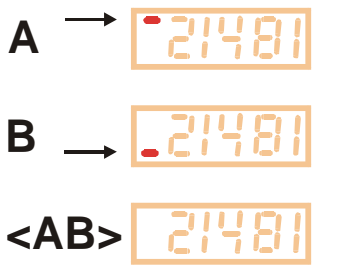

The upper bar of the high order digit indicates that you display channel A.

The lower bar of the high order digit indicates channel B.

When no bar is lit, the display shows the result of the calculation, according to the combination set.

When you use one of the combined modes, you will first have to do the same settings as with the "Dual" mode for individual display of inputs A and B.

The combined display will then be the result calculated from both single values.

The following additional parameters provide a final scaling facility, so you can read out the result of your combination in proper engineering units:

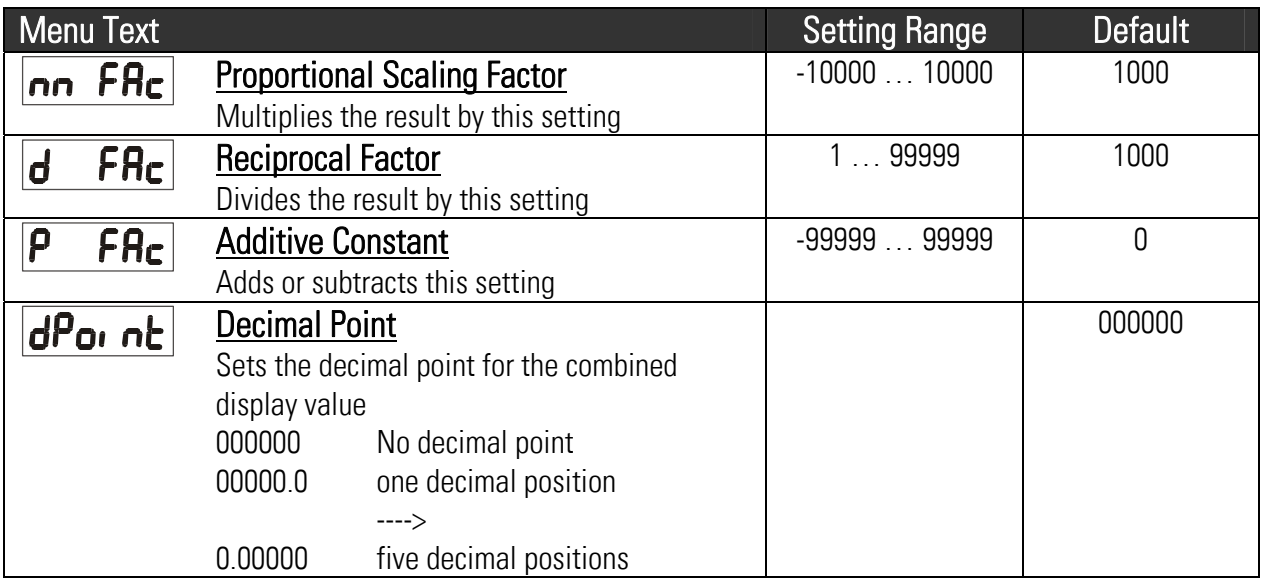

### Calculation Formula:

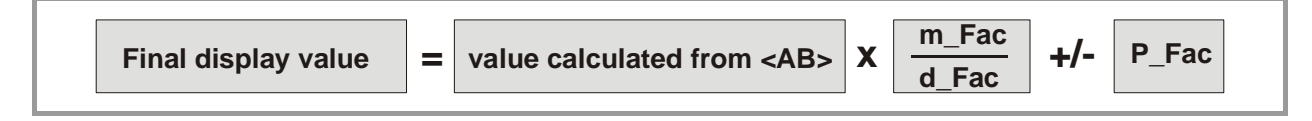

### 6.4.4. Additional settings for use of the Preselections

### **Basic settings for Presets:**

The basic setup menu provides the following additional parameters which are relevant for the operation of the presets and outputs only:

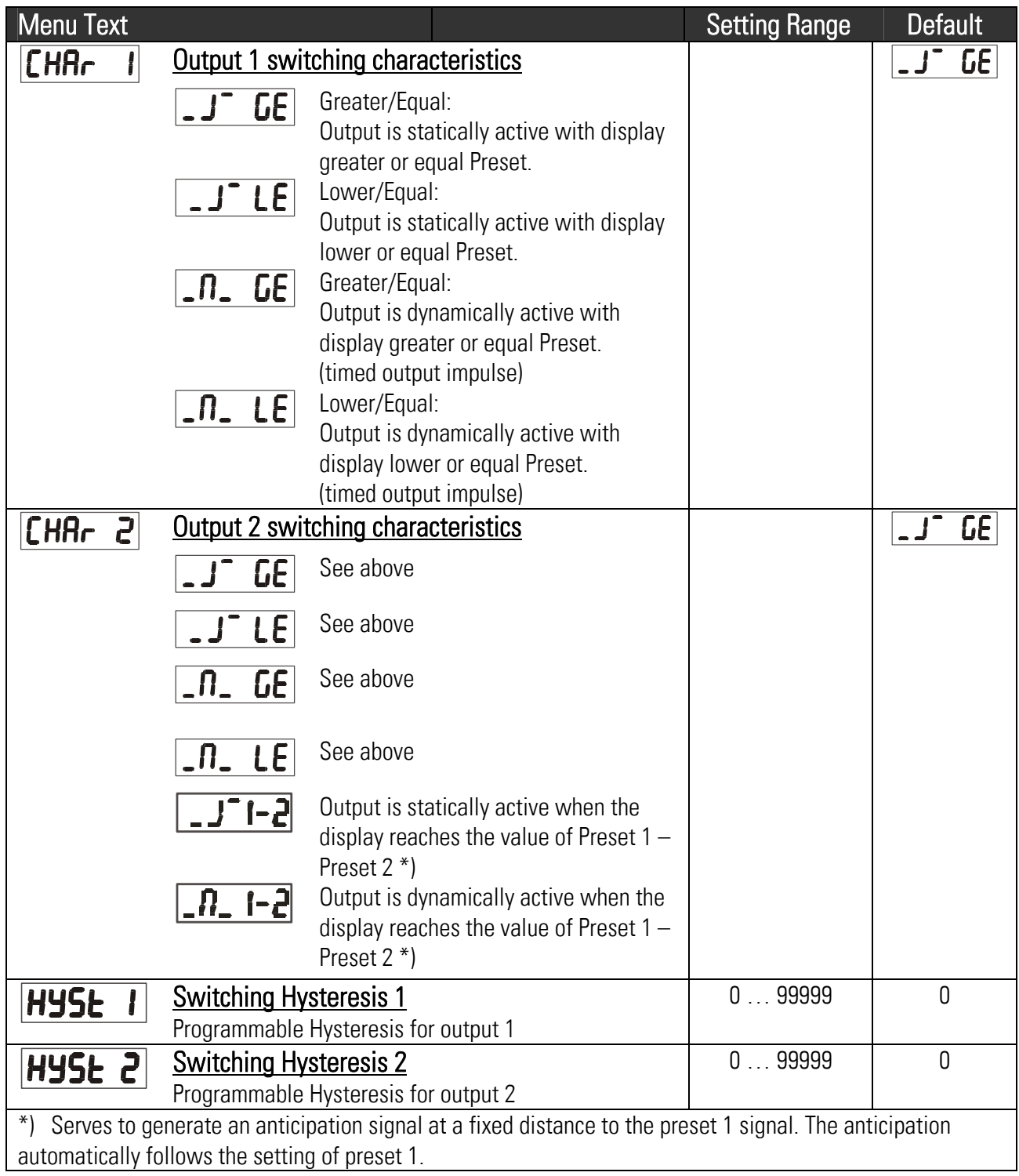

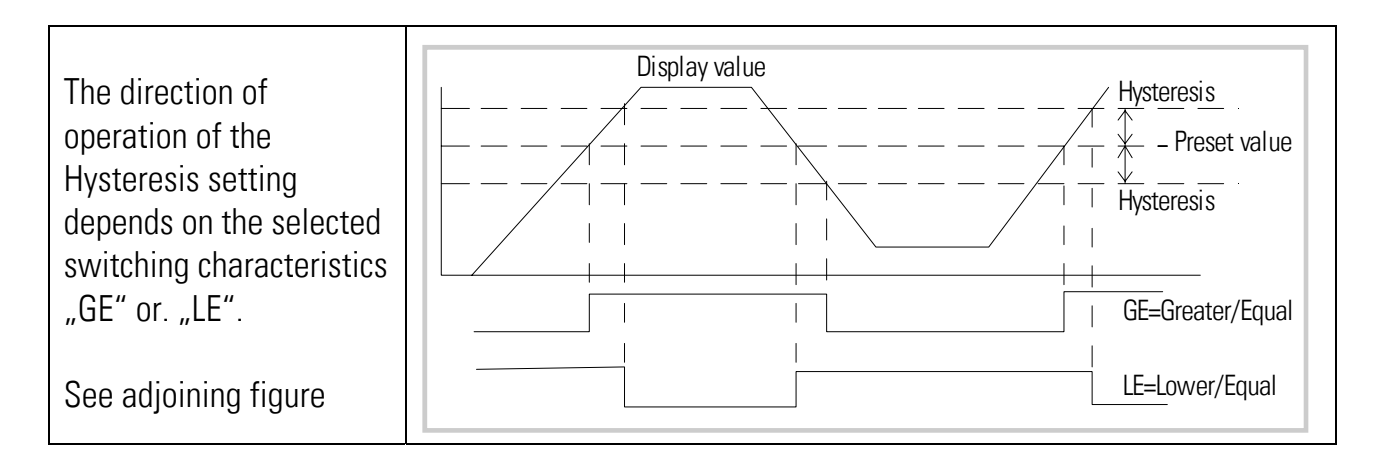

Where the switching outputs have been set to dynamic operation, the output impulse time is always 300 msec. (fixed time, only factory adjustable)

### **Operational settings for presets:**

The settings for the Preselection values appear at the beginning of the operational parameters:

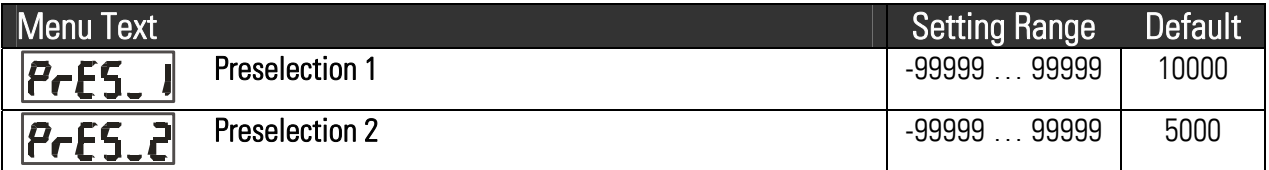

### Actual switching state of the outputs:

At any time you can find out the actual switching state of the outputs. For this, just push the ENTER key shortly during normal operation. The display will then provide one of the following information for the next two seconds:

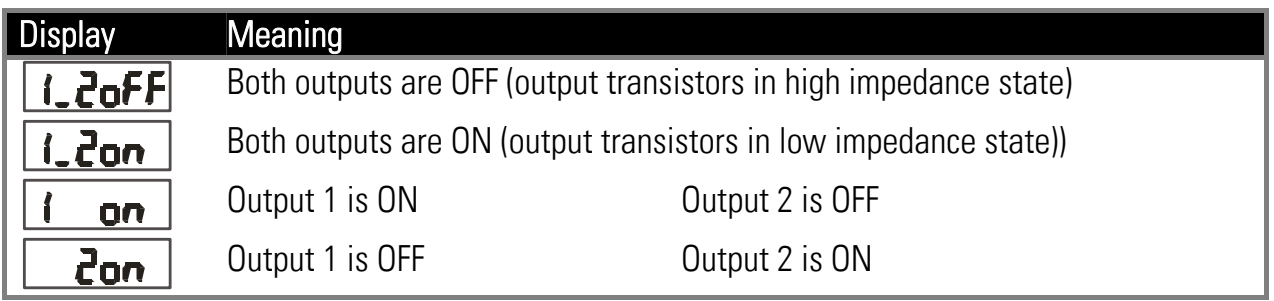

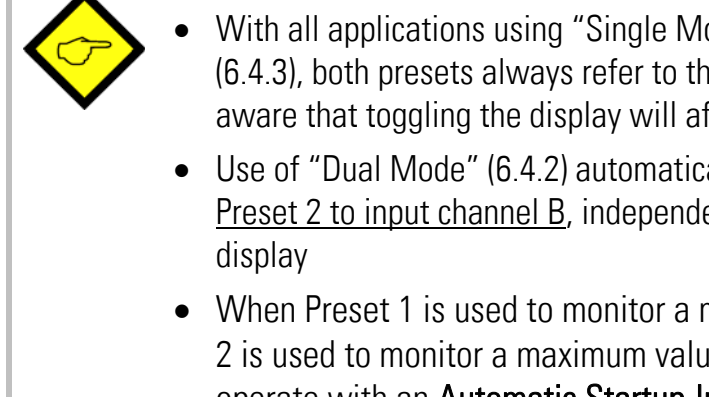

- With all applications using "Single Mode" (6.4.1) or one of the "Combined Modes" (6.4.3), both presets always refer to the actual value appearing in display. Please be aware that toggling the display will affect the outputs
- Use of "Dual Mode" (6.4.2) automatically attaches Preset 1 to input channel A and Preset 2 to input channel B, independent on which of the values is actually in
- When Preset 1 is used to monitor a minimum value with setting "LE", and Preset 2 is used to monitor a maximum value with setting "GE", then output 1 will operate with an Automatic Startup-Inhibit, i.e. it will become enabled only after the measuring value has crossed the minimum setting the first time. Where no startup-Inhibit is desired, please use Preset 1 for Maximum and Preset 2 for minimum control.

# 7. Commissioning

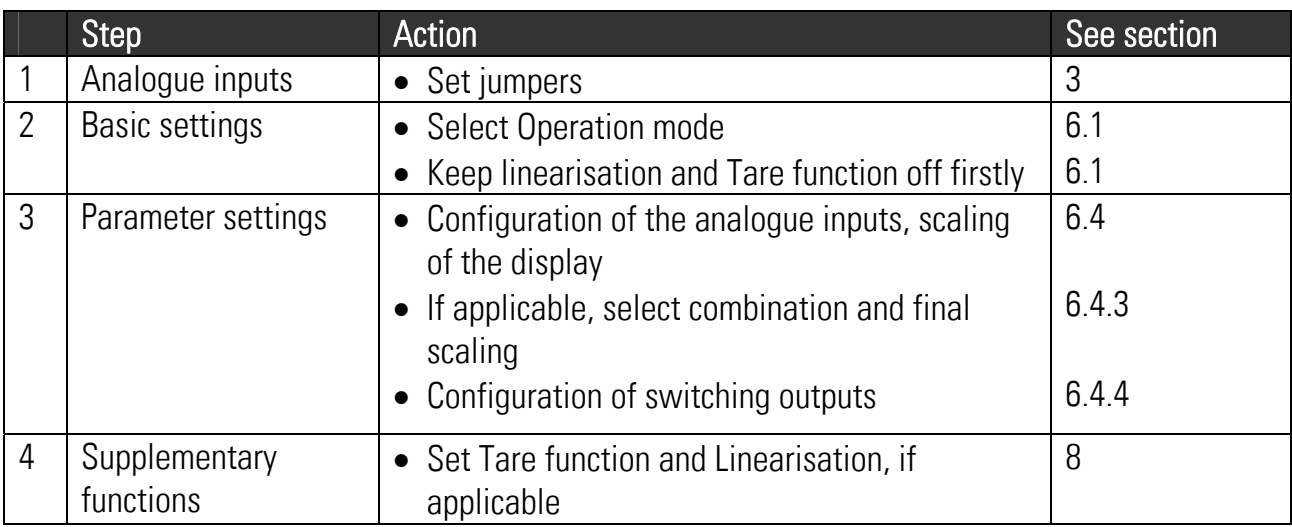

Commissioning of this unit is easy and uncomplicated when following the subsequent steps:

A Set-Up Form is available in the appendix of this manual, which may be used for a most convenient and clearly arranged setup procedure.

It is advisable to do settings for Tare and linearisation functions quite at the end, after all other functions have already proved to work fine.

# 8. Special Functions

# 8.1. Tare / Offset function

This function will become active after the "Cmd" parameter has been set to "oFFSEt" or to "both"(see 6.1). As a result, every touch of the "Cmd" key will store the actual display value to the Offset register, resulting in a Zero display with the actual input signal.

# 8.2. Linearisation

This function allows converting non-linear input signals into a linear presentation or vice-versa. There are 16 interpolation points available, which can be freely arranged over the whole measuring range in any distance. Between two points the unit automatically will interpolate straight lines.

For this reason it is advisable to set many points into areas with strong bending, and to use only a few points in areas with little bending. "Linearisation Mode" has to be set to either "1quA" or "4-quA" to enable the linearisation function (see subsequent drawing). This will change the linear measuring results into a non-linear display.

Parameters P01 x to P16 x select 16 x- coordinates, representing the display values which the unit would normally show in the display. With parameters P01 y to P16 y you can specify now, which values you would like to display instead of the corresponding x values.

This means e.g. that the unit will replace the previous P02 x value by the new P02 y value.

With respect to the consistency of the linearization, the x- registers have to use continuously increasing values, e.g. the x- registers must conform to the constraint P01  $X <$  P02  $X < ... <$  P15  $X <$  P16 X. • Independent of the selected linearisation mode, the possible setting range of all registers P01\_x, P01\_y,…, P16\_x, P16\_y is always -99999 … 99999. • For measuring values lower than P01\_x, the linearisation result will always be P01\_y. • For measuring values higher than P16 x, the linearisation result will always be P16 y. • With operation modes "Single" and Dual", all linearisation refers to input channel A only. With all combined operation modes, linearisation refers to the calculated final result of the selected combination.

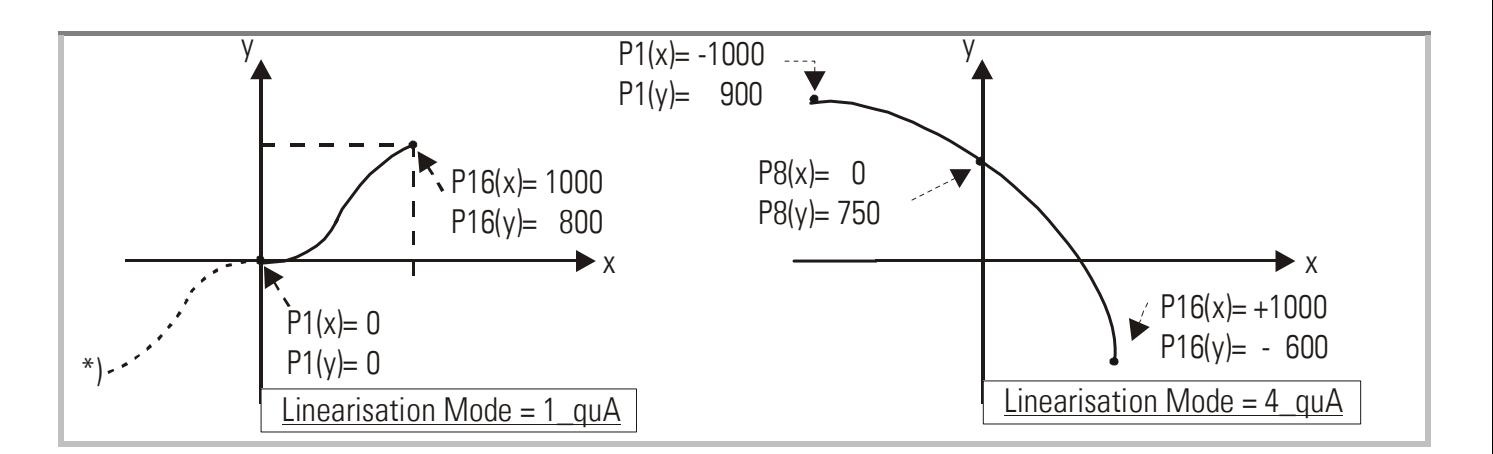

### Application Example:

We like to display the filling quantity (volume) of a tank as shown below, with use of a pressure sensor mounted to the bottom of the tank. With this application the analogue pressure signal is proportional to the filling level, but not to the filling quantity.

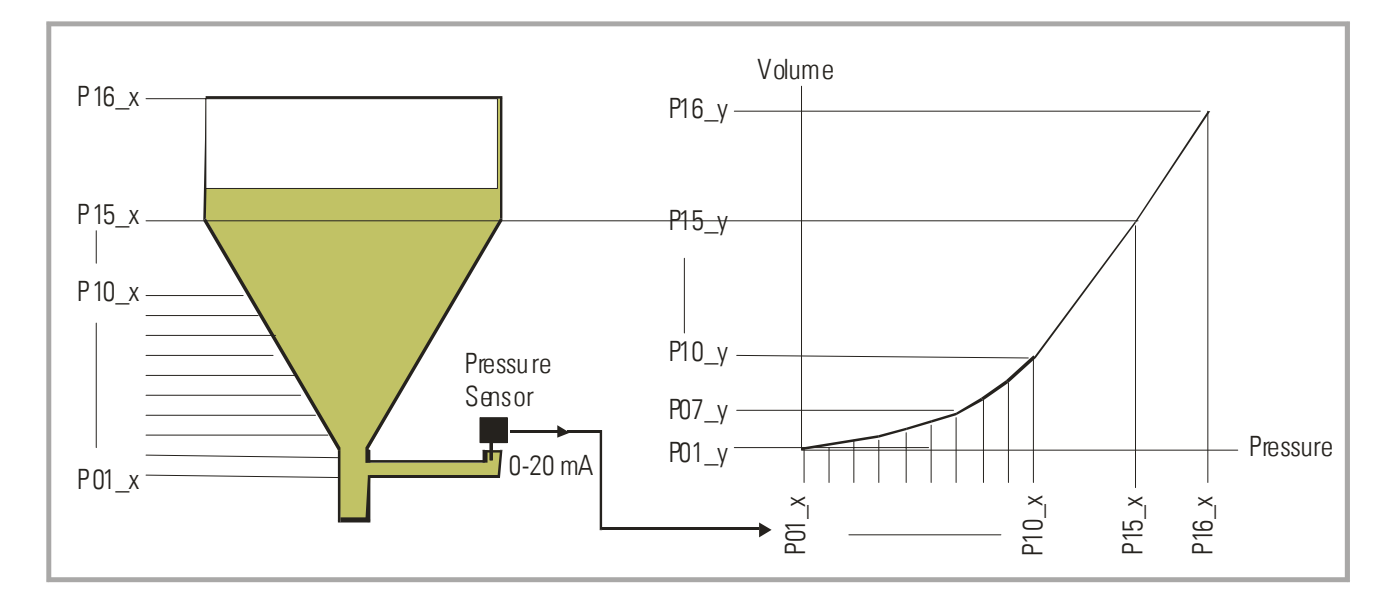

To solve the problem, we divide the non-linear part of the tank into 14 parts. We enter the expected display values of the pressure sensor to registers P01\_x to P15\_x. For the linear part of the tank it is sufficient to store the final pressure value to register P16 x. Now we can easily calculate the appropriate filling quantities and enter these values to the registers P01\_y to P16\_y.

## 8.3. Manual input or "Teaching" of the interpolation points

Interpolation points to form the linearisation curve can be entered one after another, using the same procedure as for all other numeric parameters. This means you will enter all parameters P01 x to P16 x and P01 y to P16 y manually by keypad.

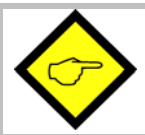

During manual input of interpolation points the unit will not examine the settings P01 x to P16 x. Therefore the operator is responsible to observe the constraint P01 X < P02 X < ... < P15 X < P16 X.

In many cases it should however be more convenient to use the Teach function. Here you have to sequentially apply all the x-values to the analogue input, and just add the corresponding y-values by keypad.

### Preparation for teaching:

- Please select the desired range of linearisation (see section 6.1).
- Please set the basic parameter "Cmd" to "tEACH" or "both" (see section 6.1). After this, the teach function is ready to start.

### How to use the Teach Function:

• Hold down the "Cmd" key for 3 seconds, until the display shows "tEACh". Now you are in the Teach mode.

To exit the teach mode again, you have the following two possibilities:

1. Press the enter key for 2 seconds. On the display you will read "StOP" for a short time, and then the unit will switch back to the normal mode.

2. Just do nothing. After 10 seconds the unit will switch back to the normal mode automatically. In both cases the parameters of linearization P01\_X to P16\_Y will not change.

• To start the teach procedure please press "Cmd" within the next 10 seconds. The display will show "P01\_X".

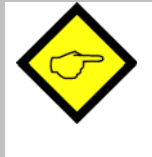

With respect to the consistency of the linearisation, ALL parameters from P01 X to P16 Y will be overwritten by suitable initial values. Initial values for  $nP01$  X" and  $nP01$  Y" are -99999. All other values will start with 99999.

- Press once more "Cmd" to display the actual analogue input signal. Now arrange for the desired analogue input signal of the first interpolation point (with combined modes please arrange for both analogue signals)
- When you read the x-value of your first interpolation point in the display, press "Cmd" again. This will automatically store the actual display value to the P01\_x register, and for about 1 second you will read "P01  $\gamma$ " on the display, followed again by the same reading stored previously.
- This display value now can be edited to the desired P01 y value, like a regular parameter
- When you read the desired P01\_y value in your display, store it by pressing "Cmd" again. This will automatically cycle the display to the next interpolation point P02\_x.

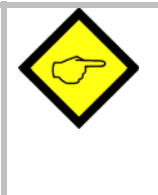

The unit will examine the constraint valid for the x-values of interpolation points. Every interpolation point must be higher than its preceding point. Where this constraint is breached, all 6 decimal points will blink automatically as a warning. Pressing the CMD key will not store the illegal value, but result in an error text "E.r.r.-.L.O." as a warning.

- Once you have reached and stored the last interpolation points P16 x/y, the routine will restart with P01 x again, and you are free to double-check your settings once more.
- To conclude the Teach procedure, press the ENTER key. As a result you will read "StOP" for about 2 seconds, before the unit returns to the normal operation. All linearisation points will at the same time be finally stored.

# 8.4. Update time of the display and response time of outputs

Parameter "UPdAt" allows setting a variable update time for the display (see section 6.1).

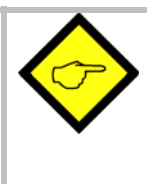

The response time of the optocoupler outputs results from the sum of the selected update time and a constant 3 msec. propagation delay of the optocoupler circuit itself.

Hence, the minimum delay time of the switching outputs to changes of the analogue input is about 53 msec.

9. Technical Specifications

# 9.1. Dimensions

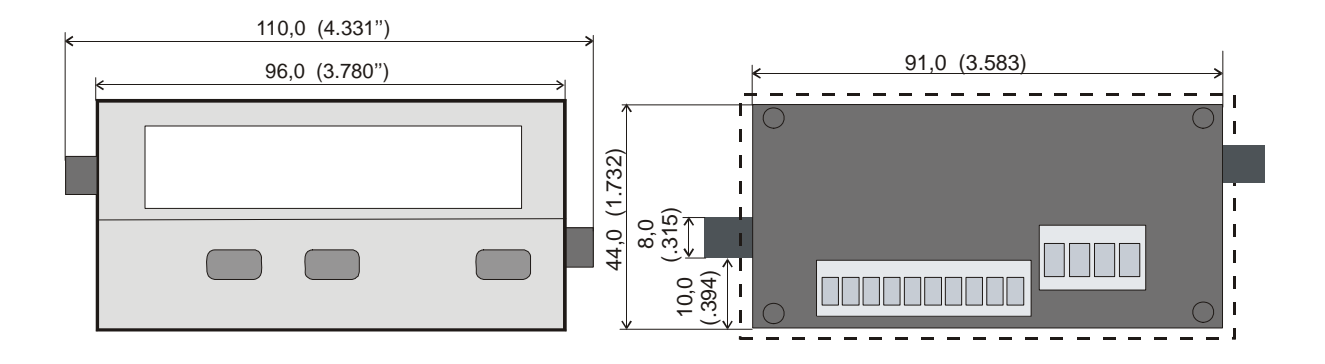

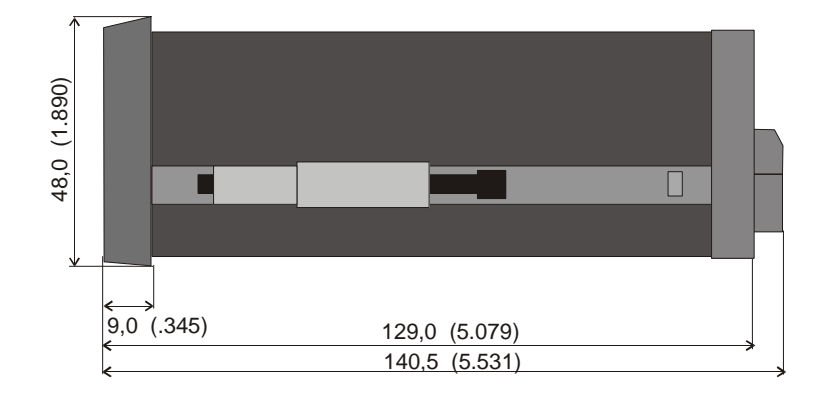

Panel cut out: 91 x 44 mm (3.583 x 1.732")

# 9.2. Technical data

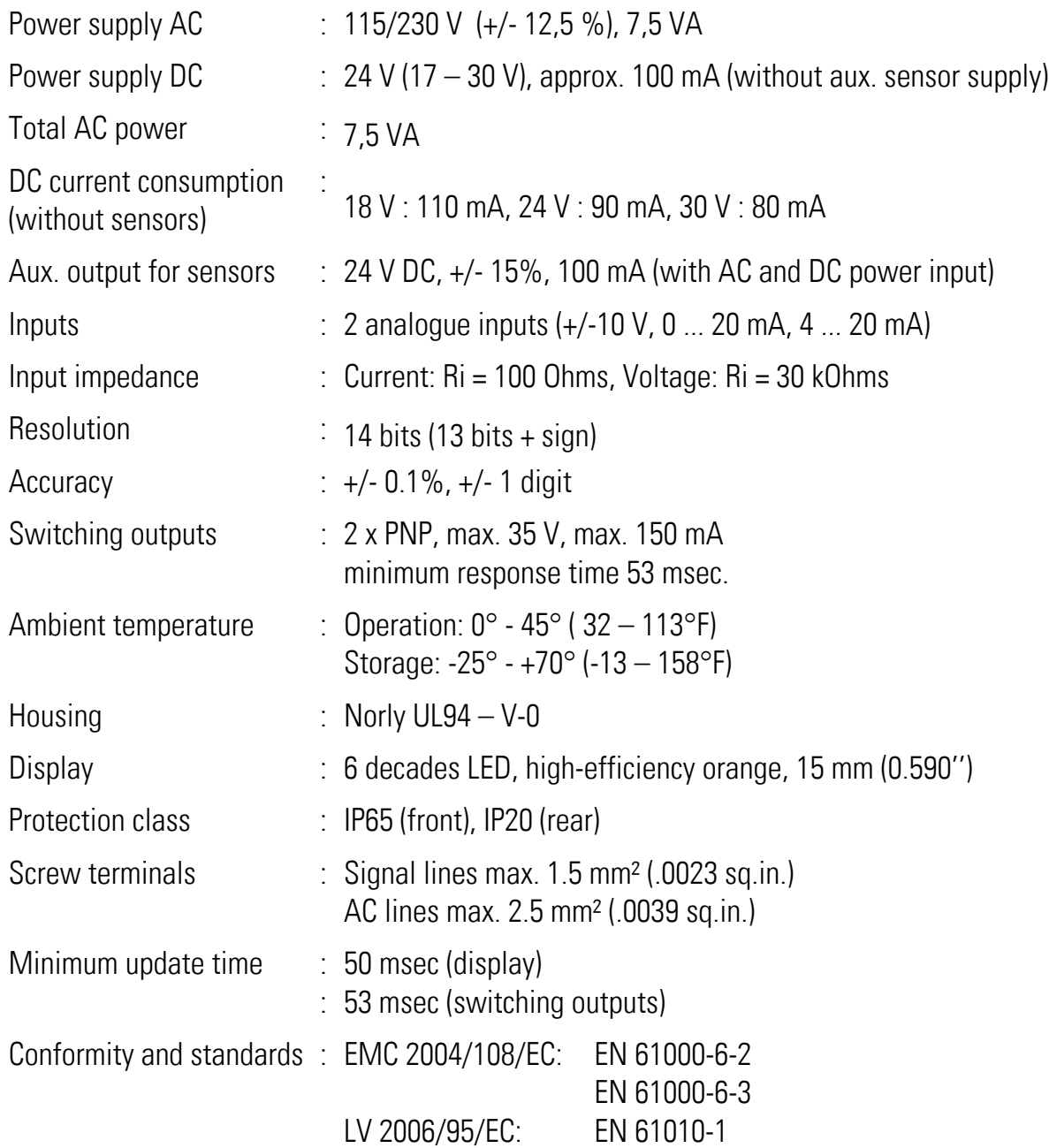

# 9.3. Commissioning Form

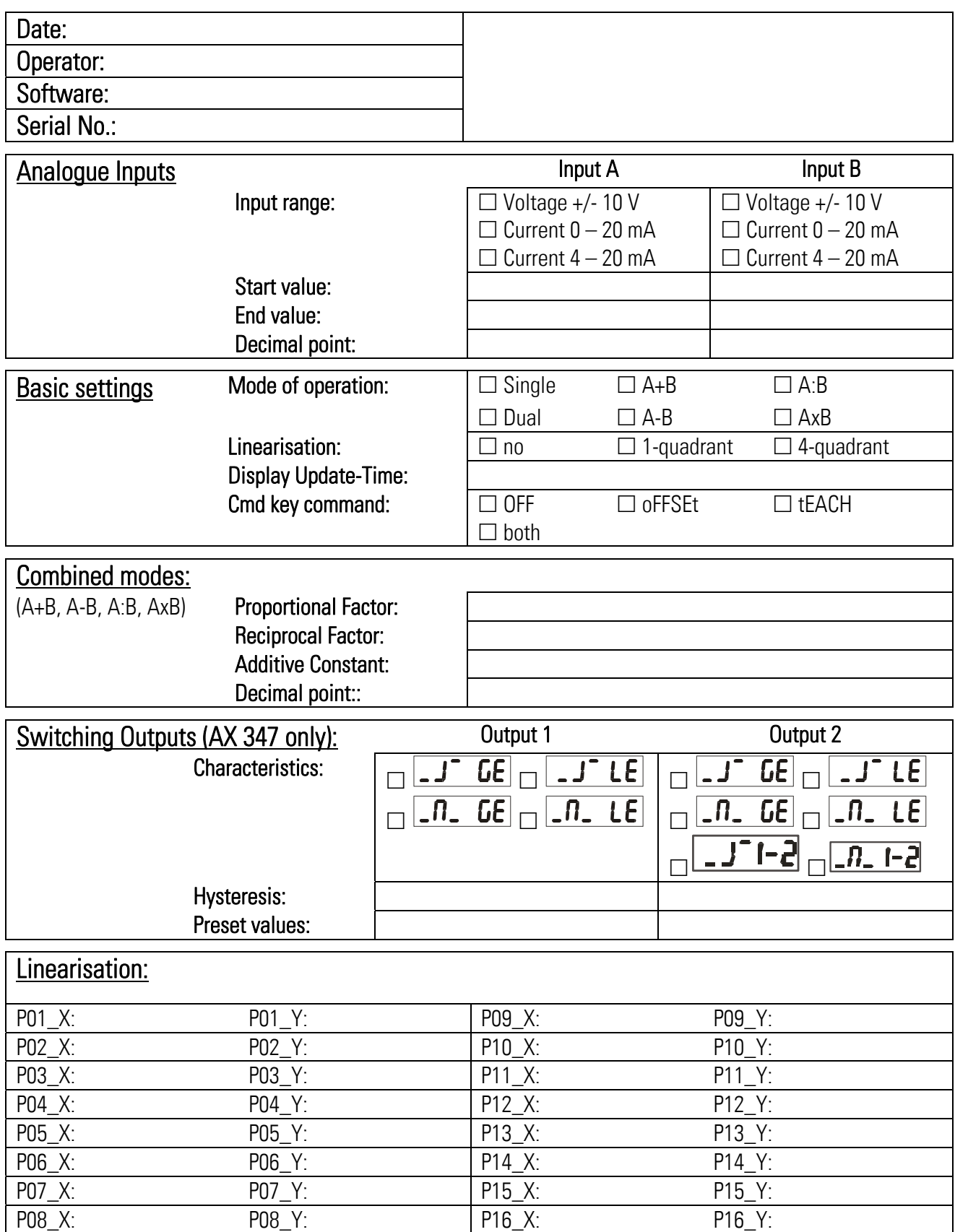

Fritz Kübler GmbH Zähl- und Sensortechnik Postfach 34 40 D-78023 Villingen-Schwenningen Tel.: 07720-3903-0 Fax: 07720-21564 www.kuebler.com

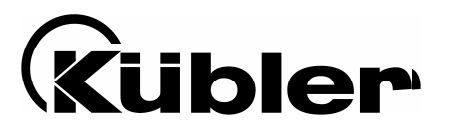

# Afficheur de process 573

Appareil multifonction avec 2 entrées analogiques et calcul

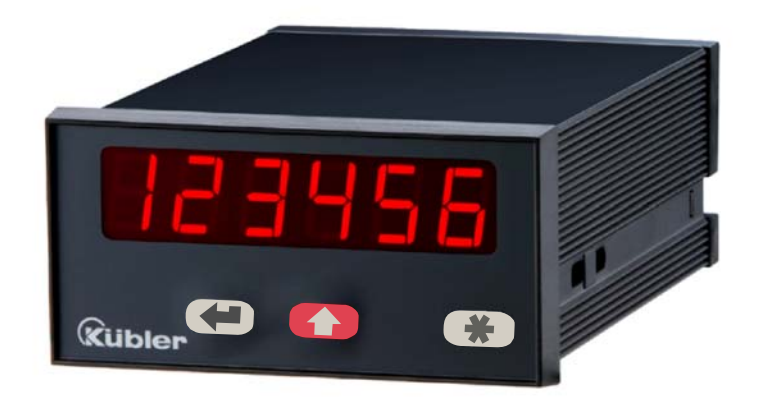

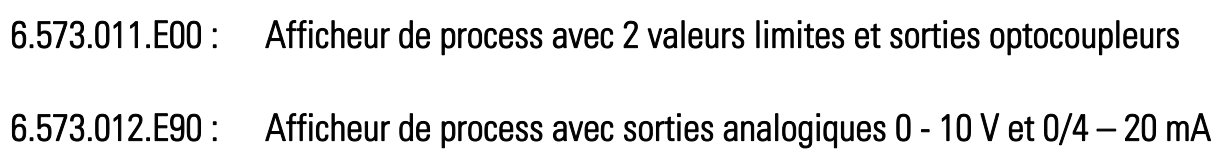

- Deux entrées analogiques paramétrables, chacune +/- 10 V ou 0/4 20 mA
- Convient pour afficher le canal A ou le canal B ainsi que les combinaisons A+B, A-B, AxB et A:B
- Fonctions supplémentaires utiles telles que fonction tare, calcul de moyenne réglable, linéarisation programmable, etc.
- Alimentation 115/230 VAC et 17 30 VDC en un seul appareil
- Sortie de tension auxiliaire 24 VDC / 100 mA pour l'alimentation des capteurs

# Notice d'emploi pour modèles 6.573.011.E00 avec 2 valeurs limites

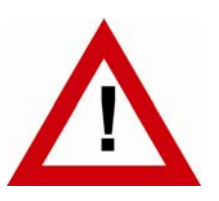

# Consignes de sécurité

- La présente notice est un élément essentiel de l'appareil et contient des consignes importantes concernant l'installation, les fonctions et l'utilisation. Le non-respect peut occasionner des dommages ou porter atteinte à la sécurité des personnes et des installations.
- Seul un technicien qualifié est autorisé à installer, connecter et mettre en service l'appareil
- Il est impératif de respecter les consignes de sécurité générales ainsi que celles en vigueur dans le pays concerné ou liées à l'usage de l'appareil
- Si l'appareil est utilisé pour un process au cours duquel un éventuel dysfonctionnement ou une mauvaise utilisation peuvent endommager des installations ou blesser des personnes, les dispositions nécessaires doivent être prises pour éviter de telles conséquences
- L'emplacement de l'appareil, le câblage, l'environnement, le blindage et la mise à la terre des câbles sont soumis aux normes concernant l'installation des armoires de commande dans l'industrie mécanique
- - sous réserve d'éventuelles erreurs et modifications -

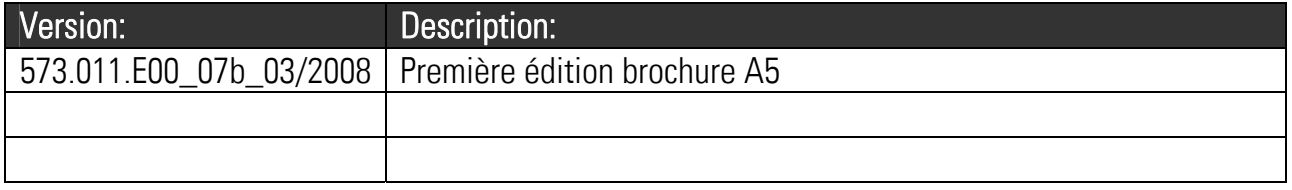

# Table des matières

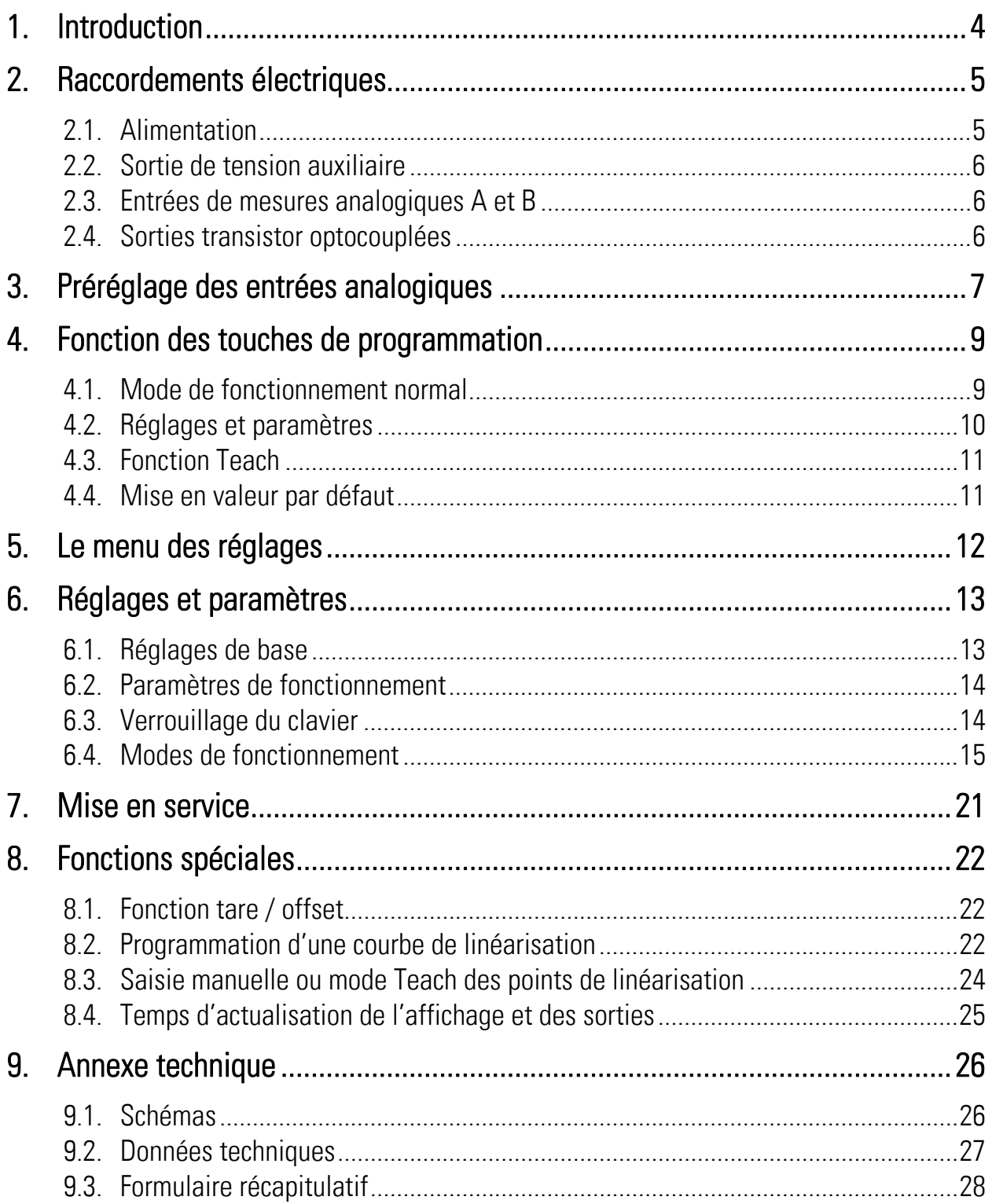

# 1. Introduction

Un afficheur de process analogique doit constamment répondre à des critères de flexibilité et de facilité d'utilisation.

De nombreuses applications exigent deux entrées indépendantes, pouvant être utilisées et affichées individuellement ou ensemble.

Il peut également arriver que l'on doive évaluer et représenter avec précision des signaux analogiques non linéaires, ce qui nécessite une fonction de linéarisation programmable.

Les appareils de la série 573 répondent à l'ensemble de ces exigences.

Le modèle 6.573.012.E90 dispose en plus d'une sortie analogique configurable.

Le modèle 6.573.011.E00 dispose de 2 présélections avec sorties transistorisées.

Toutes les autres fonctions des appareils de cette famille sont identiques.

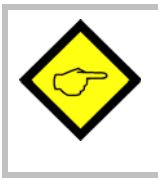

Le présent document ne concerne que le modèle 6.573.011.E00.

Pour le modèle 6.573.012.E90 veuillez consulter le document spécifique.

# 2. Raccordements électriques

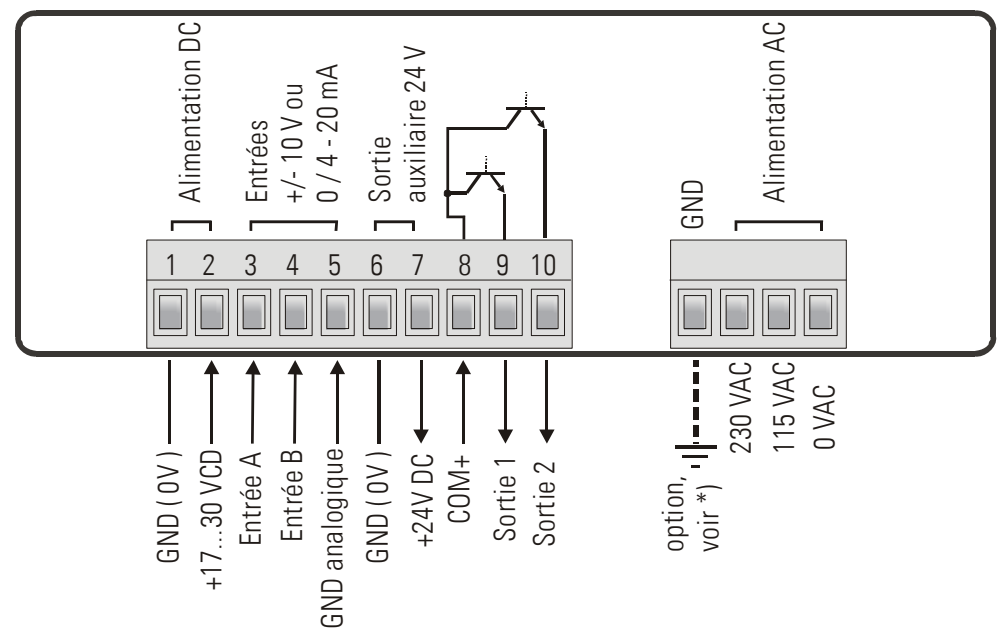

- \*) La prise de terre indiquée en pointillés est reliée en interne à la masse de l'appareil et n'est pas indispensable sur le plan de la sécurité ou de la compatibilité électromagnétique. Pour certaines utilisations, il est toutefois recommandé de mettre à la terre le potentiel de référence des signaux.
- Lors d'une éventuelle mise à la terre de GND, veillez à ce que tous les potentiels de référence soient reliés à la terre • Evitez une mise à la terre multiple (par ex. lorsqu'en cas d'alimentation DC, le pôle négatif de la tension d'alimentation est déjà relié à la terre en externe) Le pôle négatif des entrées et sorties analogiques est relié galvaniquement au pôle négatif de l'alimentation DC. Un « passage » de signaux courant à travers plusieurs appareils n'est possible qu'en cas d'alimentation AC ou d'utilisation d'alimentations DC séparées

## 2.1. Alimentation

L'appareil peut être alimenté en tension continue comprise entre 17 et 30 VDC par le biais des bornes 1 et 2. La consommation de courant dépend du niveau de la tension d'alimentation et se situe typiquement entre 130 mA pour 17 V et 80 mA pour 30 V (courant du capteur prélevé à la sortie de la tension auxiliaire en sus).

Les bornes 0 VAC, 115 VAC et 230 VAC permettent d'alimenter l'appareil directement à partir du réseau. La puissance absorbée est de 7,5 VA.

# 2.2. Sortie de tension auxiliaire

La borne 7 dispose d'une tension auxiliaire de 24 VDC/max. 100 mA pour alimenter les codeurs et capteurs, et ce quel que soit le type d'alimentation de l'appareil.

## 2.3. Entrées de mesures analogiques A et B

Il existe 2 entrées analogiques avec potentiel négatif commun (Entrée A et Entrée B). Le potentiel de référence est toujours la borne 5 (GND analogique), reliée en interne aux bornes 1, 6 et GND. Les deux entrées sont configurables individuellement par cavaliers, que ce soit pour la tension  $(+/- 10 V)$  ou le courant  $(0/4 - 20 mA)$  (voir 3.)

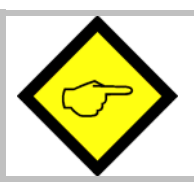

D'usine, les deux entrées sont toujours configurées comme entrées courant (cf. chapitre 3, Préréglage des entrées)

## 2.4. Sorties transistor optocouplées

Le comportement en commutation de ces sorties libres de potentiel est programmable. La borne 8 (Com +) doit être reliée au pôle positif de la tension de commutation. La plage de tension autorisée est de 5 – 35 Volts et le courant max. autorisé de 150 mA par sortie. Lors de la commutation de charges inductives, nous recommandons d'amortir la tension selfique par l'adjonction d'une diode.

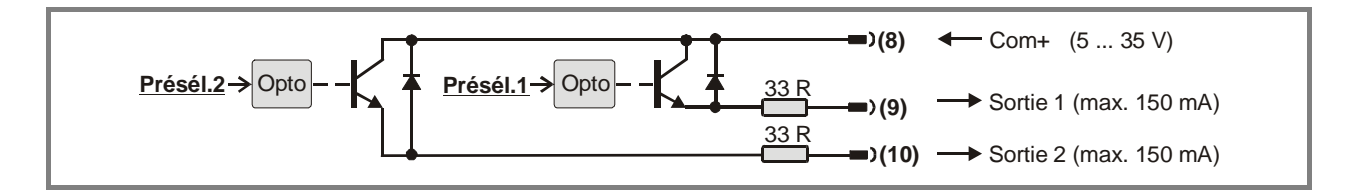

# 3. Préréglage des entrées analogiques

### Lorsque le signal de mesure est un signal courant de 0-20 mA ou 4-20 mA, l'utilisation de cavaliers n'est pas nécessaire et vous pouvez sauter ce paragraphe.

Mais dès lors qu'une entrée ou les deux entrées sont utilisées pour mesurer des tensions, les cavaliers internes doivent être permutés en conséquence.

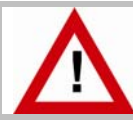

### Une mauvaise configuration des entrées peut endommager l'appareil !

Pour faire ce préréglage, retirez les borniers à vis et enlevez la plaque arrière de l'appareil. La platine peut alors être glissée hors de l'appareil par l'arrière.

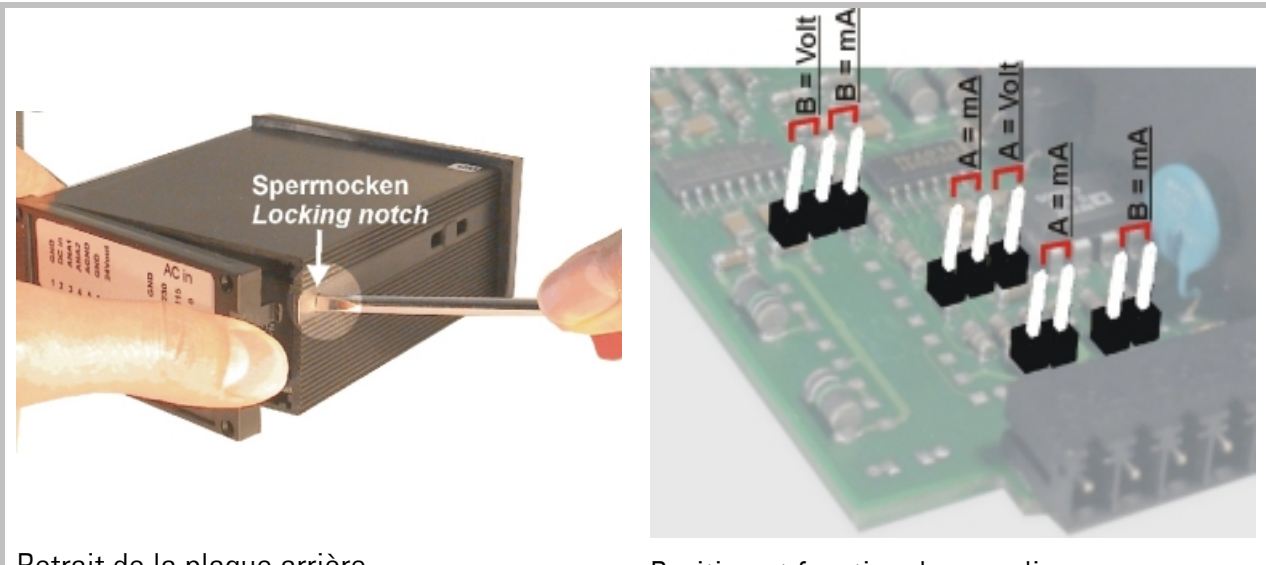

Retrait de la plaque arrière

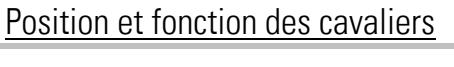

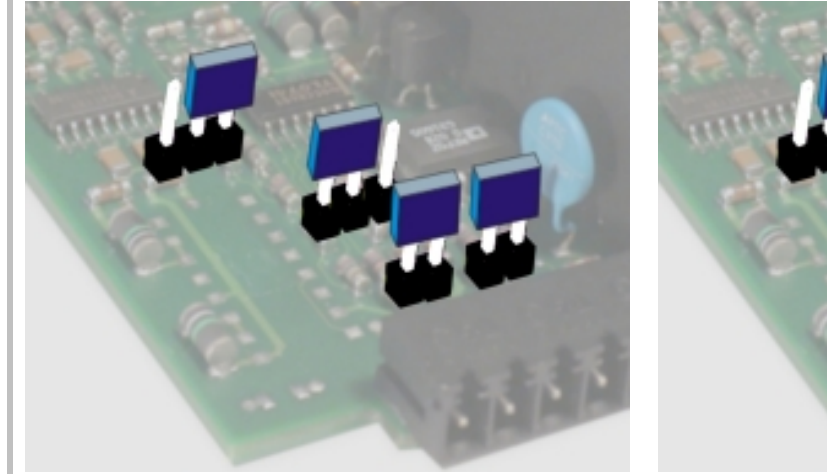

Réglage usine : Entrée A = courant, Entrée B = courant

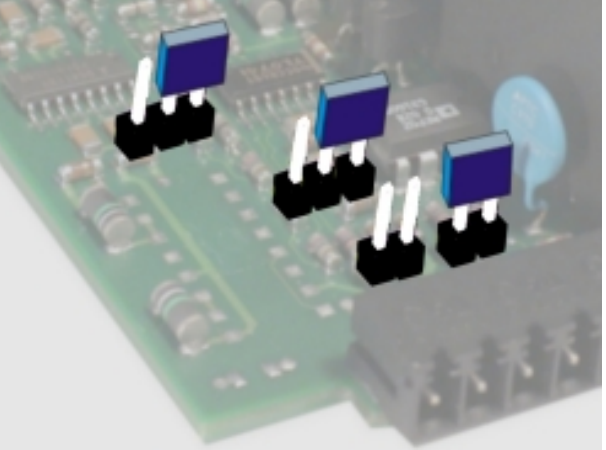

Entrée A = tension, Entrée B = courant

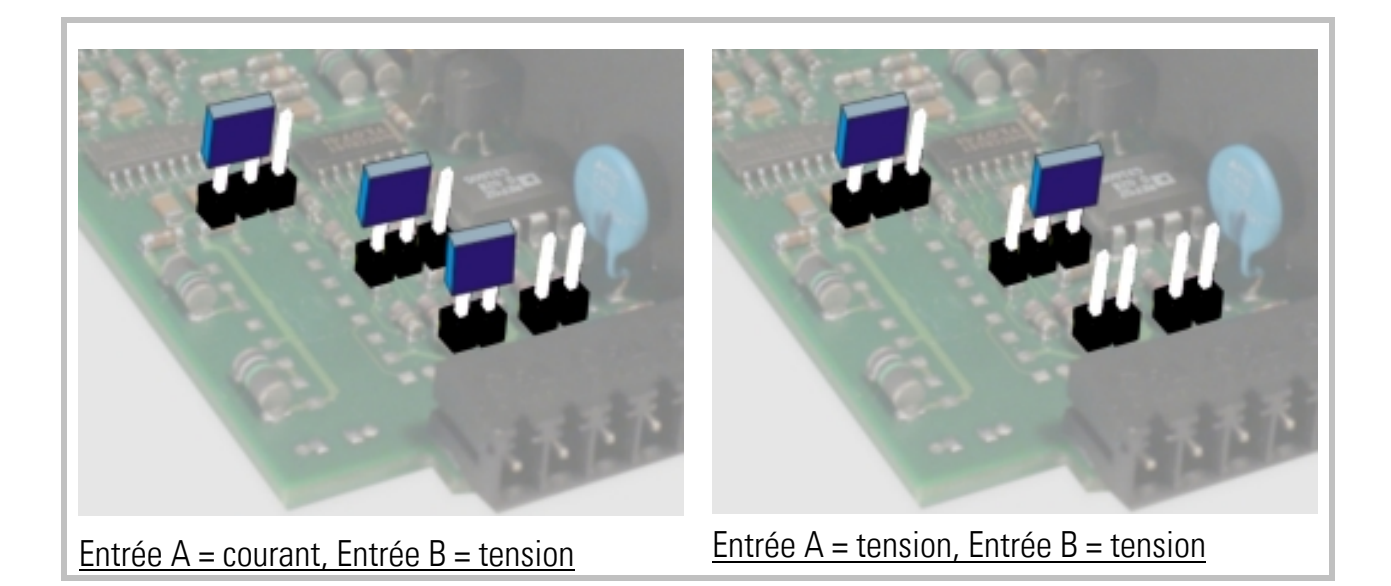

Après mise en place des cavaliers, veuillez insérer la platine soigneusement dans le boîtier afin de ne pas endommager les broches frontales vers le clavier !

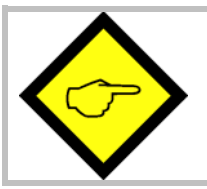

Les entrées courant sont automatiquement réglées sur une plage d'entrée de 0/4 – 20 mA.

Les entrées tension sont normalisées à une valeur d'entrée de  $+/-10$  volts.

Si vous préférez une plage de tension avec une autre configuration de base, vous pouvez également mesurer directement des tensions allant jusqu'à 120 VDC en insérant une résistance série externe (veuillez respecter les normes de sécurité en vigueur !).

La résistance série se calcule comme suit :

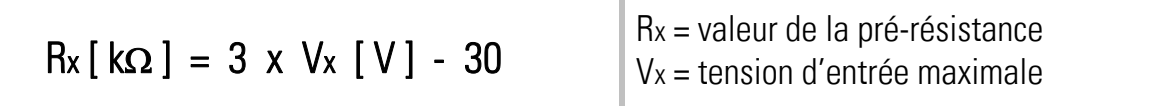

Exemple :

tension d'entrée souhaitée de 100 volts :  $Rx = 300 - 30$  (kΩ) = 270 kΩ

Pour la configuration de l'affichage décrite plus loin, cette valeur finale nouvellement définie sera considérée comme un signal de 10 volts sans pré-résistance.

# 4. Fonction des touches de programmation

L'utilisation de l'appareil se fait au moyen de 3 touches frontales.

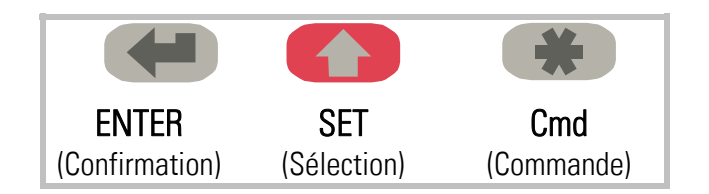

La fonction des touches dépend de l'état de fonctionnement de l'appareil.

On distingue trois états de fonctionnement.

- Affichage normal
- **Paramétrage** 
	- a.) Réglages de base
	- b.) Paramètres de fonctionnement
- Fonctionnement en mode Teach

## 4.1. Mode de fonctionnement normal

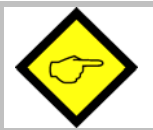

La commutation vers les autres états de fonctionnement peut uniquement se faire à partir du mode de fonctionnement normal.

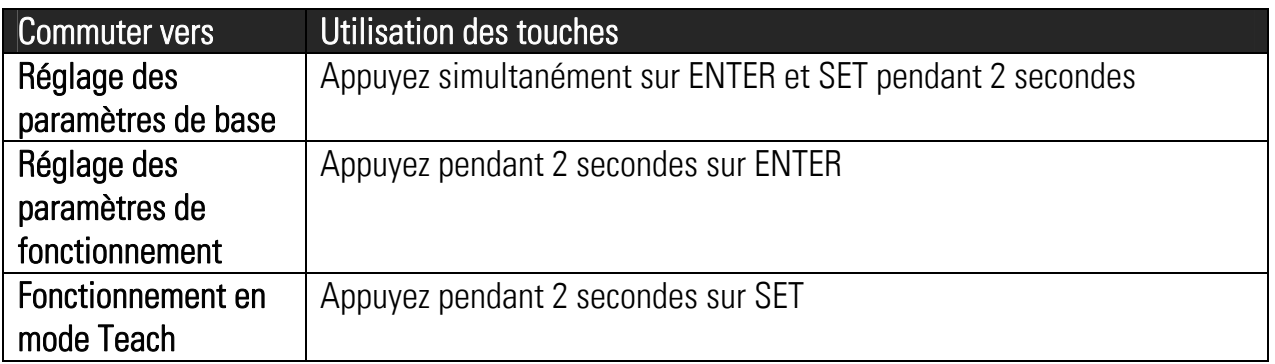

La touche Cmd sert uniquement à activer les fonctions tare et reset et pour « teacher » des points de linéarisation (voir paragraphe 8).

# 4.2. Réglages et paramètres

### 4.2.1. Sélection des paramètres

La touche gauche (ENTER) sert à dérouler les différents points du menu.

La touche moyenne (SET) permet de sélectionner un point du menu et de choisir le réglage souhaité ou de régler la valeur numérique désirée.

Appuyez une nouvelle fois sur la touche ENTER pour confirmer le choix ou la valeur et pour passer au point de menu suivant.

### 4.2.2. Modification des paramètres

Lors de l'écriture de valeurs numériques, la plus petite décade commence par clignoter. Le maintien de la touche Set permet de modifier la valeur numérique du signe clignotant (déroulement en boucle 0, 1, 2, ......9, 0, 1, 2 etc.). Le relâchement de la touche Set fige la dernière valeur et active le clignotement du signe suivant. Vous pouvez ainsi régler toutes les décades successivement aux valeurs souhaitées. Après réglage de la décade la plus élevée, le clignotement reprend sur la plus petite décade, ce qui permet d'effectuer d'éventuelles corrections.

En cas de paramètres avec signe, la plus haute décade ne défile qu'entre les valeurs « 0 » (positif) et « - » (négatif).

### 4.2.3. Mémorisation des paramètres

La valeur numérique affichée est mémorisée par activation de la touche ENTER. En même temps, l'appareil commute sur le point suivant du menu.

Pour que l'appareil commute de la fonction programmation au mode opérationnel, actionnez la touche de gauche (Mode/Enter) pendant au moins 3 sec.

### 4.2.4. Fonction « Time-out »

Au bout de 10 secondes de non-utilisation, la fonction « Time-out » provoque le retour automatique au mode opérationnel ou le passage à un niveau supérieur du menu. Tous les paramétrages non validés à ce stade au moyen de la touche ENTER seront ignorés.

## 4.3. Fonction Teach

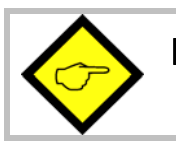

Pendant l'utilisation de la fonction Teach, la fonction Time-out est désactivée.

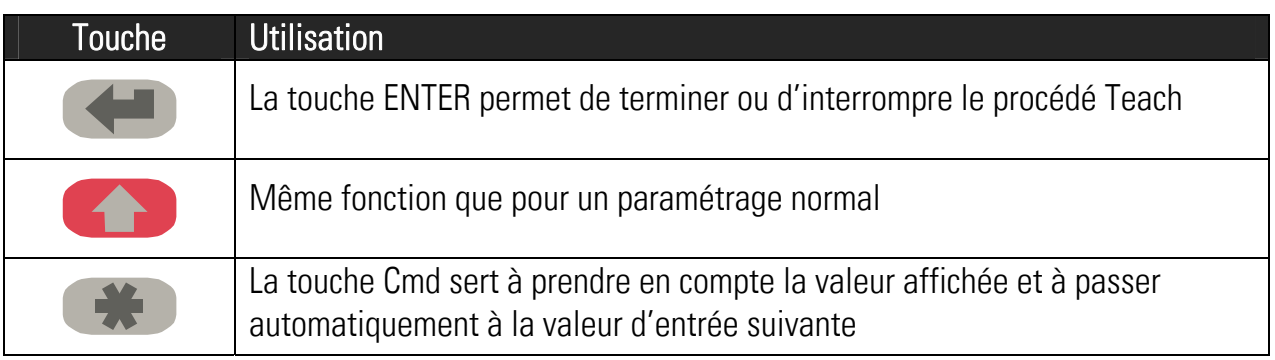

Pour la description du procédé Teach, voir paragraphe 8.3.

### 4.4. Mise en valeur par défaut

En cas de besoin, l'appareil peut à tout moment être repositionné sur les valeurs usine préréglées. Les réglages par défaut sont listés dans les tableaux des paramètres (cf. 6.)

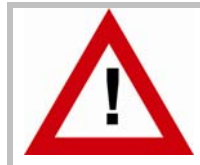

Le paramétrage d'origine est ainsi rétabli. Les paramètres antérieurs sont perdus. Tous les réglages sont à effectuer de nouveau.

Pour ce faire :

- mettez l'appareil hors circuit
- appuyez sur la touche ENTER
- remettez l'appareil sous tension en appuyant sur la touche ENTER.

# 5. Le menu des réglages

Le menu d'utilisation comprend un menu de base et un menu pour les paramètres de fonctionnement. Seuls apparaissent les paramètres de fonctionnement qui ont également été validés dans le menu de base. Exemple : si la linéarisation est désactivée dans le menu de base, les paramètres de linéarisation ne seront pas non plus affichés dans le menu des paramètres.

Les paramètres en tant que tels sont représentés sur l'afficheur sous forme de texte. Bien que les possibilités de représentation textuelle soient limitées pour un affichage 7 segments, cette méthode a fait ses preuves, car elle facilite la programmation.

L'aperçu ci-dessous sert uniquement à comprendre la structure du menu. Vous trouverez une description détaillée des paramètres au paragraphe 6.

### Aperçu du menu d'utilisation :

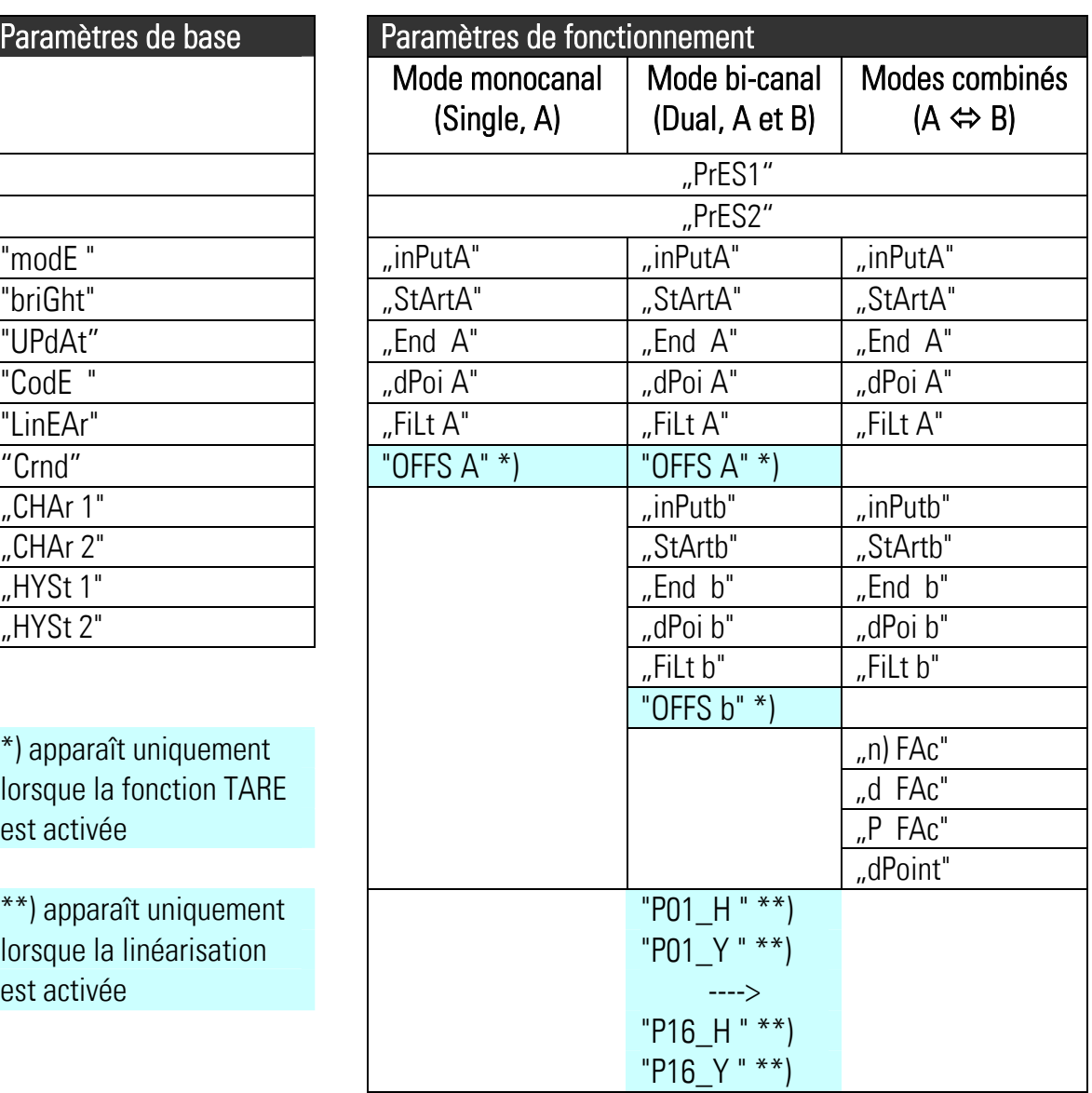

# 6. Réglages et paramètres

## 6.1. Réglages de base

Les réglages décrits ci-dessous s'effectuent normalement en une seule fois, lors de la première mise en service de l'appareil. Le menu de base comprend le choix du mode de fonctionnement avec les paramètres correspondants ainsi que la luminosité souhaitée de l'affichage numérique.

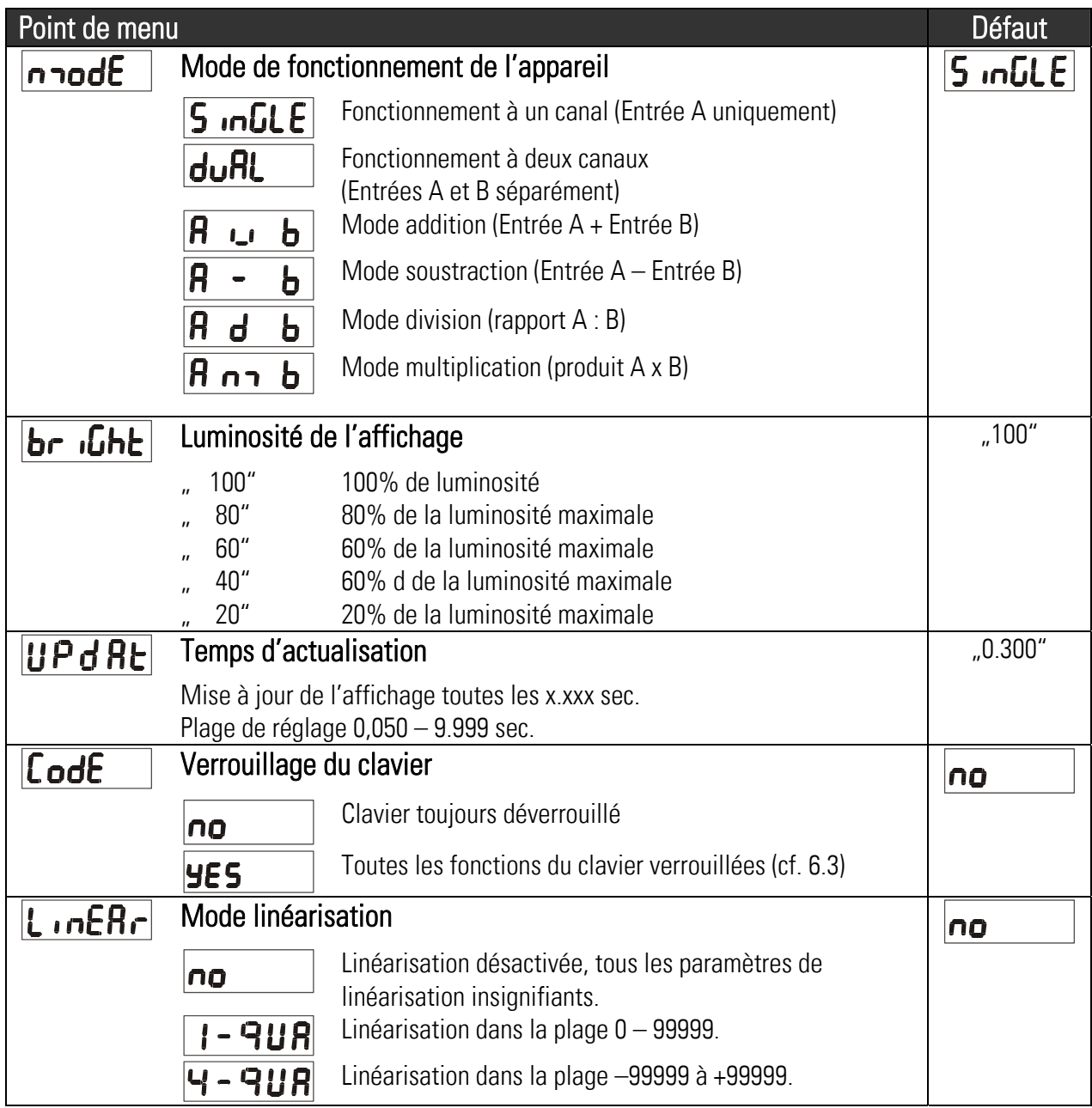

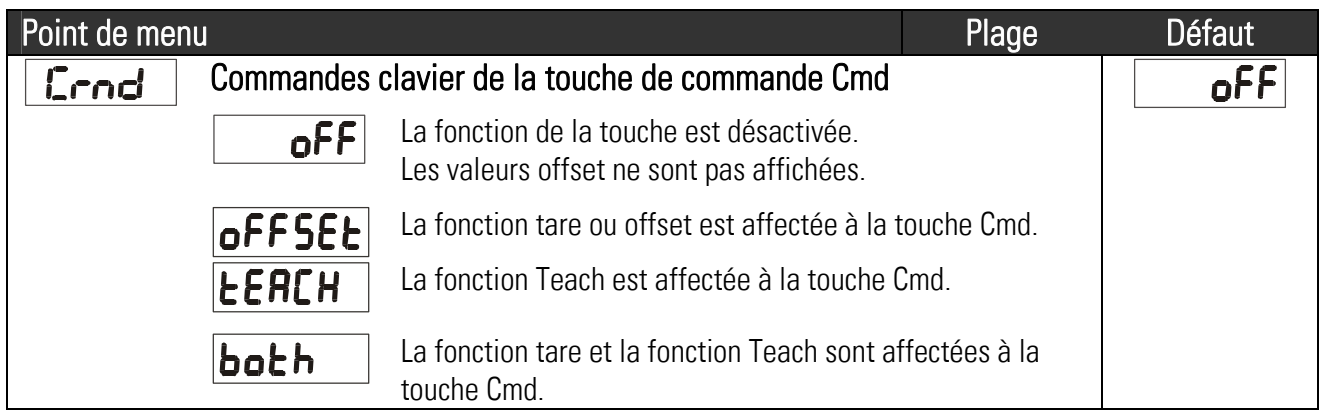

## 6.2. Paramètres de fonctionnement

Après réglage des paramètres de base ci-dessus, il est possible d'appeler le menu des paramètres. Pour ce faire, appuyez sur la touche ENTER pendant au moins 3 secondes. Apparaissent alors les paramètres de fonctionnement de l'appareil.

Pour quitter le menu des paramètres, il suffit d'appuyer une nouvelle fois sur la touche Mode/Enter pendant plus de 3 secondes ou de recourir à la fonction « Time-out ».

## 6.3. Verrouillage du clavier

Lorsque le verrouillage du clavier est activé, le signal suivant s'affiche dans un premier temps

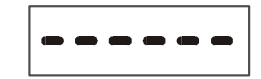

Pour procéder au déverrouillage du clavier, il suffit de saisir les touches suivantes

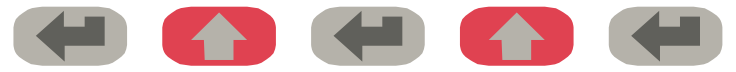

dans un laps de temps de 10 secondes. Autrement l'appareil revient automatiquement à l'affichage normal.

# 6.4. Modes de fonctionnement

### 6.4.1. Mode monocanal (Single)

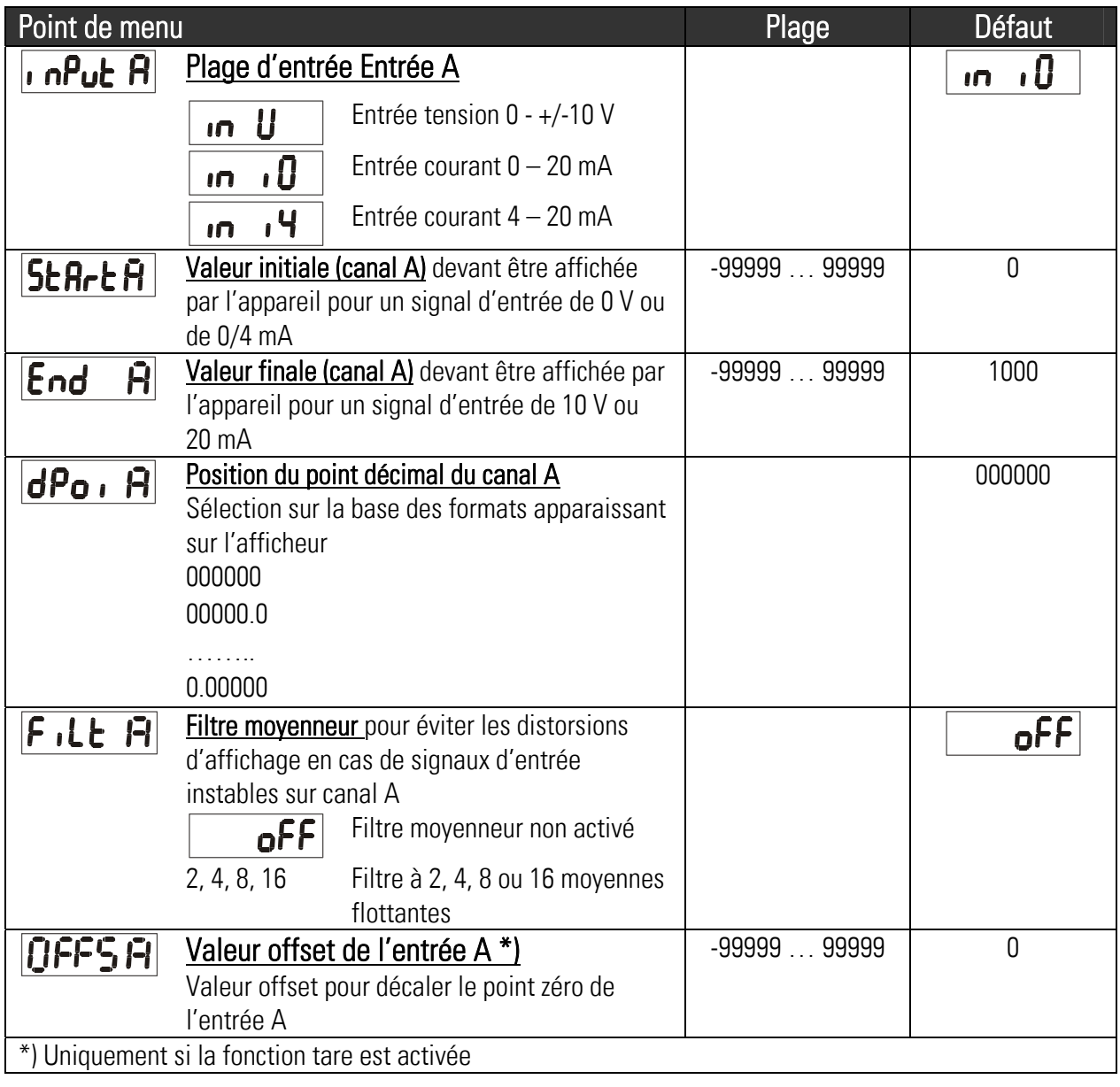

### 6.4.2. Mode bicanal (Dual)

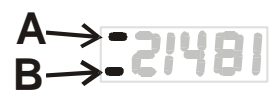

Dans ce mode de fonctionnement, la touche SET permet d'alterner entre le canal A et le canal B. Les deux canaux sont paramétrables séparément. La présence d'une barre sur la première décade indique si vous êtes en train de lire le canal A ou le canal B.

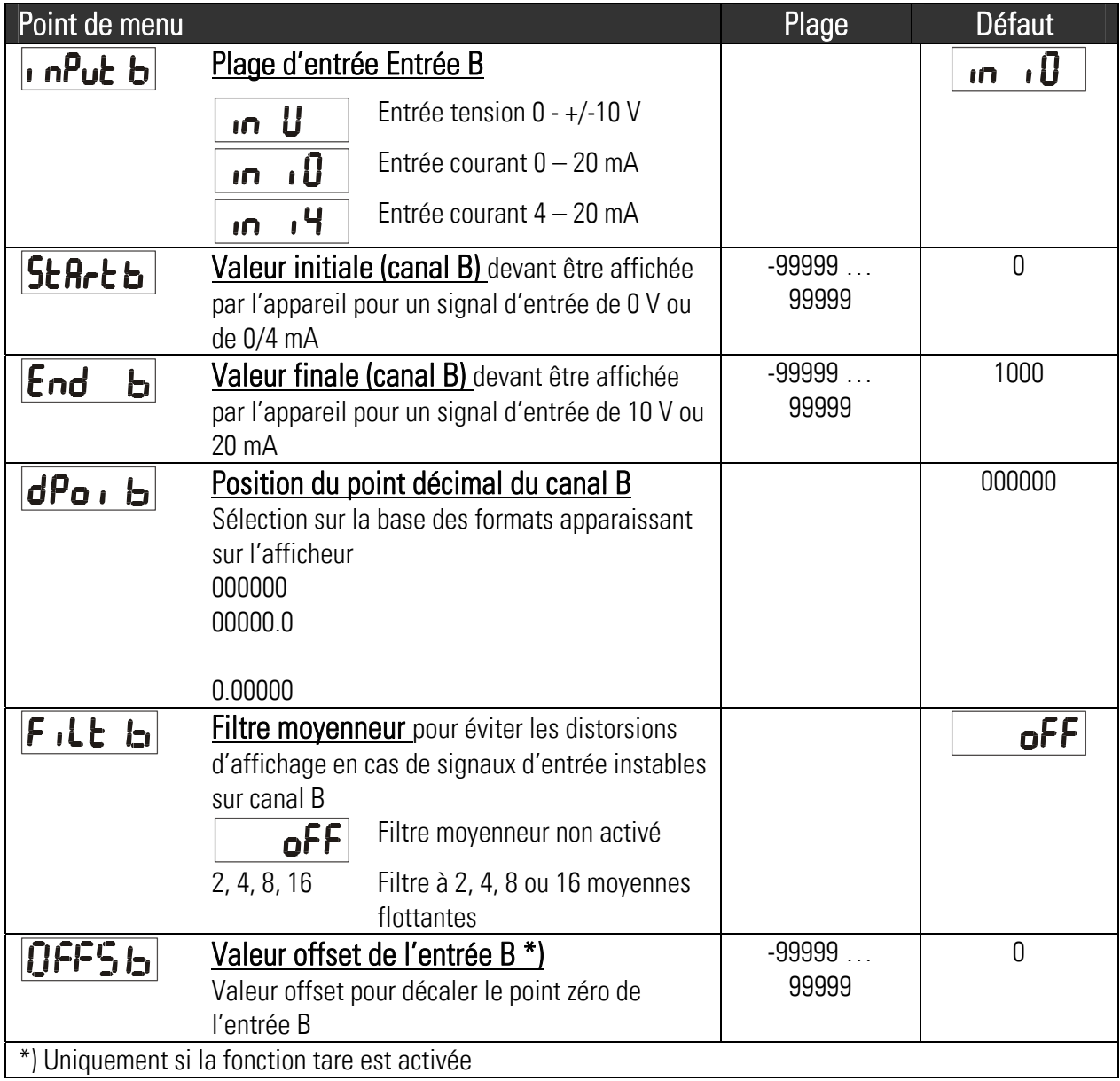
#### 6.4.3. Paramètres de fonctionnement pour modes combinés ( A+B, A-B, AxB, A:B )

Ce mode de fonctionnement permet d'afficher aussi bien les canaux A et B séparément que le résultat de la combinaison. Pour choisir entre les valeurs individuelles ou la combinaison, actionnez la touche moyenne (Set).

Si l'entrée A est affichée, la barre supérieure s'affiche pour la décade supérieure.

Si l'entrée B est affichée, c'est la barre inférieure qui apparaît.

Si aucune des deux barres n'est visible, c'est la valeur combinée <AB> qui est affichée.

**A B <AB>**

Les paramètres sont les mêmes pour l'utilisation des modes combinés que pour le « mode Dual » (voir 5.2.2). Pour régler les paramètres, vous devez dans un premier temps procéder comme si vous vouliez afficher les deux canaux comme valeurs individuelles. La valeur combinée affichée résulte ensuite d'un calcul des deux valeurs individuelles.

Le résultat final peut à ce moment-là être décalé à l'aide des paramètres ci-dessous et converti en unités faciles à utiliser :

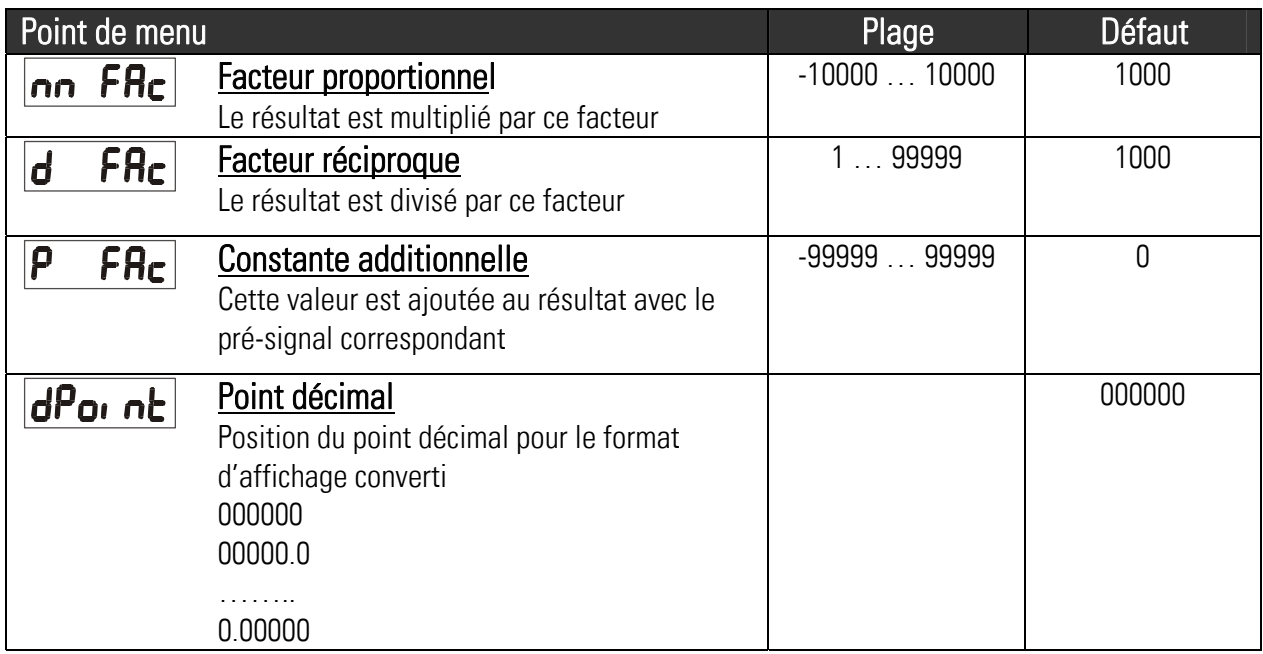

#### Formule de conversion:

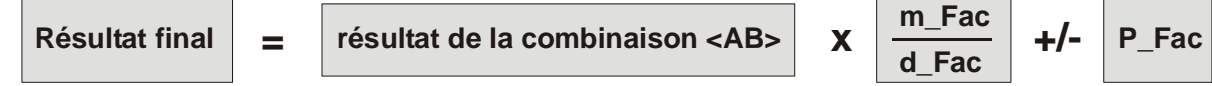

#### 6.4.4. Paramètres pour les présélections

Les paramètres suivants apparaissent dans le menu réglages de base.

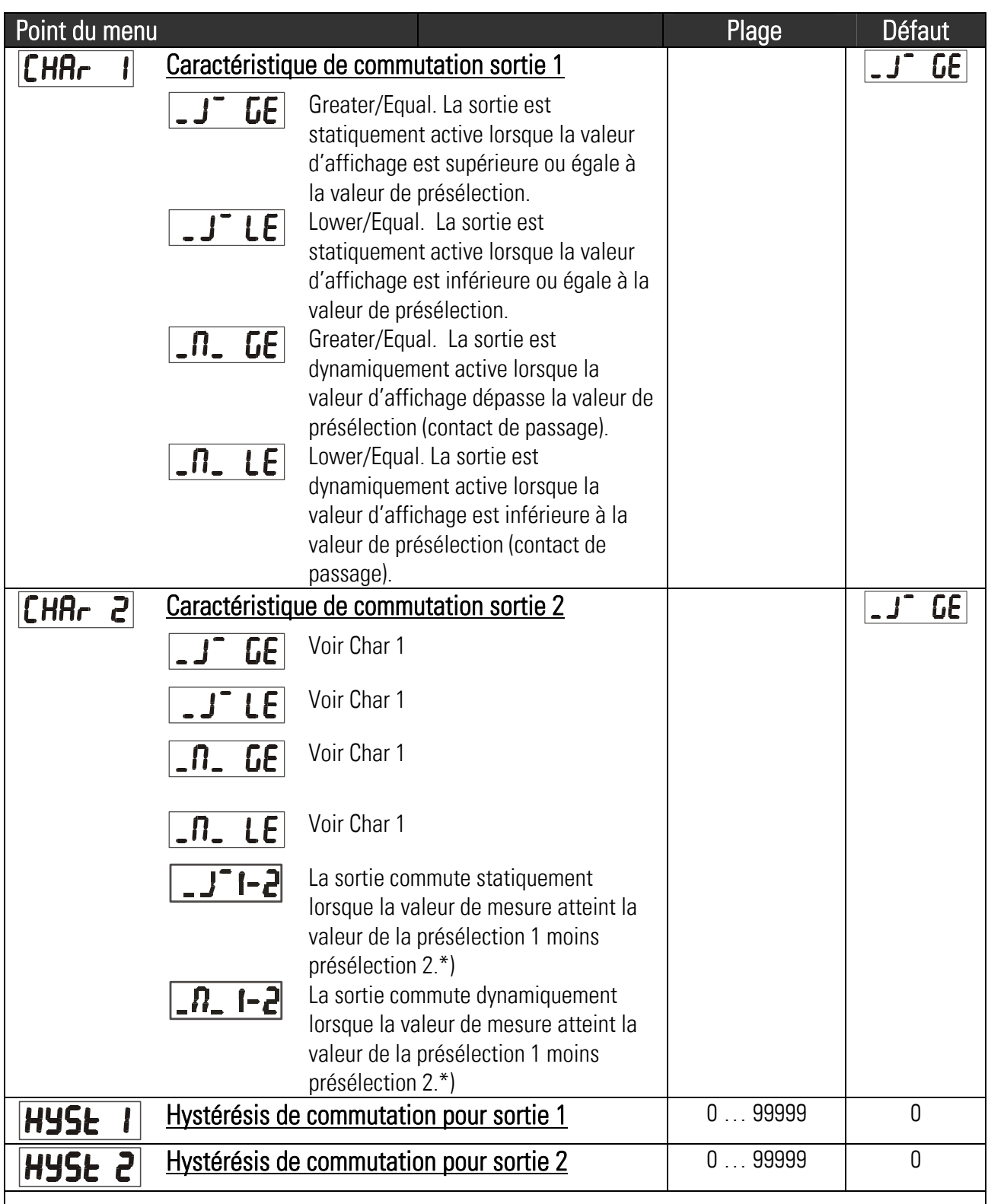

\*) Est utilisé pour produire un signal préliminaire avec un écart fixe par rapport au signal principal (par ex. décélération avant stop). Le seuil de commutation de la sortie 2 suit automatiquement chaque nouveau réglage de la présélection 1 (présélection traînante).

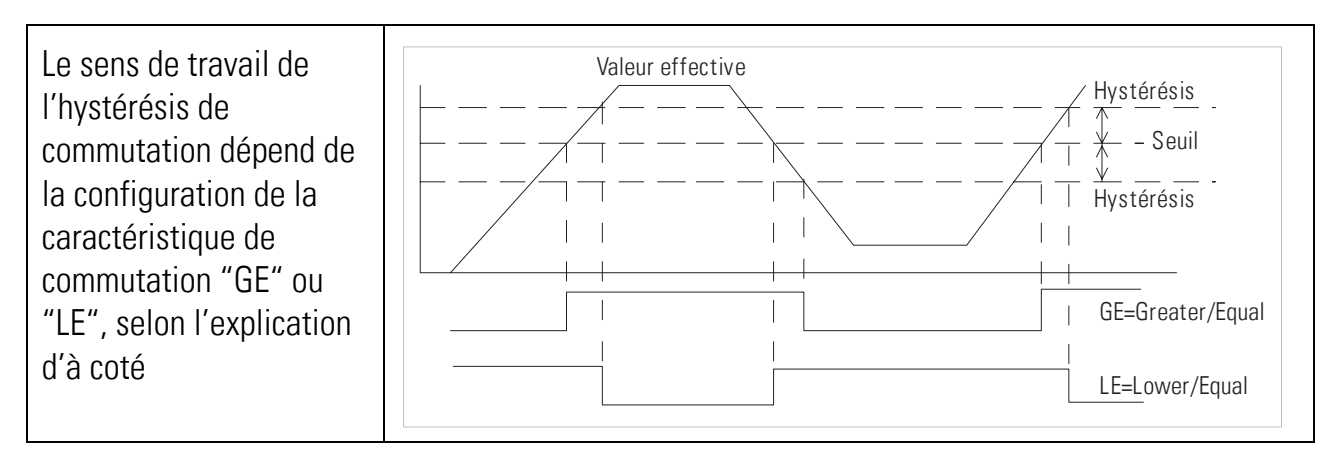

En cas de programmation de signaux de passage, la durée de l'impulsion de sortie est fixée à 300 msec. (valeur fixe uniquement modifiable en usine).

#### Les valeurs présélection

sont lues ou prépositionnées systématiquement au début du menu utilisateur.

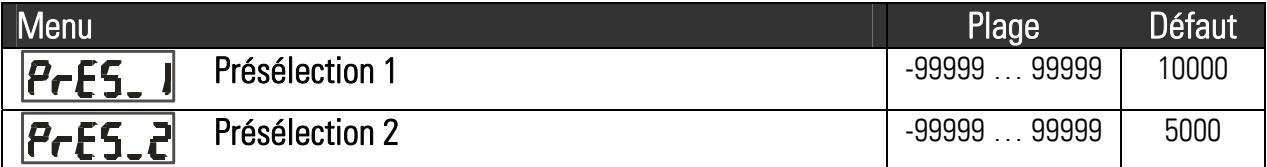

#### Affichage de l'état des sorties de commutation:

Lors de l'utilisation, l'état des deux sorties de commutation peut être demandé à n'importe quel moment. Pour ce faire, il suffit d'activer brièvement la touche ENTER. Pendant env. 2 secondes, un des messages suivant apparaît:

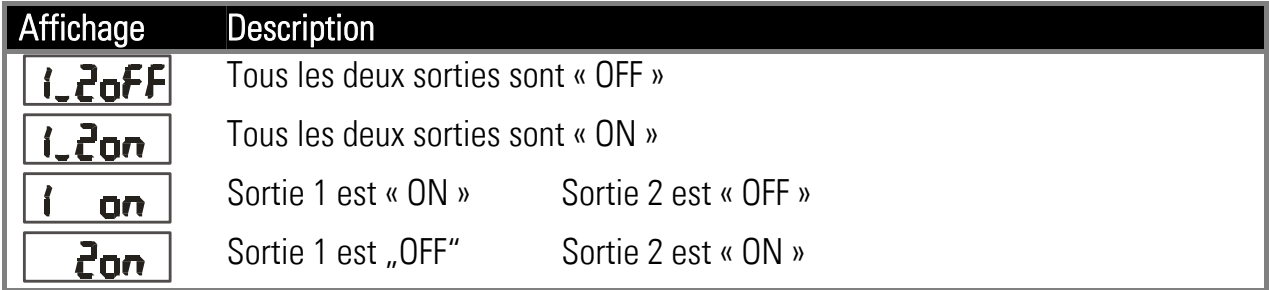

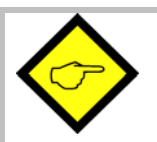

- En cas de fonctionnement en mode « Single » ou en mode « Combiné », les deux présélections s'orientent toujours d'après la valeur mesurée affichée. Veuillez noter que toute manipulation de l'affichage se répercute également sur les sorties.
- En « mode Dual », la présélection 1 est automatiquement affectée au canal d'entrée A et la présélection 2 au canal d'entrée B, quelle que soit la valeur affichée.
- Lorsque la présélection 1 de surveillance d'une valeur minimale est positionnée sur « LE » et la présélection 2 de surveillance d'une valeur maximale sur « GE », la présélection 1 fonctionne avec un pontage de démarrage automatique et la sortie n'est activée que lorsque la valeur limite inférieure est dépassée pour la première fois. Si aucun pontage de démarrage n'est souhaité, la présélection 1 doit être utilisée pour surveiller la valeur maximale et la présélection 2 pour surveiller la valeur minimale.

# 7. Mise en service

La mise en service de l'appareil est très facile à effectuer, à condition de suivre les étapes cidessous dans l'ordre indiqué :

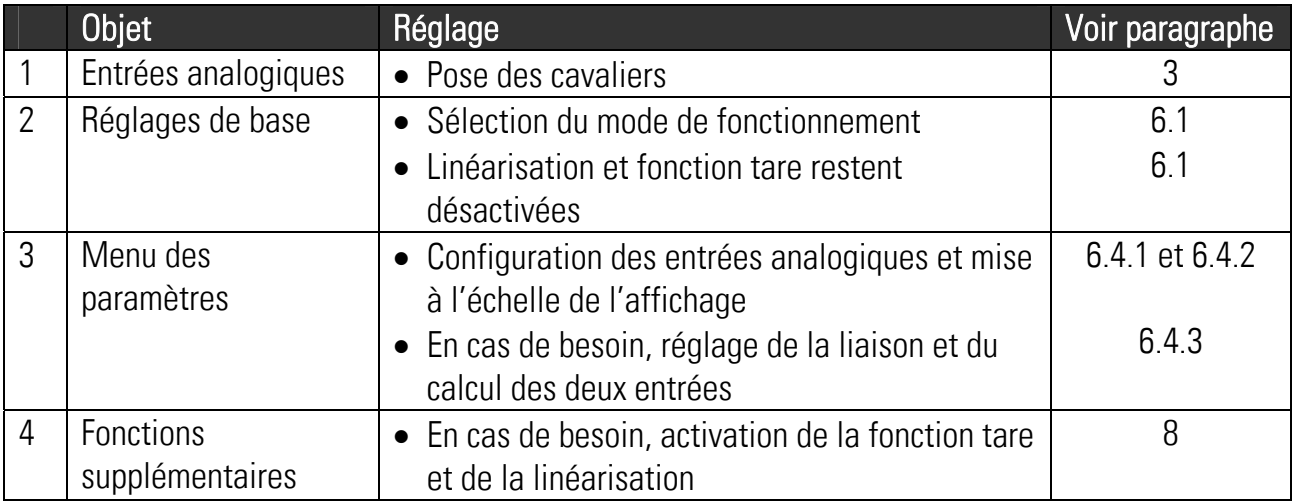

Vous trouverez également en annexe un formulaire récapitulatif pour vous faciliter la mise en service.

La fonction tare et la linéarisation éventuellement souhaitée ne doivent être activées qu'à la fin.

## 8. Fonctions spéciales

### 8.1. Fonction tare / offset

Pour activer la fonction tare, positionnez Cmd sur « oFFSEt » ou « both » dans les paramètres de base. Lorsque la fonction tare est activée, il suffit d'actionner la touche Cmd pour intégrer la valeur d'affichage actuelle dans le registre offset. L'affichage au niveau du signal d'entrée actuel est alors positionné sur zéro.

### 8.2. Programmation d'une courbe de linéarisation

Les paramètres de linéarisation décrits ci-dessous sont supprimés dès lors que le paramètre « Linearisation Mode » est positionné sur « no ».

Pour programmer une courbe de linéarisation, le paramètre « Linearisation Mode » doit être positionné sur « 1 quA » ou « 4 quA ». Cette fonction permet de convertir le process de mesurage linéaire en un affichage non linéaire avec sortie analogique correspondante.

Il existe 16 points d'appui pouvant être répartis sur toute la plage de conversion à des intervalles au choix. Entre 2 coordonnées programmées, l'appareil interpole des segments droits. C'est pourquoi il est recommandé de positionner le plus de points possibles aux endroits à forte courbure et, au contraire, peu de points aux endroits à faible courbure.

Les paramètres P01\_x à P16\_x servent à programmer 16 coordonnées x, ce sont les valeurs de sortie que l'appareil afficherait sans linéarisation, en fonction de la valeur mesurée.

Les paramètres P01\_y à P16\_y servent à programmer la valeur que l'appareil doit afficher au lieu de cela à cet endroit.

La valeur d'affichage initiale P02 x est ainsi remplacée par la nouvelle valeur P02 v etc.

- 
- Les registres x doivent être réglés sur des valeurs continuellement croissantes, la plus petite valeur figurant en P01\_x et la plus élevée en P16\_x.
- Indépendamment du mode de linéarisation, la plage d'entrée possible pour les points P01\_x, P01\_y,…, P16\_x, P16\_y est toujours -99999 … 99999.
- Si la valeur à linéariser est inférieure à P01 x, le résultat fourni en retour est toujours P01\_y.
- Si la valeur à linéariser est supérieure à P16 x, le résultat fourni en retour est toujours P16\_v.
- En cas de fonctionnement monocanal (« Single ») ou bi-canal (« Dual »), les paramètres de linéarisation ne se répercutent que sur « Entrée A ». Pour tous les modes de fonctionnement combinés avec calcul, les paramètres de linéarisation ne se répercutent que sur le résultat final obtenu à partir de la combinaison.

Le plan ci-dessous explique la différence de principe entre les modes de linéarisation « 1 quA » et « 4\_quA ».

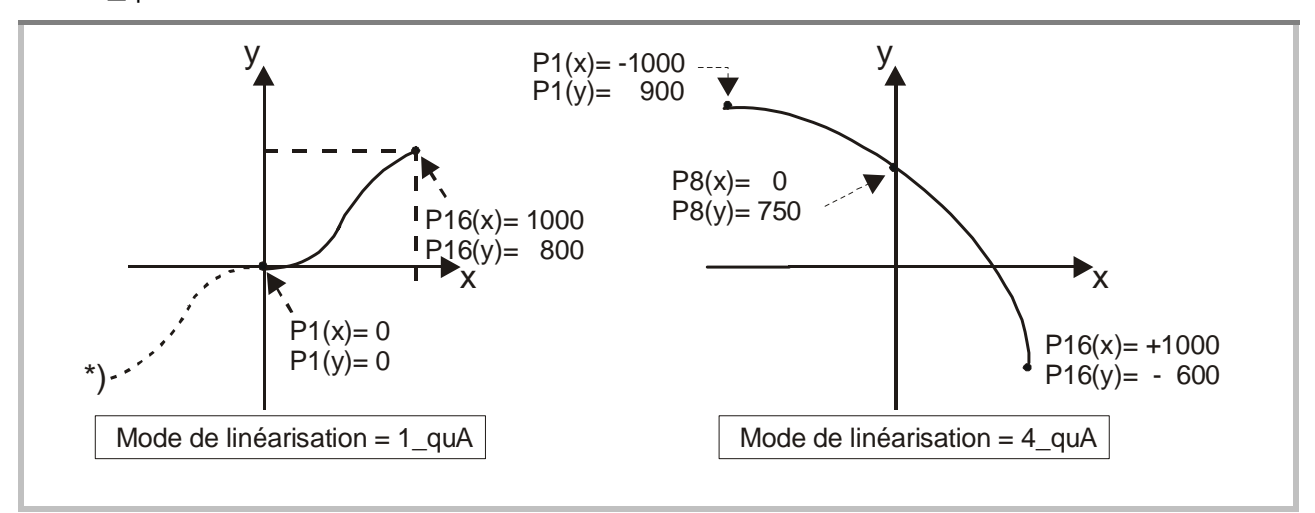

#### Exemple d'application :

Il s'agit de connaître et d'afficher le volume de remplissage d'un réservoir à l'aide d'un capteur de pression. Le signal analogique du capteur est proportionnel au niveau de remplissage et non au volume, à cause de la forme du conteneur.

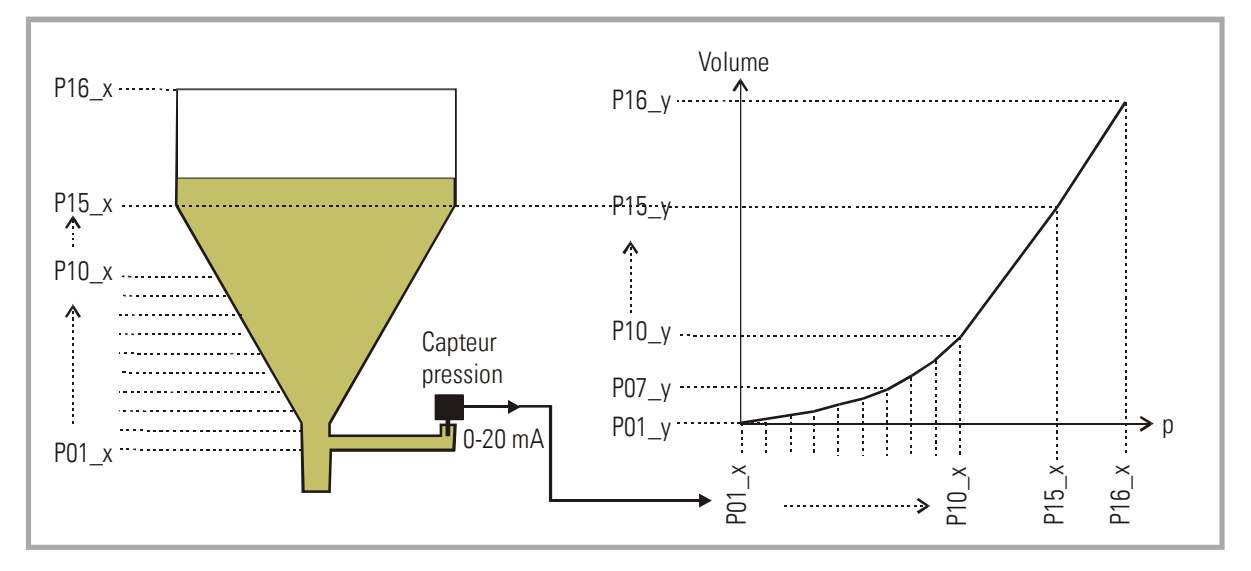

Divisez la partie non linéaire d'un réservoir en 14 sections égales. Les valeurs d'affichage escomptées à chaque niveau de remplissage sont enregistrées dans les registres P01\_X à P15 X.

Concernant la partie linéaire du conteneur, seule la valeur finale (valeur mesurée lorsque le récipient est plein) est nécessaire et enregistrée au paramètre P16\_X.

L'affichage souhaité pour les tensions ou courants (volume de remplissage) doit être enregistré dans les registres P01\_Y à P16\_Y.

### 8.3. Saisie manuelle ou mode Teach des points de linéarisation

Les points permettant d'obtenir une courbe de linéarisation peuvent être préréglés à l'aide du dialogue clavier normal, comme tous les autres paramètres. Dans ce cas, toutes les valeurs P01 x à P16 x et les valeurs de remplacement correspondantes P01 y à P16 y seront saisies individuellement.

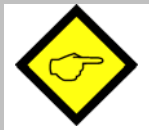

En cas de saisie manuelle, l'utilisateur doit garantir la consistance des valeurs P01\_x à P16\_x, ce qui signifie que les valeurs doivent répondre à la condition P01  $X <$  P02  $X < ... <$  P15  $X <$  P16 X. L'appareil n'effectue pas de contrôle.

Dans la plupart des cas, il est plus facile d'utiliser la fonction Teach intégrée. Pour ce faire, il suffit d'appliquer les valeurs analogiques à linéariser dans l'ordre à l'entrée de l'appareil et de prérégler la valeur d'affichage souhaitée à l'aide du clavier.

#### Préparation de la fonction Teach :

- Veuillez sélectionner la plage de linéarisation à l'aide du paramètre de base « Mode de linéarisation » (voir également paragraphe 6.1).
- Positionnez le paramètre de base « Cmd » sur « tEACH » ou « both » (voir également paragraphe 6.1). Vous pouvez à présent utiliser la fonction Teach.

#### Utilisation de la fonction Teach :

• Appuyez pendant 3 secondes sur la touche Cmd. Le mot « tEACh » apparaît alors sur l'afficheur.

Il existe deux possibilités pour interrompre à tout moment le procédé Teach :

- 1. Appuyez pendant 2 secondes sur la touche Enter. Le mot « Stop » apparaît alors pendant 1 seconde sur l'afficheur. Puis l'appareil retourne au mode de fonctionnement normal.
- 2. Ne faites rien. Au bout de 10 secondes, l'appareil retourne automatiquement au mode de fonctionnement normal.

Dans les deux cas, les paramètres de linéarisation P01 x à P16 y ne seront pas modifiés.

• Pour démarrer le procédé Teach, appuyez une nouvelle fois brièvement sur la touche Cmd dans les 10 secondes qui suivent. Vous verrez apparaître « P01 X » sur l'afficheur.

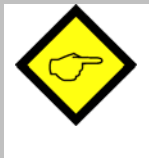

Pour des raisons de consistance, TOUS les points de linéarisation sont automatiquement écrasés par des valeurs de démarrage. Pour « P01\_X » et « P01\_Y », les valeurs de démarrage correspondent à -99999. Toutes les autres valeurs ont la valeur de démarrage 99999.

- Actionnez une nouvelle fois la touche Cmd afin d'afficher la valeur réelle actuelle. Veillez à ce que le signal d'entrée corresponde au premier point de linéarisation souhaité (les deux signaux d'entrée en cas de fonctionnement combiné).
- Dès que vous verrez apparaître sur l'afficheur la valeur X du premier point de linéarisation, appuyez une nouvelle fois sur la touche Cmd. La valeur d'affichage actuelle est enregistrée sous « P01\_X » et l'appareil affiche « P01\_Y » pendant environ 1 seconde. Puis la valeur « P01\_X » enregistrée est à nouveau affichée.
- Vous pouvez maintenant modifier cette valeur X à votre convenance, comme pour une saisie de paramètre normale, afin d'obtenir la valeur Y souhaitée.
- Après avoir réglé la valeur « P01\_Y » souhaitée, enregistrez-la en actionnant une nouvelle fois la touche Cmd. L'appareil passe alors au point d'appui suivant « P02\_x ».

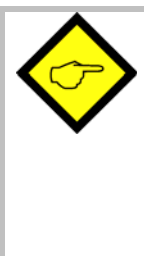

L'appareil contrôle la condition de consistance.

Pour des raisons de consistance, le nouveau point d'appui doit être supérieur au précédent. Dans le cas contraire, 6 points s'allument en bas de l'affichage en guise d'avertissement. Une prise en compte de ce point d'appui incorrect au moyen de la touche Cmd n'est pas possible. Le fait d'actionner la touche Cmd déclenche automatiquement le message d'erreur "E.r.r.-.L.O.".

- Une fois que vous avez programmé le dernier point « P16\_x », le tout reprend au premier point d'appui « P01\_X ». Vous pouvez alors vérifier une nouvelle fois les données saisies et éventuellement les corriger.
- Pour terminer le procédé Teach, appuyez pendant 2 secondes sur la touche ENTER. L'afficheur indique alors pendant 2 secondes « StoP » et retourne au mode d'affichage normal. Les points d'appui de la linéarisation sont à présent enregistrés.

### 8.4. Temps d'actualisation de l'affichage et des sorties

Le paramètre "UPdAt" permet de prérégler un temps d'actualisation de l'affichage variable.\*)

Le temps de réaction des sorties de commutation à des modifications du signal d'entrée est calculé en fonction du temps d'affichage auquel s'ajoute le temps de mise à jour pour les sorties d'env. 3 msec.

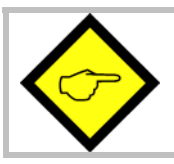

Le temps de réactualisation minimum des sorties est de 53 msec.

## 9. Annexe technique

### 9.1. Schémas

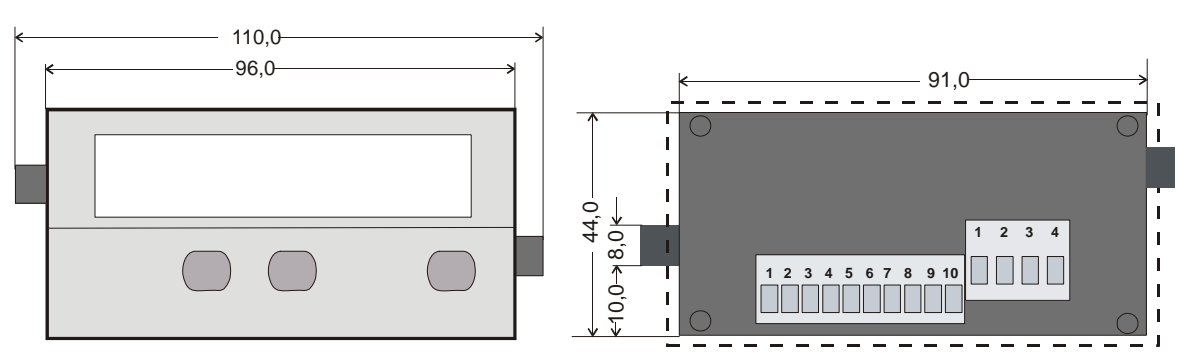

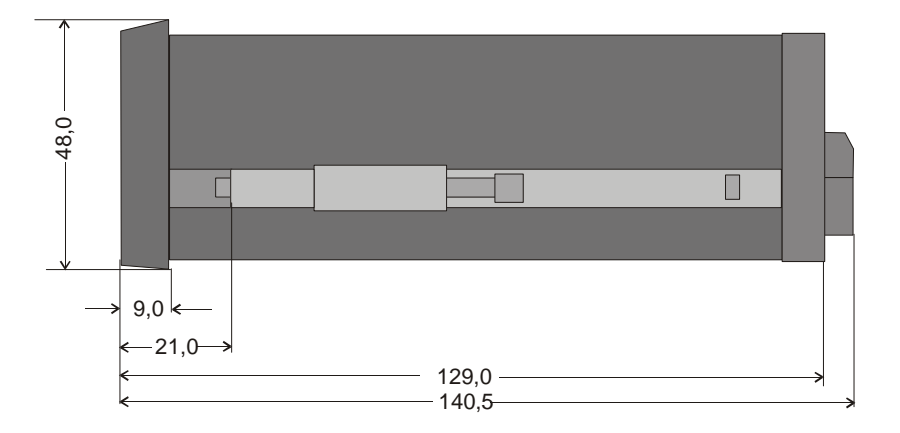

Côte de découpe pour encastrement sur pupitre ou tableau 91 x 44 mm

## 9.2. Données techniques

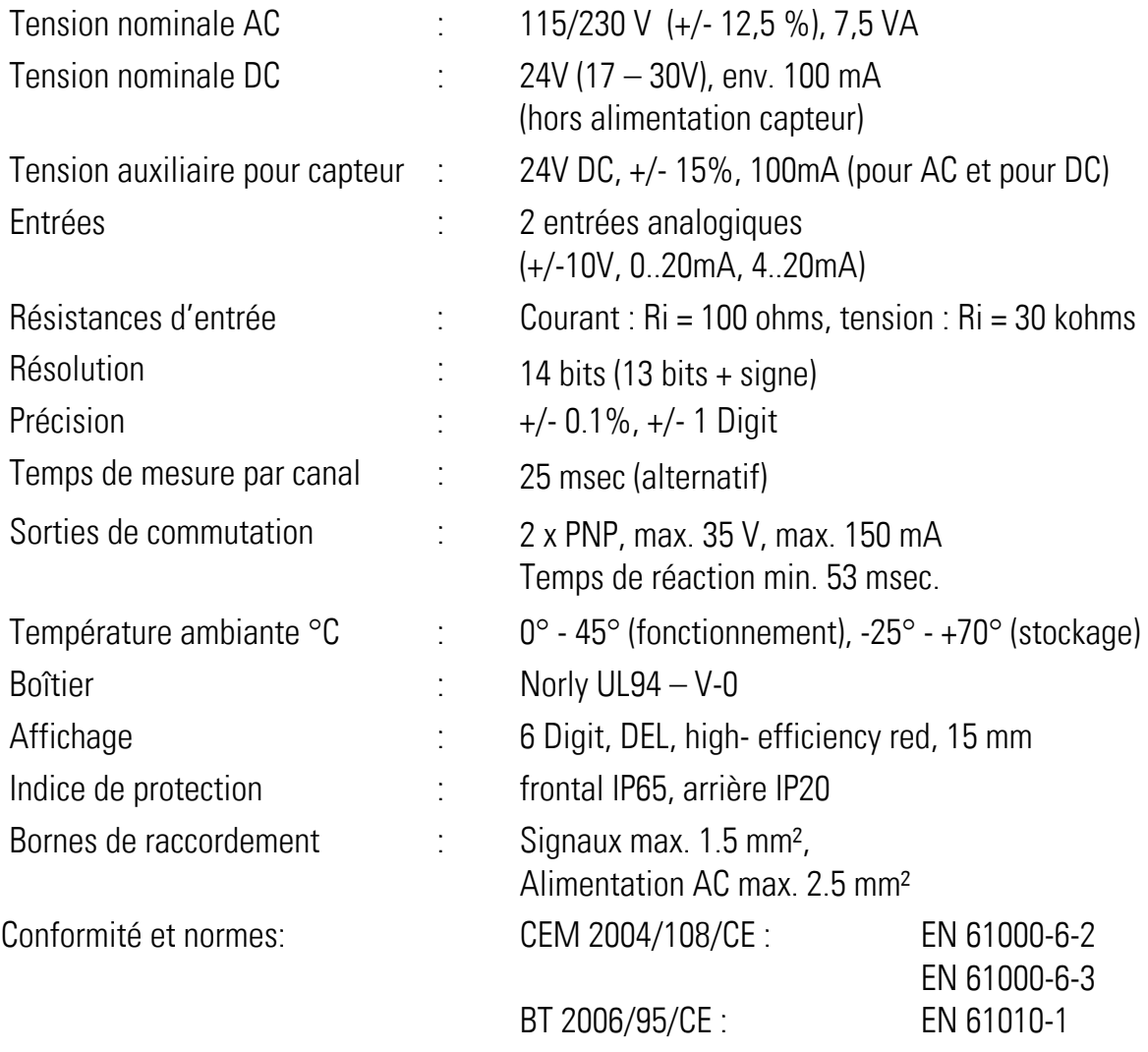

### 9.3. Formulaire récapitulatif

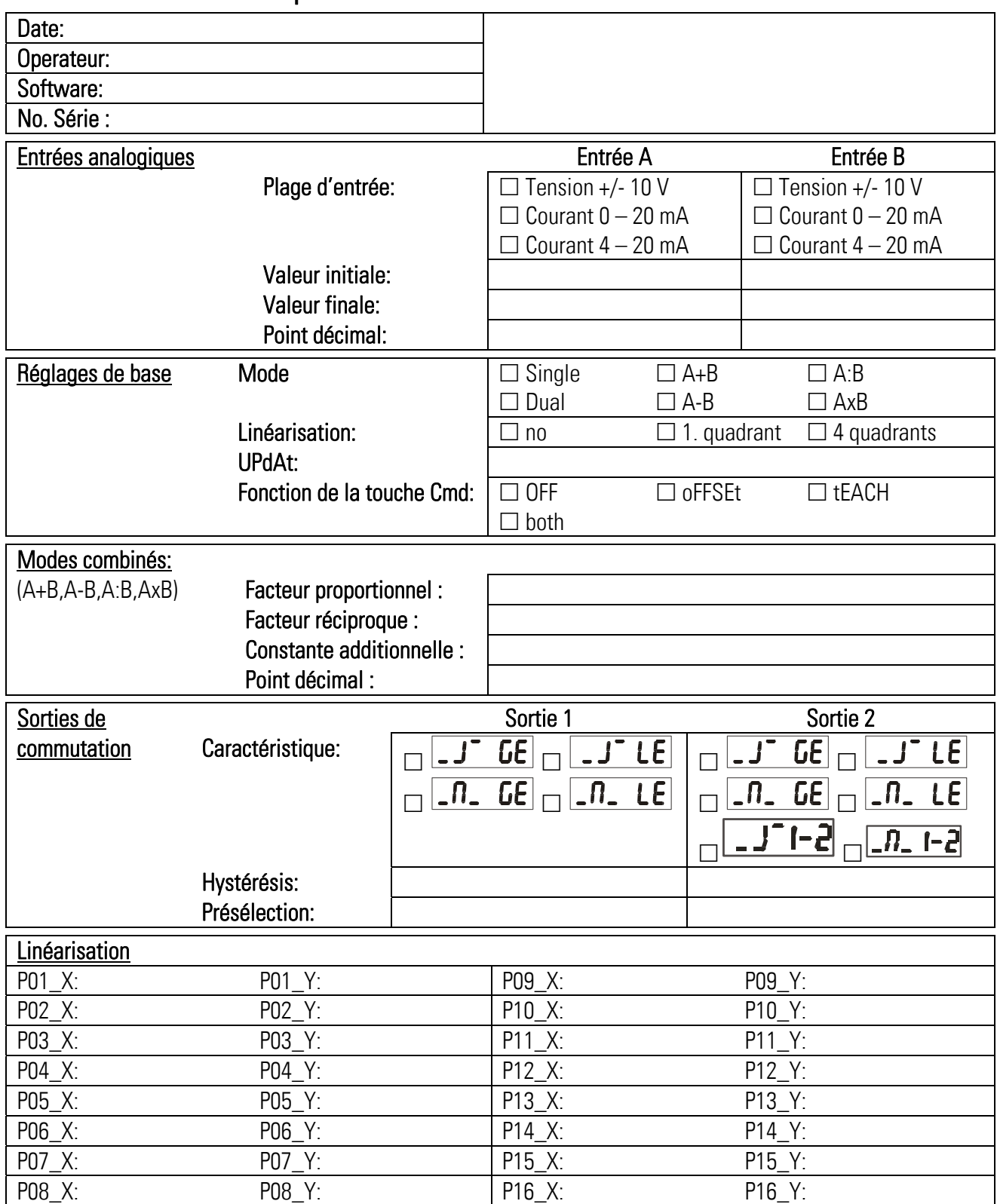